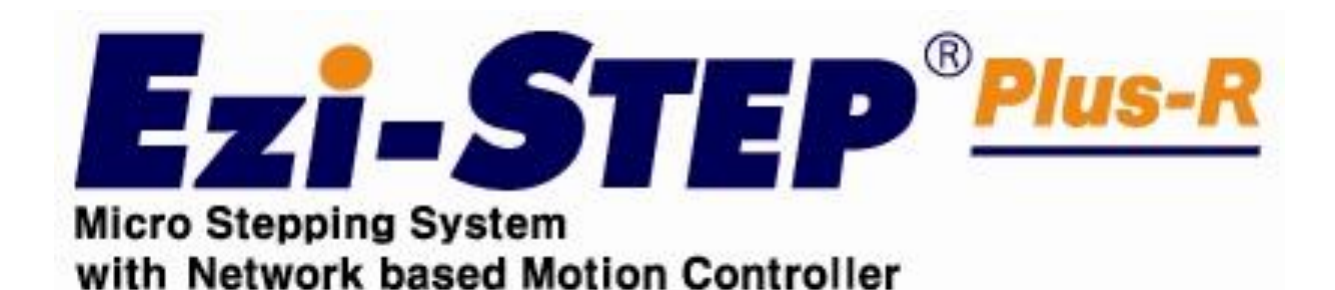

Ezi-STEP<sup>®Plus-R</sup>

Micro Stepping System with Network Based Motion Controller

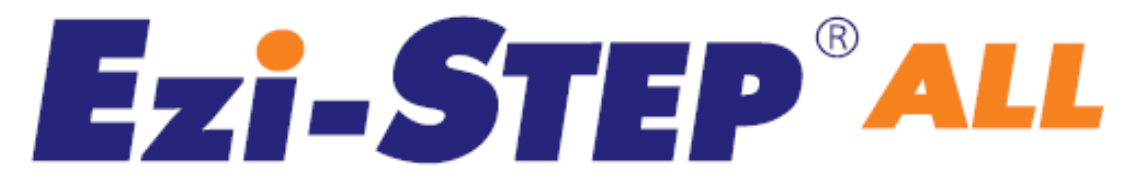

Step Motors with Integrated **Drive and Controller** 

User Manual

Communication Function\_Ver6

( Rev.08.05.029 )

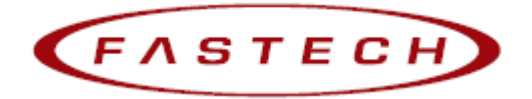

# - Table of Contents -

 $\begin{array}{|c|c|c|}\hline 2& \multicolumn{1}{|c|}{\quad \quad } \hline \end{array}$ 

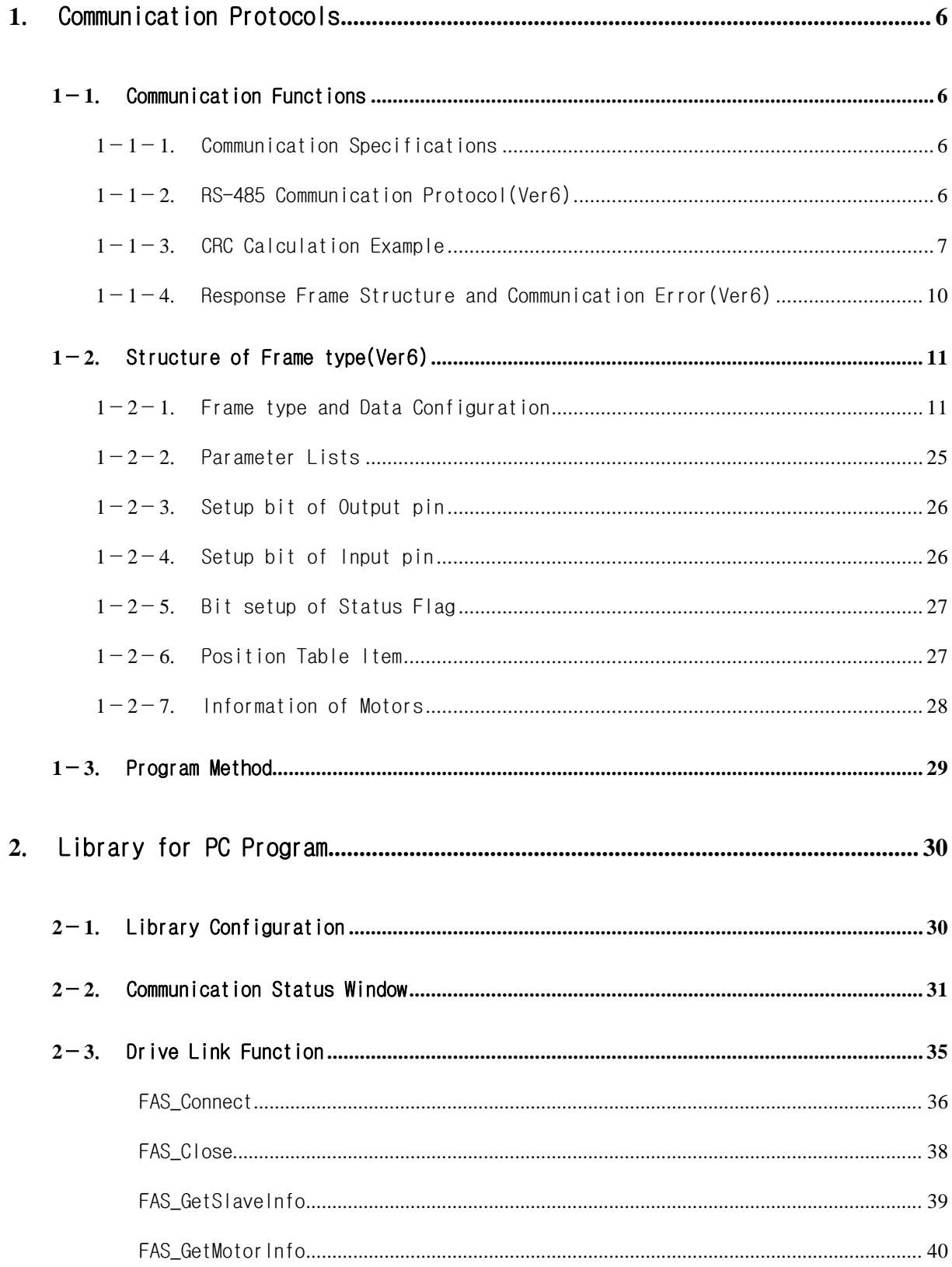

 $-2-$ 

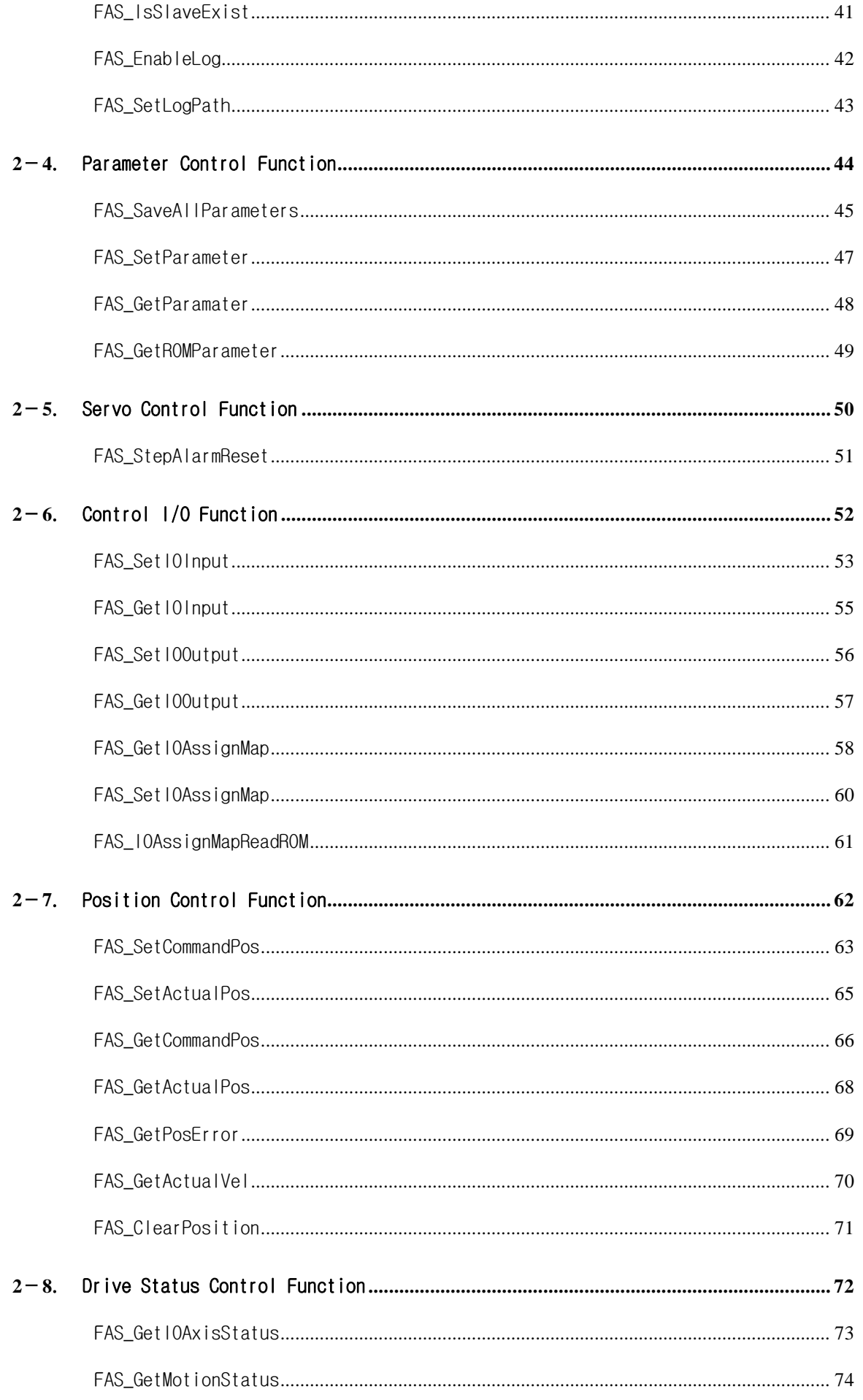

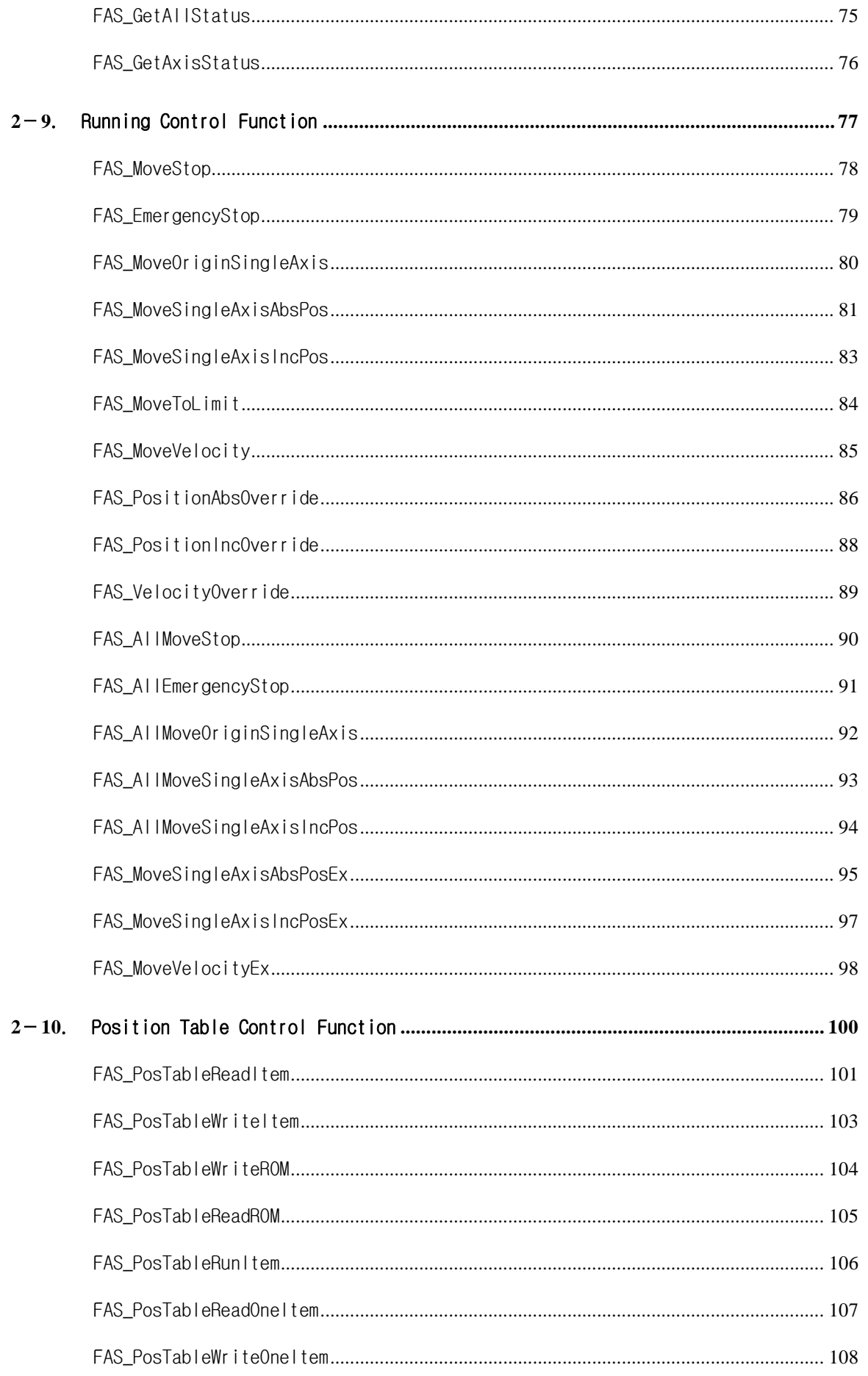

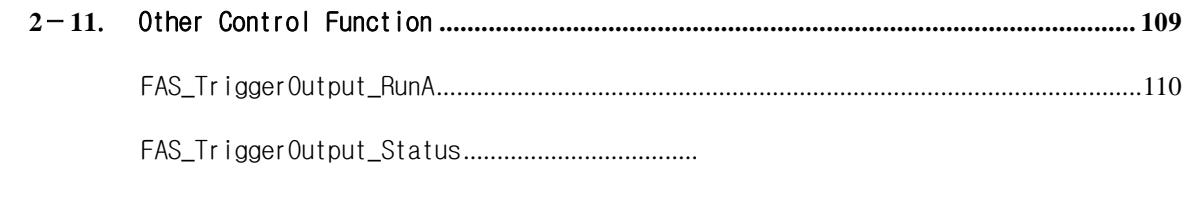

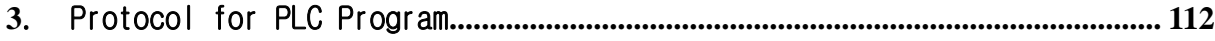

# <span id="page-5-0"></span>1. Communication Protocols

## <span id="page-5-1"></span>**1**-**1**.Communication Functions

Ezi-STEP Plus-R can control up to 16 axis by Daisy-Chain link at RS-485(two-wire).

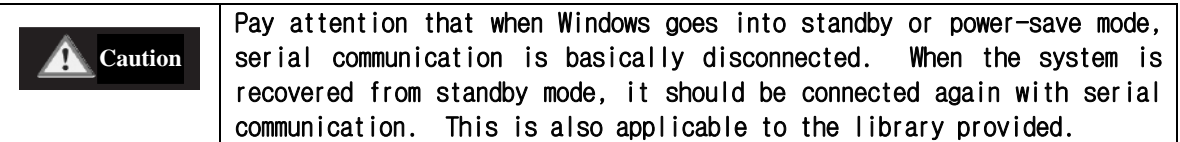

## <span id="page-5-2"></span>**1**-**1**-**1**.Communication Specifications

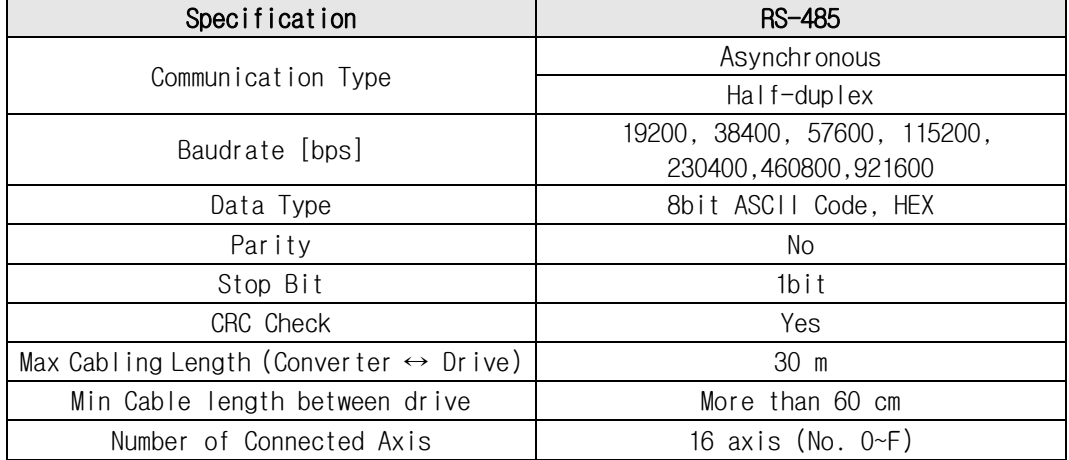

## <span id="page-5-3"></span>**1**-**1**-**2**.RS-485 Communication Protocol(Ver6)

Thers are 2 kinds of program version for STEP Plus-R. This manual support for Version 6 level.

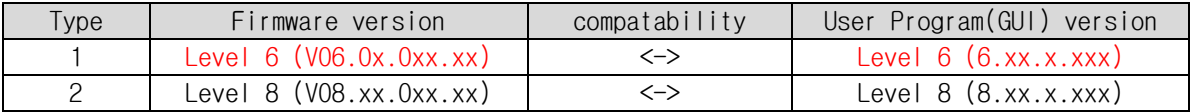

After connect the User Program(GUI), Version number can be check in 'About Plus-R GUI…'menu in 'Help' menu.

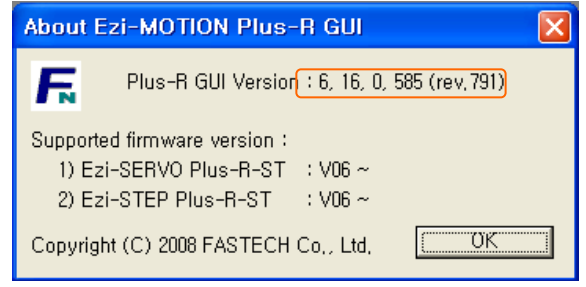

1) Overview of communication FRAME

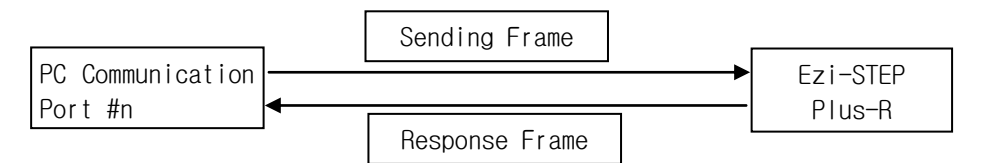

2) Basic structure of Frame

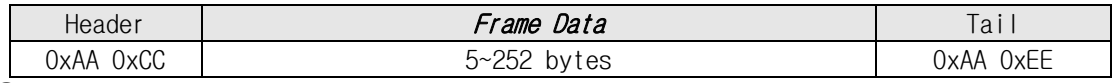

① 0xAA : Delimited byte

② 0xAA 0xCC: Indicate header of the frame.

- ③ 0xAA 0xEE: Indicate tail of the frame.
- ④ If any of the Frame data is '0xAA', '0xAA' should be added right after it. (byte stuffing)
- ⑤ If any data following '0xAA' is not '0xAA', '0xCC' or '0xEE', it indicates an error.

#### Detailed *Frame Data* is configured as follows:

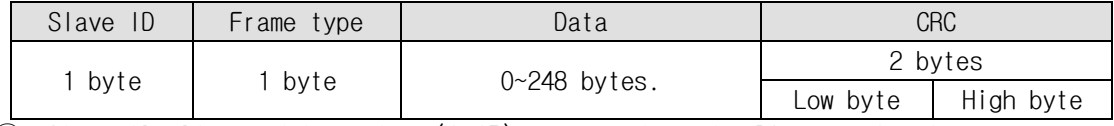

① Slave ID: Dive module number (0~15) connected to the PC communication port.

② Frame type: Designate command type of relevant frames. For the command type, refer to 「Frame Type and Data Configuration」section.

③ Data: Data structure and length is set according to Frame type. For more information, refer to 「Frame Type and Data Configuration」section.

④ CRC: To check an error which occurs during communication, '0xA001' of a polynomial factor in CRC(Cyclic Redundancy Check). 'X16+X15+X2+1' of a polynomial factor in CRC-16-IBM (Cyclic Redundancy Check) is used. CRC calculation is performed for all items (Slave ID, Frame type, Data) prior to CRC item.

### <span id="page-6-0"></span> $1 - 1 - 3$ . CRC Calculation Example

The following program source is included in a file (file name: CRC\_Checksum.c) provided with the product.

1)'0xA001'of CRC16

```
const unsigned short TABLE_CRCVALUE[] =
{
0x0000, 0xC0C1, 0xC181, 0x0140, 0xC301, 0x03C0, 0x0280, 0xC241,
0xC601, 0x06C0, 0x0780, 0xC741, 0x0500, 0xC5C1, 0xC481, 0x0440,
0xCC01, 0x0CC0, 0x0D80, 0xCD41, 0x0F00, 0xCFC1, 0xCE81, 0x0E40,
0x0A00, 0xCAC1, 0xCB81, 0x0B40, 0xC901, 0x09C0, 0x0880, 0xC841,
0xD801, 0x18C0, 0x1980, 0xD941, 0x1B00, 0xDBC1, 0xDA81, 0x1A40,
0x1E00, 0xDEC1, 0xDF81, 0x1F40, 0xDD01, 0x1DC0, 0x1C80, 0xDC41,
0x1400, 0xD4C1, 0xD581, 0x1540, 0xD701, 0x17C0, 0x1680, 0xD641,
0xD201, 0x12C0, 0x1380, 0xD341, 0x1100, 0xD1C1, 0xD081, 0x1040,
0xF001, 0x30C0, 0x3180, 0xF141, 0x3300, 0xF3C1, 0xF281, 0x3240,
0x3600, 0xF6C1, 0xF781, 0x3740, 0xF501, 0x35C0, 0x3480, 0xF441,
0x3C00, 0xFCC1, 0xFD81, 0x3D40, 0xFF01, 0x3FC0, 0x3E80, 0xFE41,
0xFA01, 0x3AC0, 0x3B80, 0xFB41, 0x3900, 0xF9C1, 0xF881, 0x3840,
0x2800, 0xE8C1, 0xE981, 0x2940, 0xEB01, 0x2BC0, 0x2A80, 0xEA41,
0xEE01, 0x2EC0, 0x2F80, 0xEF41, 0x2D00, 0xEDC1, 0xEC81, 0x2C40,
```

```
0xE401, 0x24C0, 0x2580, 0xE541, 0x2700, 0xE7C1, 0xE681, 0x2640,
   0x2200, 0xE2C1, 0xE381, 0x2340, 0xE101, 0x21C0, 0x2080, 0xE041,
   0xA001, 0x60C0, 0x6180, 0xA141, 0x6300, 0xA3C1, 0xA281, 0x6240,
   0x6600, 0xA6C1, 0xA781, 0x6740, 0xA501, 0x65C0, 0x6480, 0xA441,
   0x6C00, 0xACC1, 0xAD81, 0x6D40, 0xAF01, 0x6FC0, 0x6E80, 0xAE41,
   0xAA01, 0x6AC0, 0x6B80, 0xAB41, 0x6900, 0xA9C1, 0xA881, 0x6840,
   0x7800, 0xB8C1, 0xB981, 0x7940, 0xBB01, 0x7BC0, 0x7A80, 0xBA41,
   0xBE01, 0x7EC0, 0x7F80, 0xBF41, 0x7D00, 0xBDC1, 0xBC81, 0x7C40,
   0xB401, 0x74C0, 0x7580, 0xB541, 0x7700, 0xB7C1, 0xB681, 0x7640,
   0x7200, 0xB2C1, 0xB381, 0x7340, 0xB101, 0x71C0, 0x7080, 0xB041,
   0x5000, 0x90C1, 0x9181, 0x5140, 0x9301, 0x53C0, 0x5280, 0x9241,
   0x9601, 0x56C0, 0x5780, 0x9741, 0x5500, 0x95C1, 0x9481, 0x5440,
   0x9C01, 0x5CC0, 0x5D80, 0x9D41, 0x5F00, 0x9FC1, 0x9E81, 0x5E40,
   0x5A00, 0x9AC1, 0x9B81, 0x5B40, 0x9901, 0x59C0, 0x5880, 0x9841,
   0x8801, 0x48C0, 0x4980, 0x8941, 0x4B00, 0x8BC1, 0x8A81, 0x4A40,
   0x4E00, 0x8EC1, 0x8F81, 0x4F40, 0x8D01, 0x4DC0, 0x4C80, 0x8C41,
   0x4400, 0x84C1, 0x8581, 0x4540, 0x8701, 0x47C0, 0x4680, 0x8641,
   0x8201, 0x42C0, 0x4380, 0x8341, 0x4100, 0x81C1, 0x8081, 0x4040
   };
 unsigned short CalcCRC(unsigned char* pDataBuffer, unsigned long usDataLen)
 {
        unsigned char nTemp;
        unsigned short wCRCWord = 0xFFFF;
        while (usDataLen--)
        {
                  nTemp = wCRCWord \wedge * (pDataBuffer++);
                 wCRCWord \gg= 8;wCRCWord ^= TABLE_CRCVALUE[nTemp];
        }
        return wCRCWord;
}
2) 'X16+X15+X2+1'of CRC-16-IBM
unsigned short CalcCRCbyAlgorithm(unsigned char* pDataBuffer, unsigned long usDataLen)
{
        const unsigned short POLYNOMIAL = 0xA001;
        unsigned short wCrc;
        int iByte, iBit;
        /* Initialize CRC */
        wCrc = 0xffff;for (iByte = 0; iByte < usDataLen; iByte++)
        {
           /* Exclusive-OR the byte with the CRC */wCrc \sim \star (pDataBuffer + iByte);
```

```
- 8 -
```
/\* Loop through all 8 data bits \*/

```
for (iBit = 0; iBit \le 7; iBit++) {
     /* If the LSB is 1, shift the CRC and XOR the polynomial mask with the CRC */// Note - the bit test is performed before the rotation, so can't move the \ll here
         if (wCrc & 0x0001)
         {
                   wCrc \gg 1;
                   wCrc ^= POLYNOMIAL;
         }
         else
         {
                   // Just rotate it
                   wCrc >>= 1;
         }
    }
}
return wCrc;
```
}

## <span id="page-9-0"></span> $1 - 1 - 4$ . Response Frame Structure and Communication Error(Ver6)

When any command is sent, the basic structure of Frame at the response side is identical. However, there is a difference in case of *Frame Data*, which 'communication status' is added as shown below.

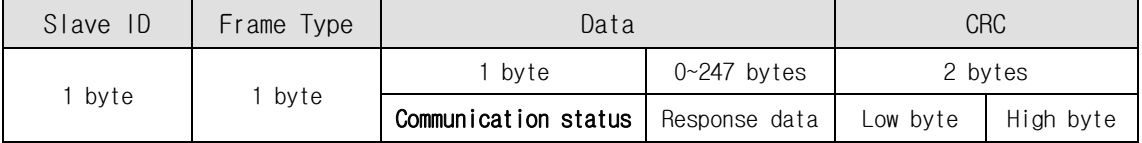

① Slave ID: Same to sending Frame.

(When this is not same to sending data, need to recognize as the error status.)

② Frame type: Same to sending Frame.

(When this is not same to sending data, need to recognize as the error status.)

③ Data: When simple executive instructions are sent, this data cannot be read. However, in case of response, 1 byte is included to the display of communication status (error / normal status).

The code by bytes means the 'Communication status' as follows.

| Hexa<br>Code | Decimal<br>Code | Description                                                                                                    |
|--------------|-----------------|----------------------------------------------------------------------------------------------------|
| 0x00         | $\Omega$        | Communication is normal.                                                                                                    |
| 0x80         | 128             | Frame Type Error:<br>Responded Frame type cannot be recognized.                                                                                                    |
| 0x81         | 129             | Data error. ROM data read/write error:<br>Responded data value is aside from the given range.                                                                                                    |
| 0x82         | 130             | Received Frame Error:<br>Frame data received is out of this specification.                                                                                                    |
| 0x85         | 133             | Running Command Failure:<br>The user has tried to execute new running commands in wrong condition as<br>follows.<br>1) currently motor is running<br>2)<br>currently motor is stopping<br>3)<br>Servo is OFF status<br>4)<br>try to Z-pulse Origin without external encoder |
| 0x86         | 134             | RESET Failure:<br>The user has tried to execute new running commands in wrong condition as<br>follows.<br>1) STEP is ON status<br>2)<br>Already reset status by external input signal                                                                                       |
| 0xAA         | 170             | CRC Error:<br>When received frame data is error by external noise, sending side of DLL<br>Library is automatically trying to send 1 more time of communication signal.                                                                                                    |

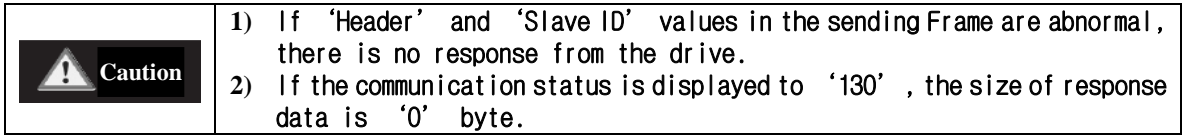

# <span id="page-10-0"></span>**1**-**2**.Structure of Frame type(Ver6)

## <span id="page-10-1"></span> $1-2-1$ . Frame type and Data Configuration

(1) The following table explains the content and configuration by frame type of data.

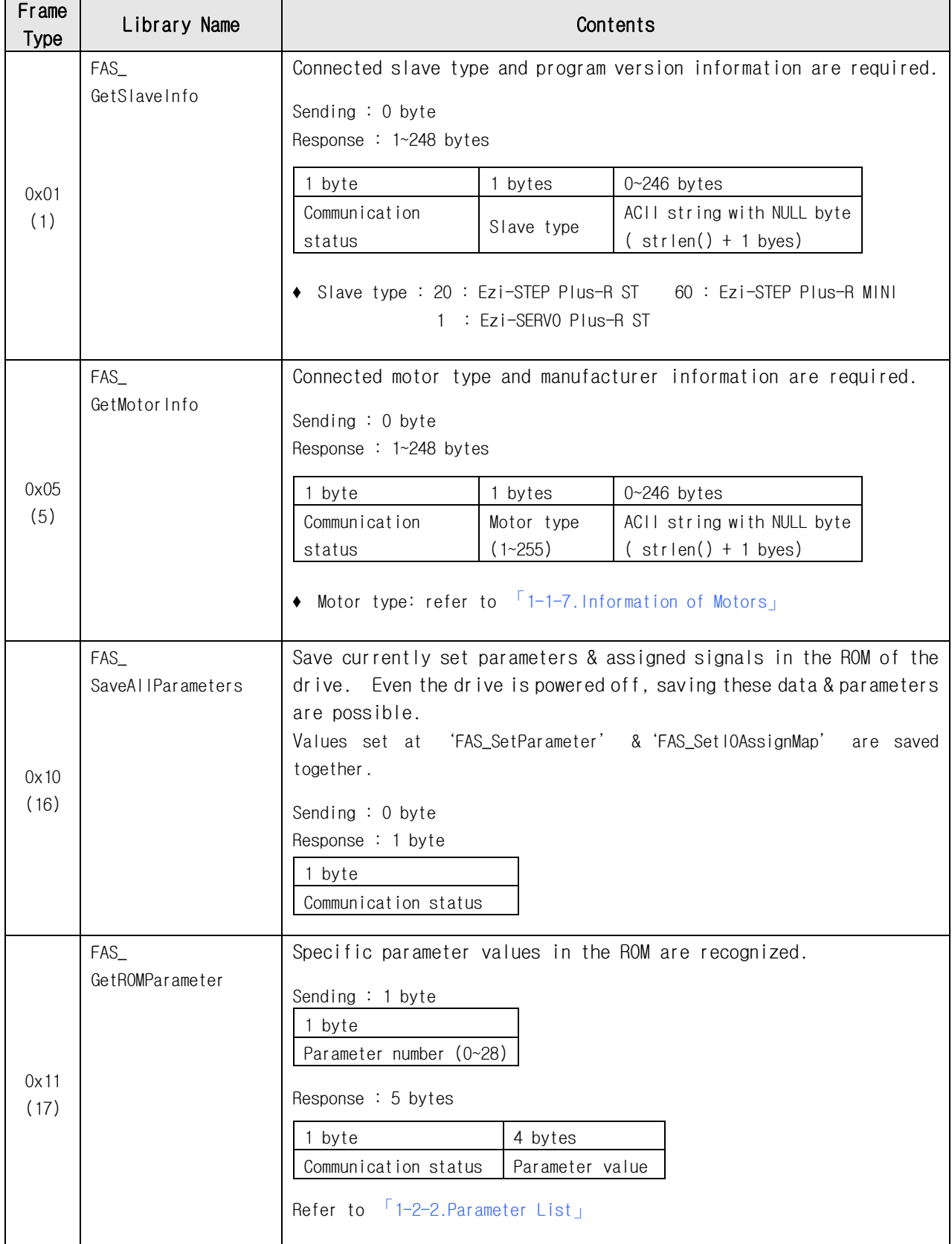

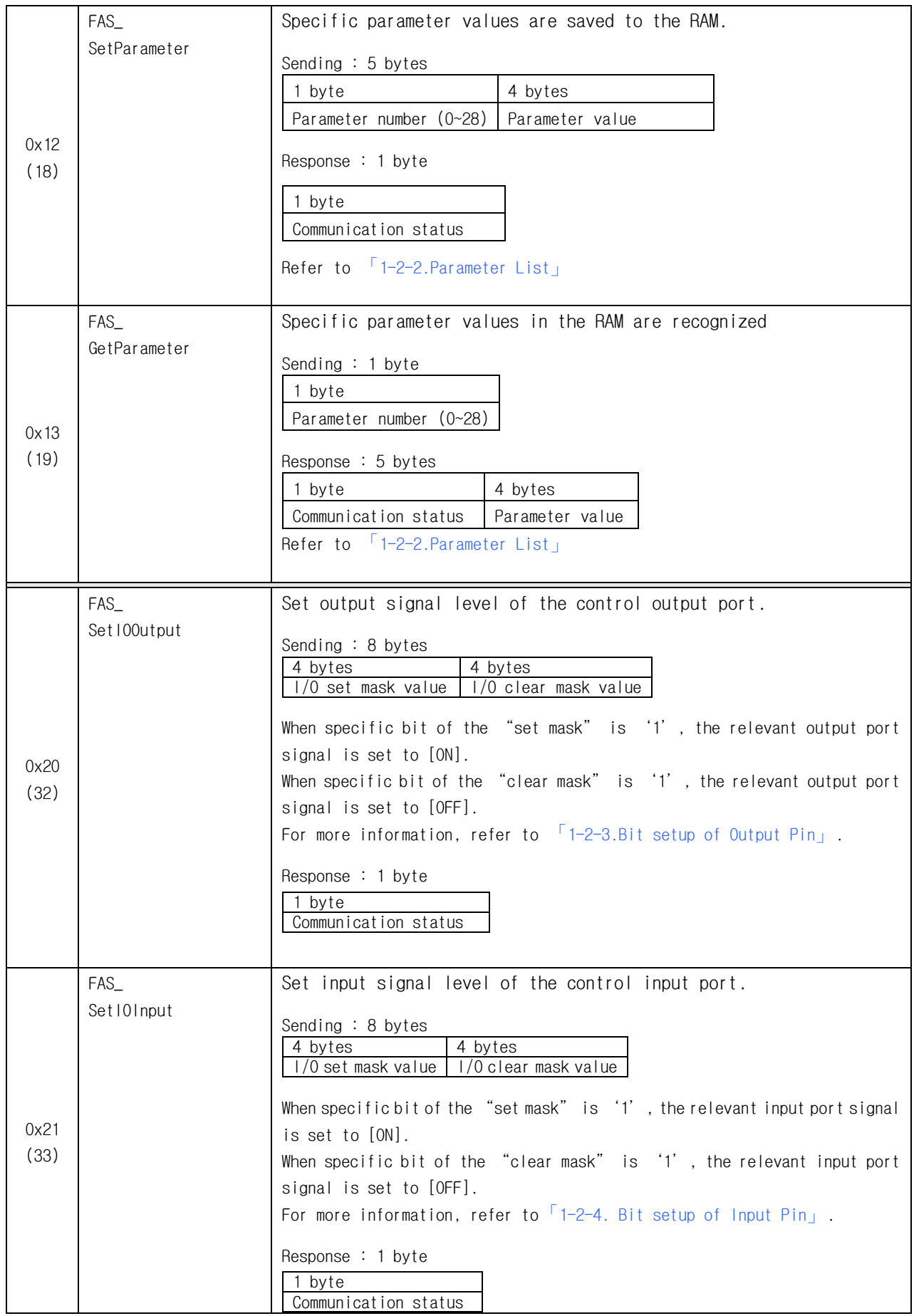

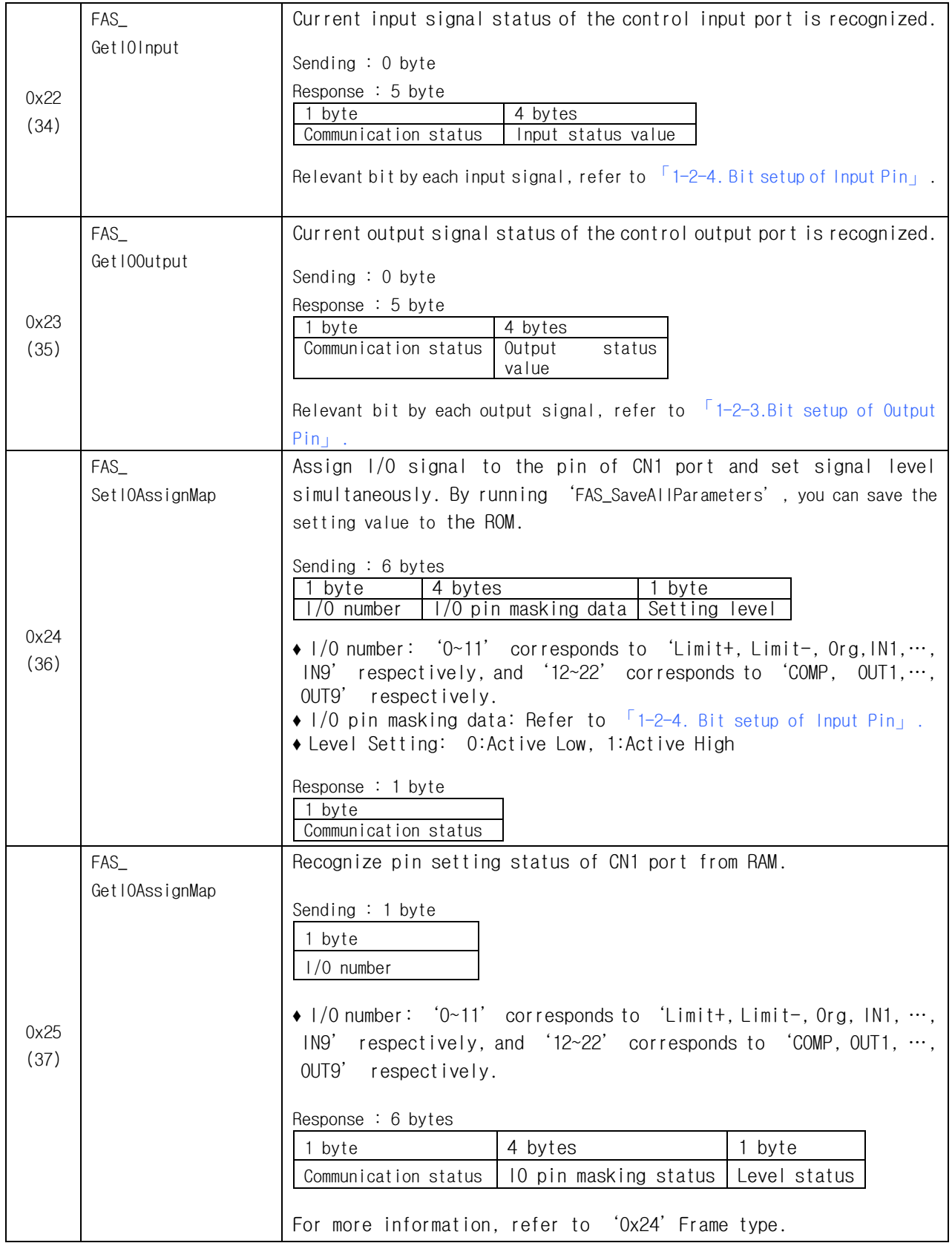

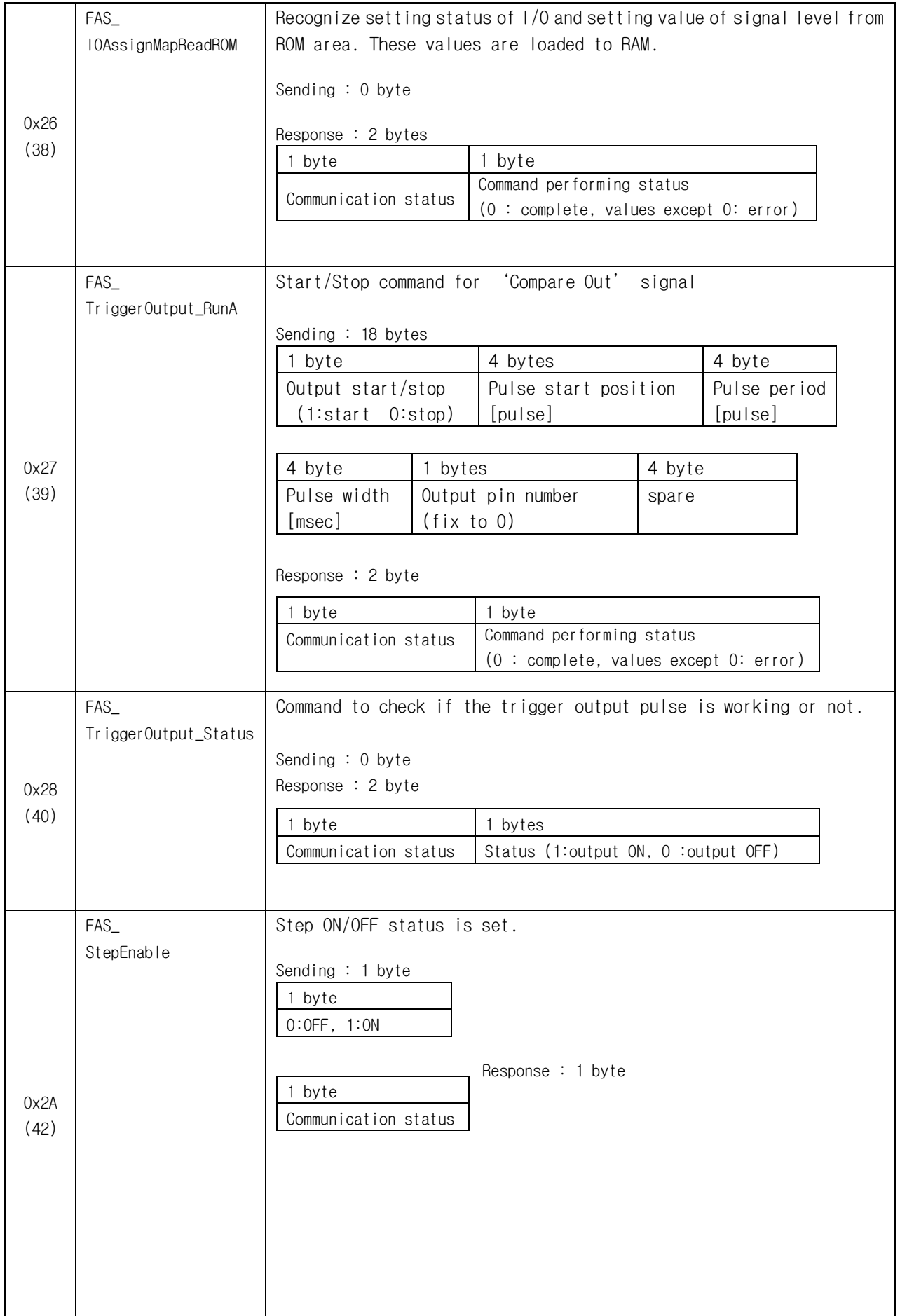

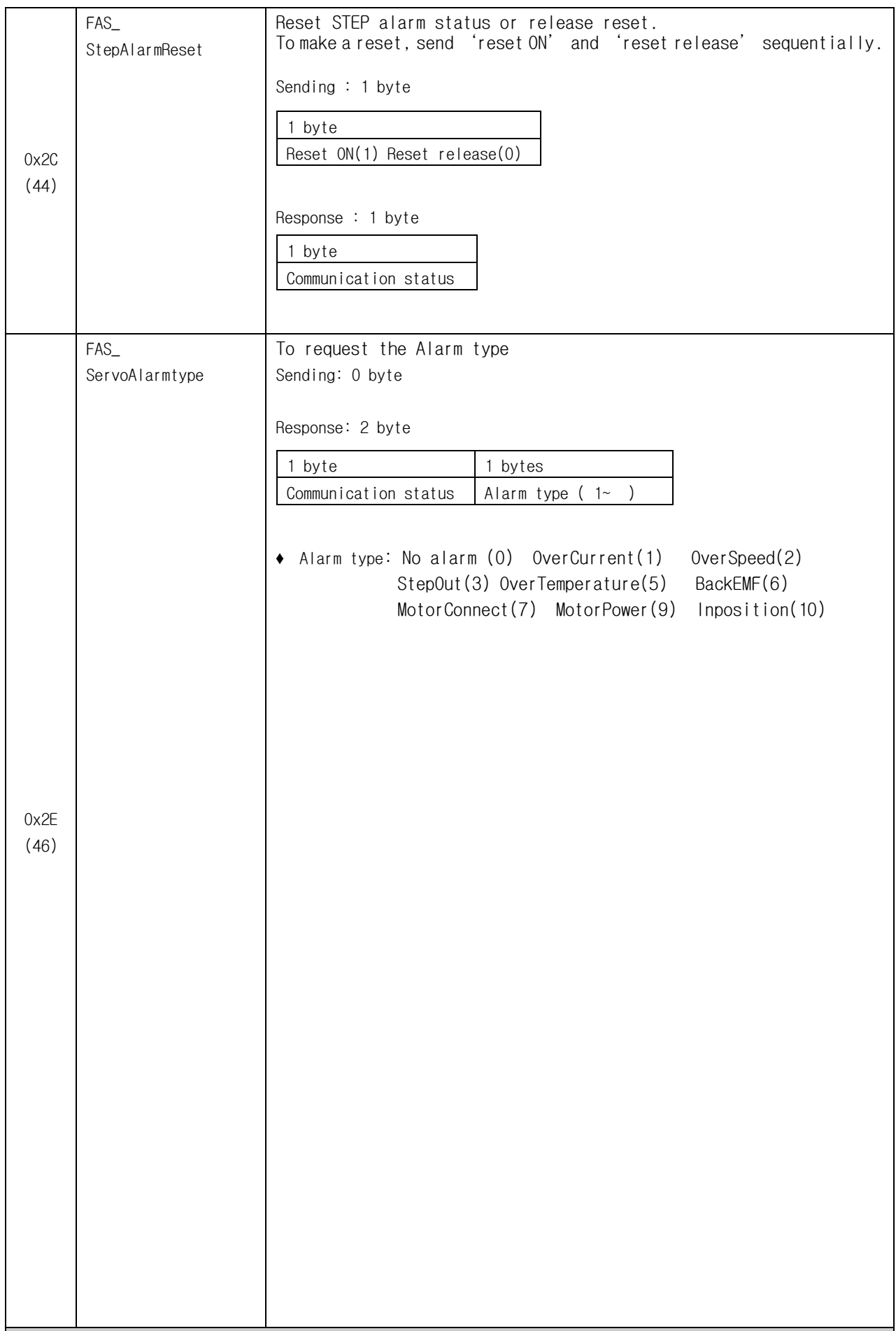

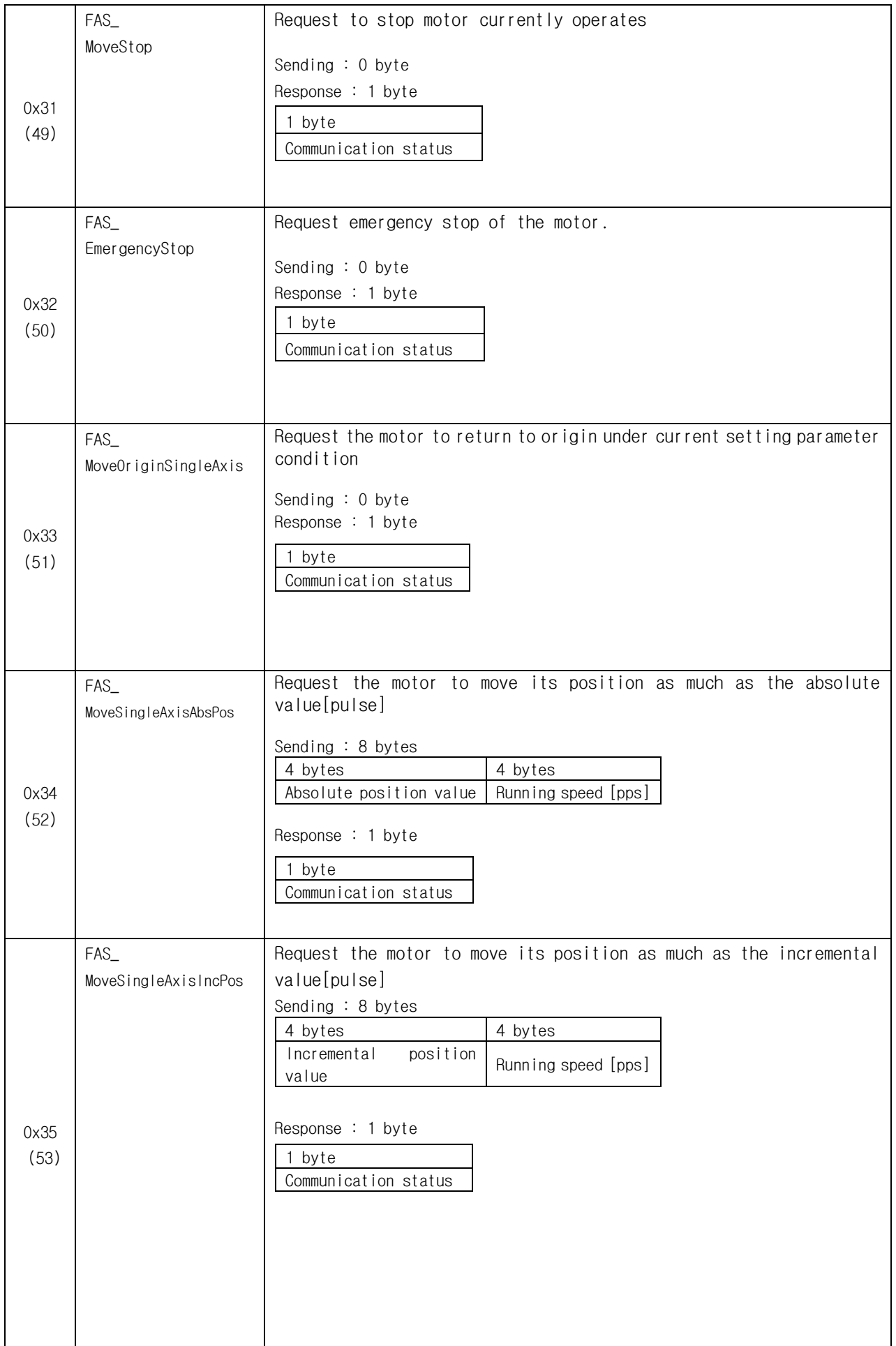

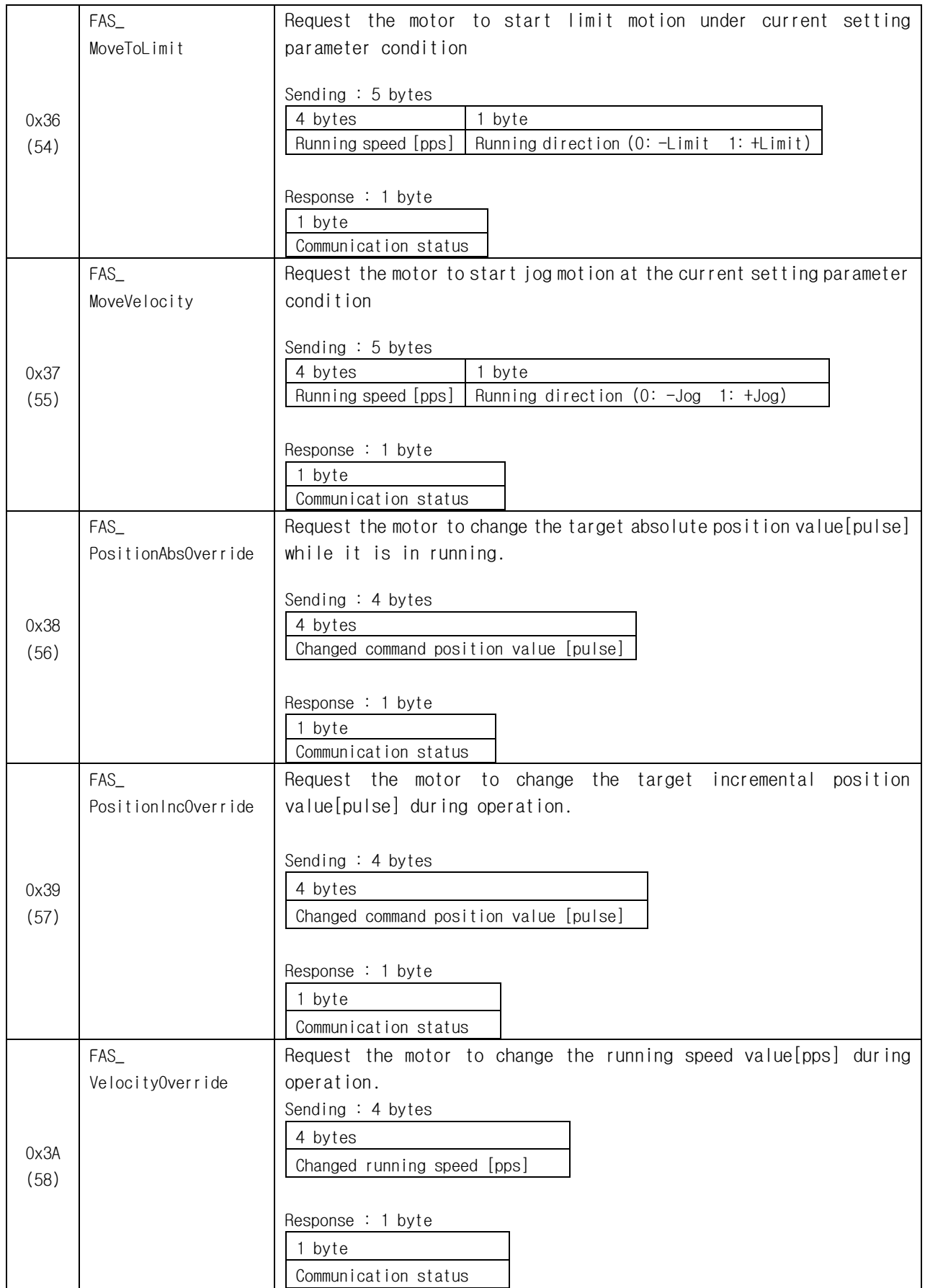

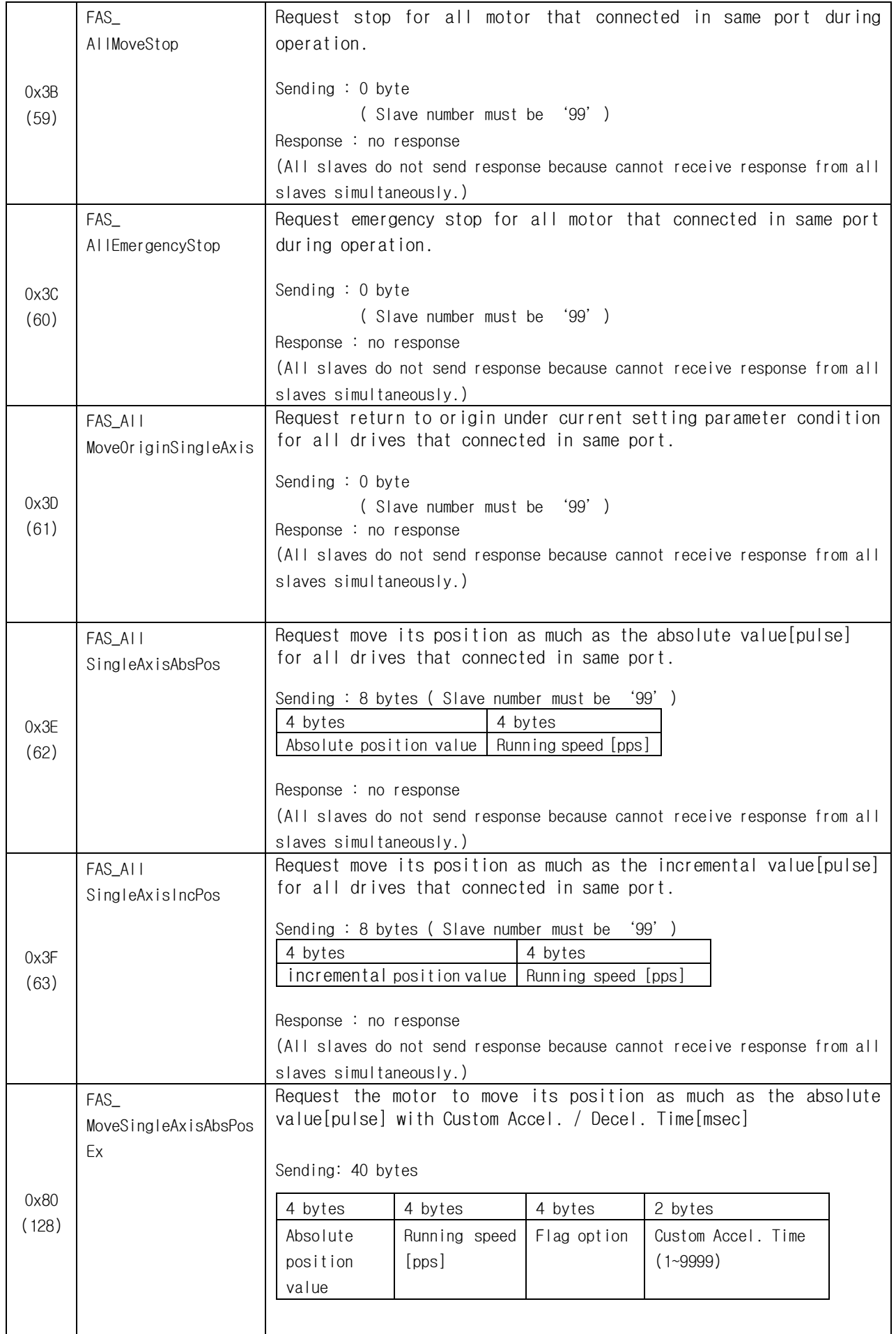

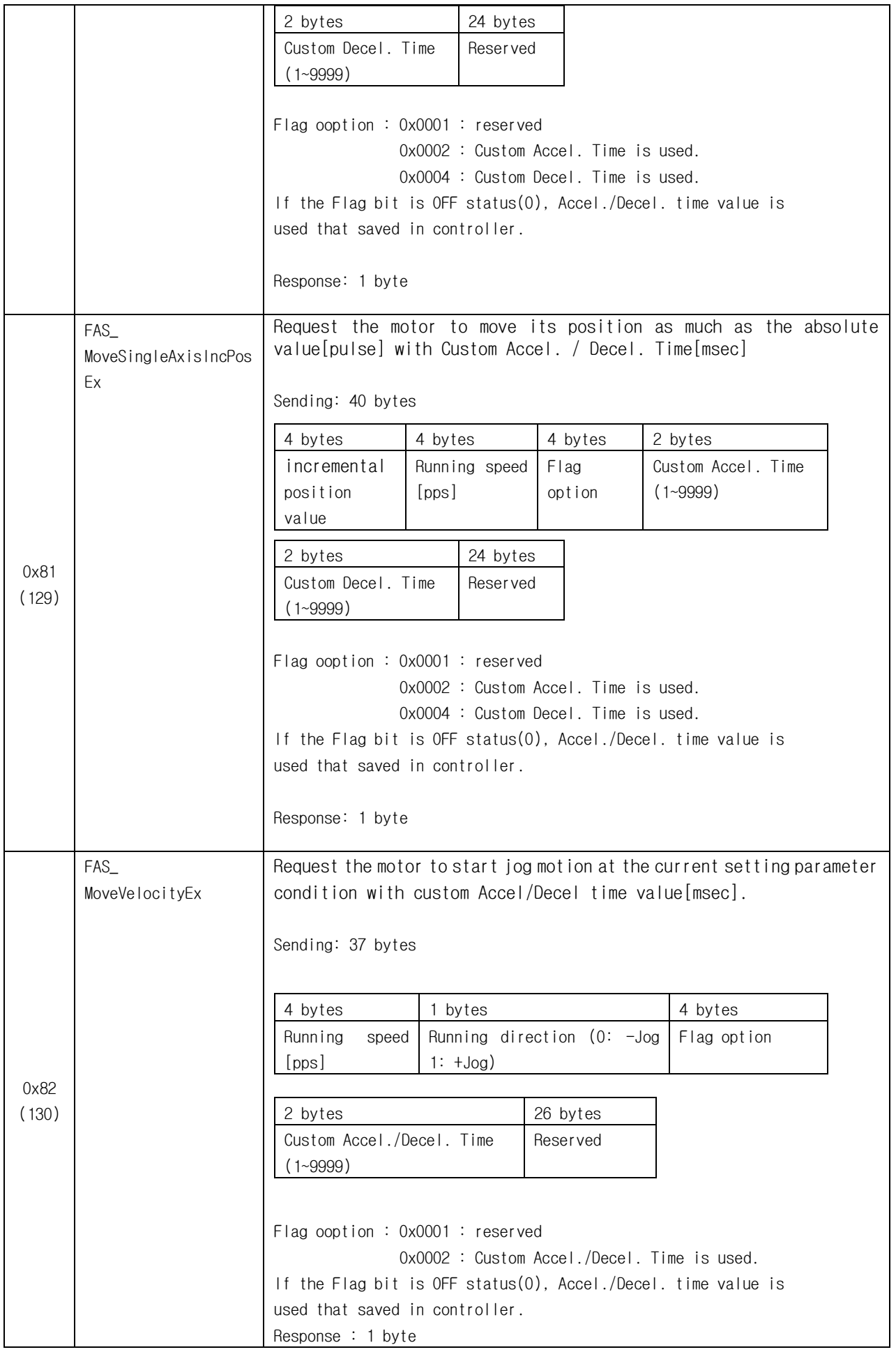

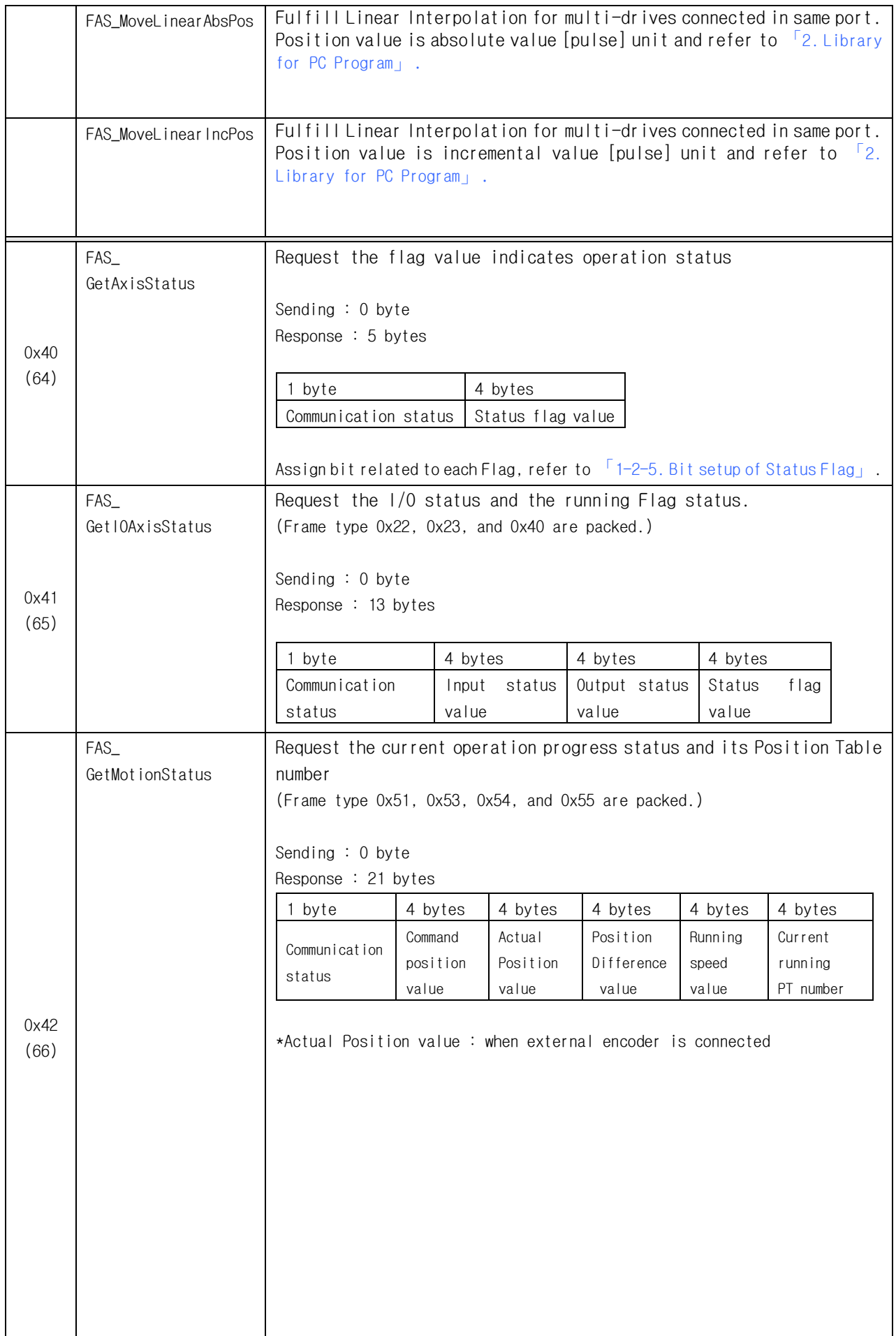

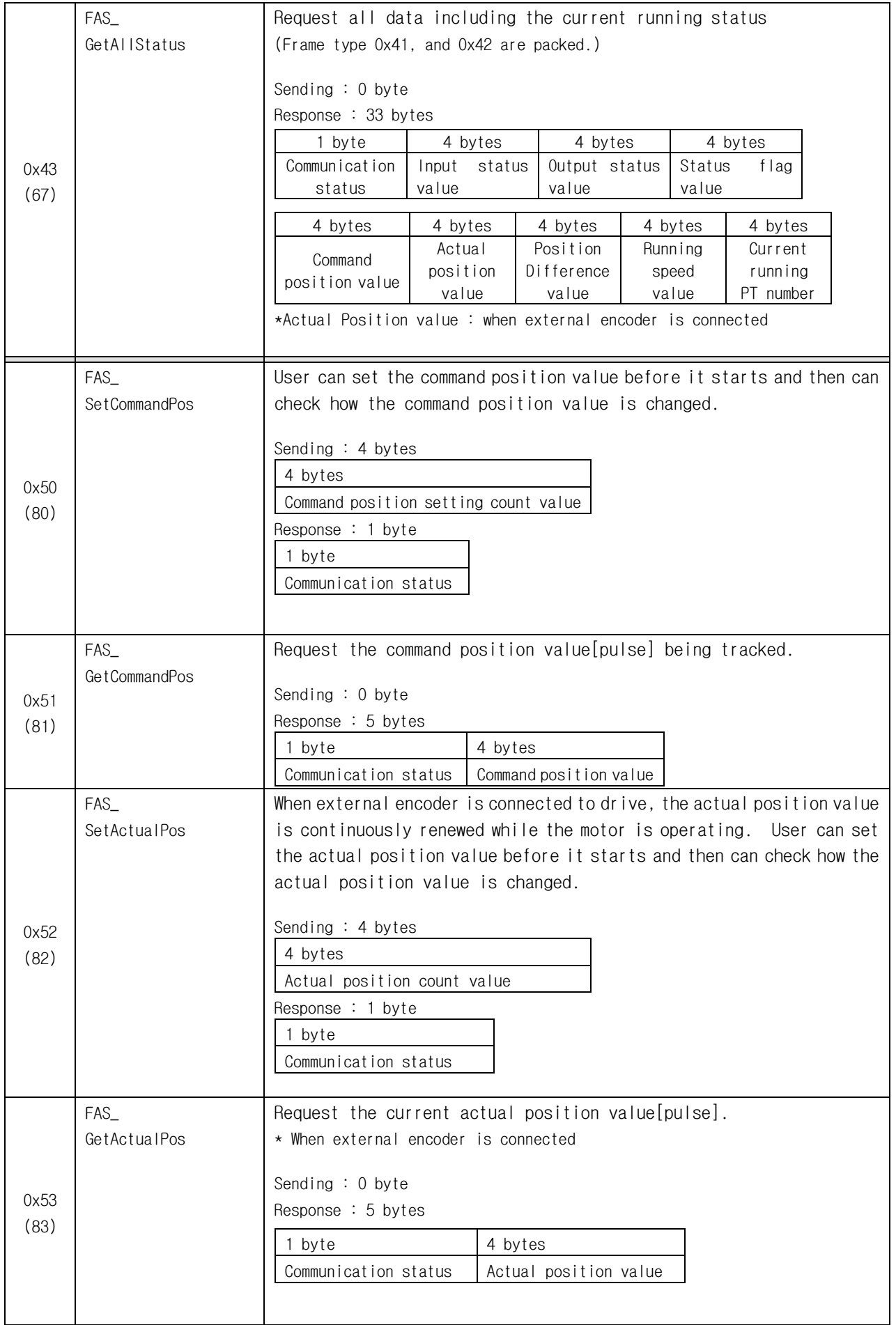

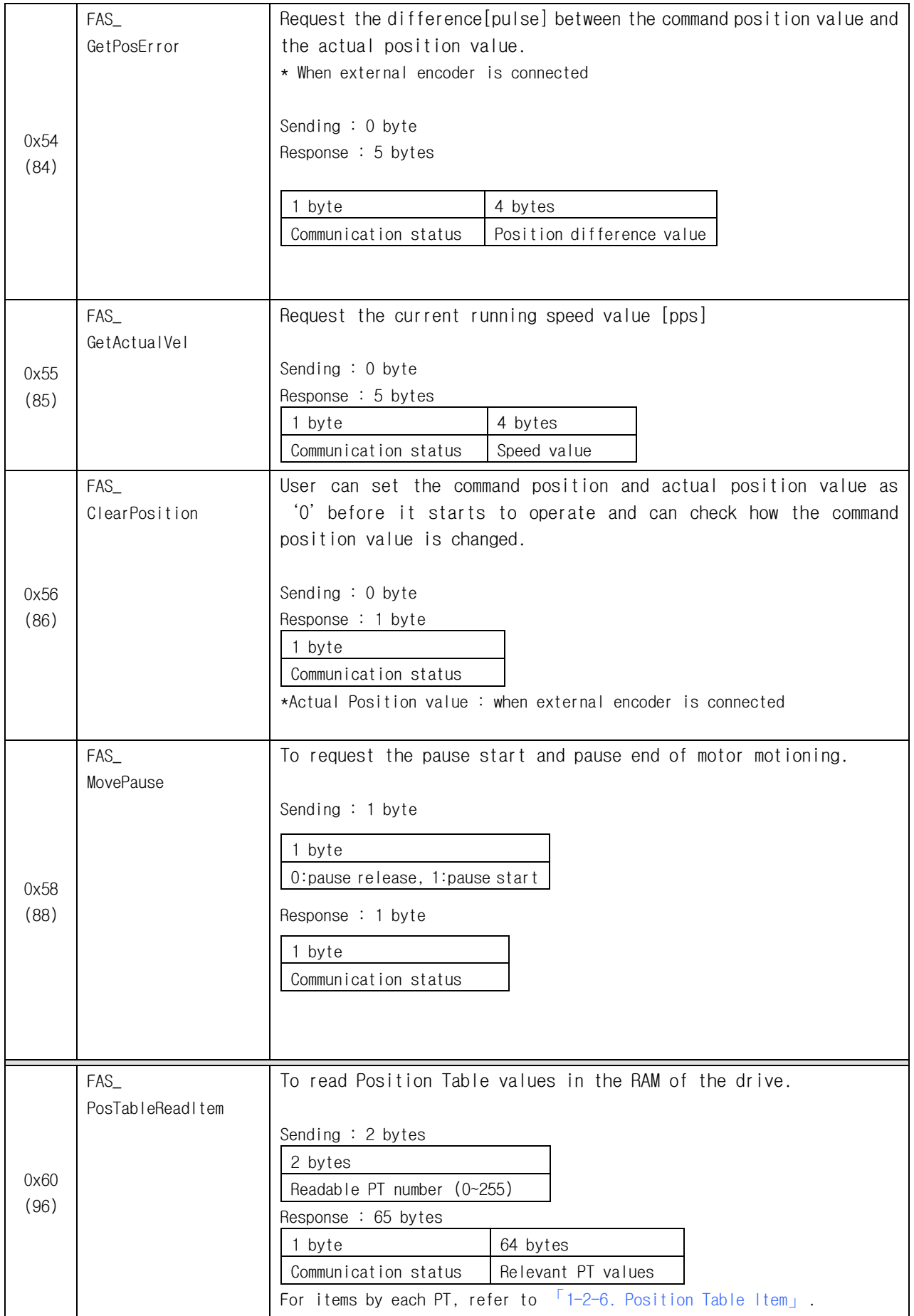

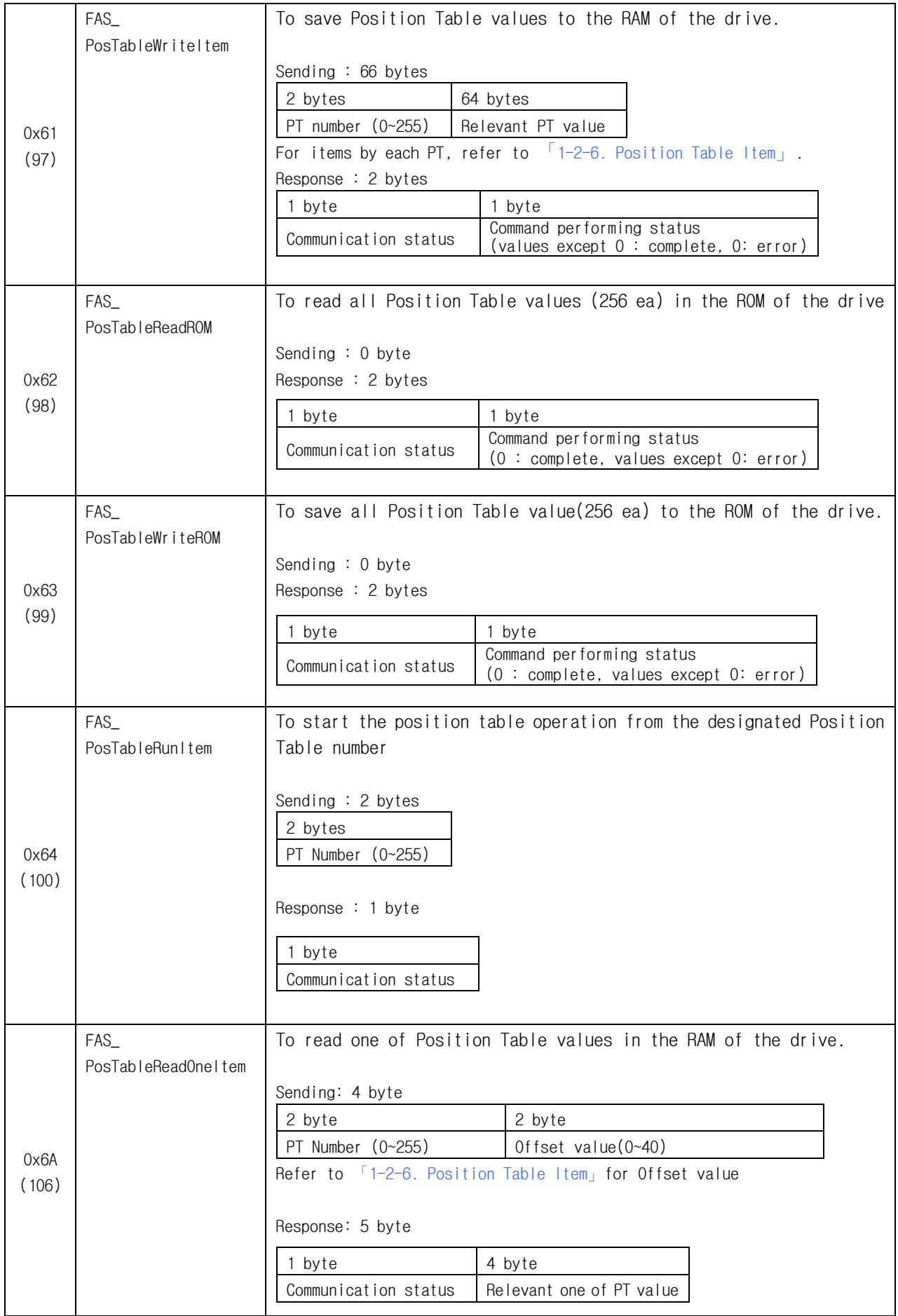

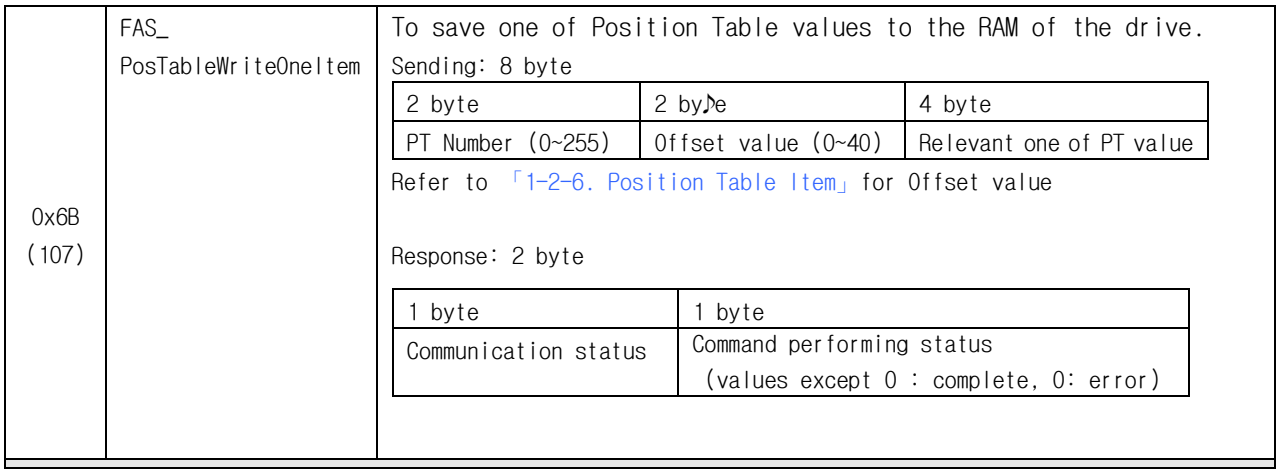

\* Frame Type '0x65'~ '0x69', '0x0E'~ '0x0F' are assigned for internal use.

\* PT Number : 0~255 for Ezi-STEP-PR

0~63 for Ezi-STEP-PR-MI/Ezi-STEP-ALL

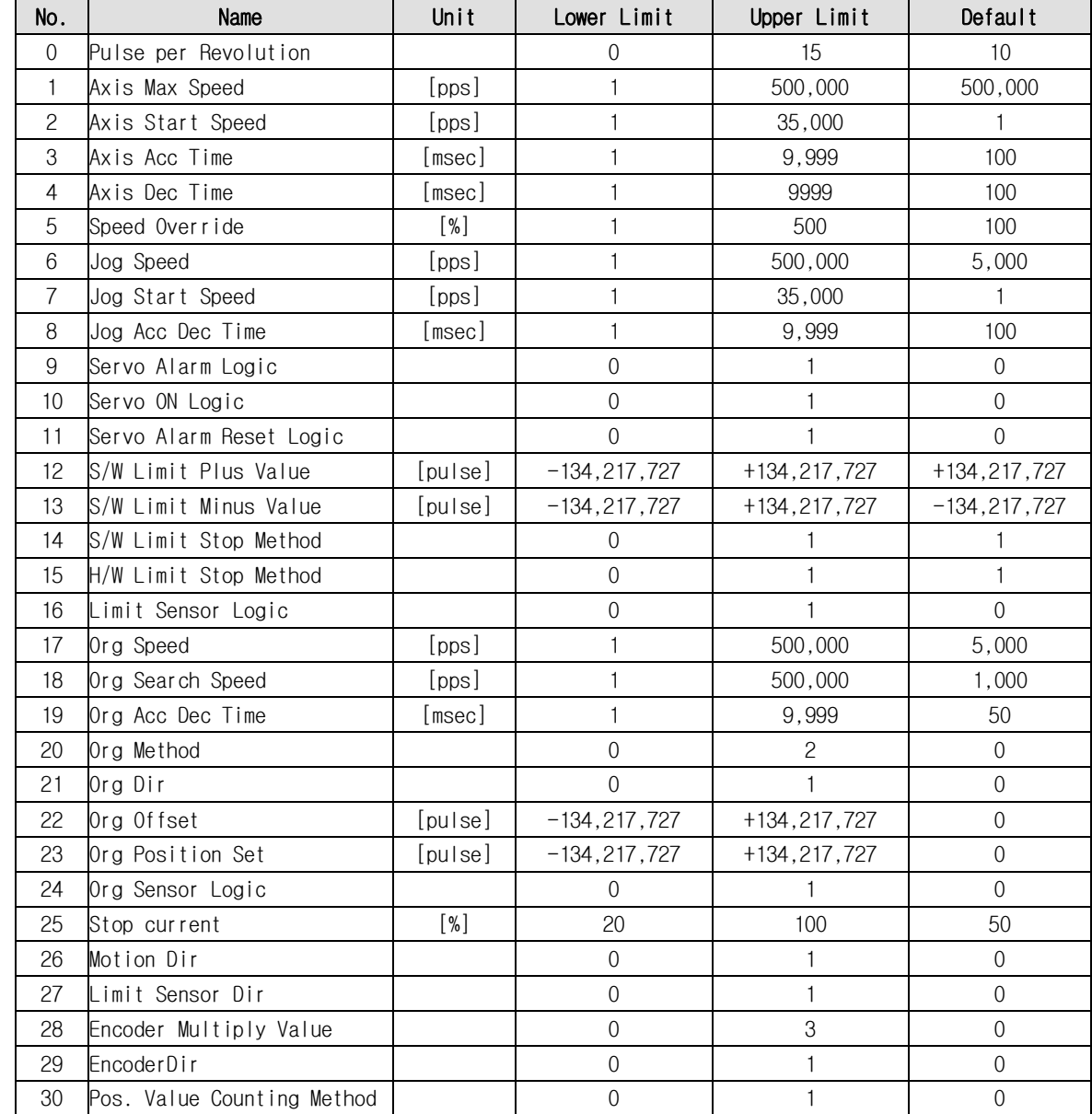

## <span id="page-24-0"></span>-**2**-**2**.Parameter Lists

J.

## <span id="page-25-0"></span> $1-2-3$ . Setup bit of Output pin

Here is detail description of '0x20' frame type.

This command is only applicable only to 9 signals of 'User Output 0'  $\sim$  'User Output 8' out of 24 signal types in the control output port. The rest of 15 output signals cannot be operated by the user's disposal. When any relevant situation occurs while the drive operates, they will be indicated. The following table shows bit mask values by each signal.

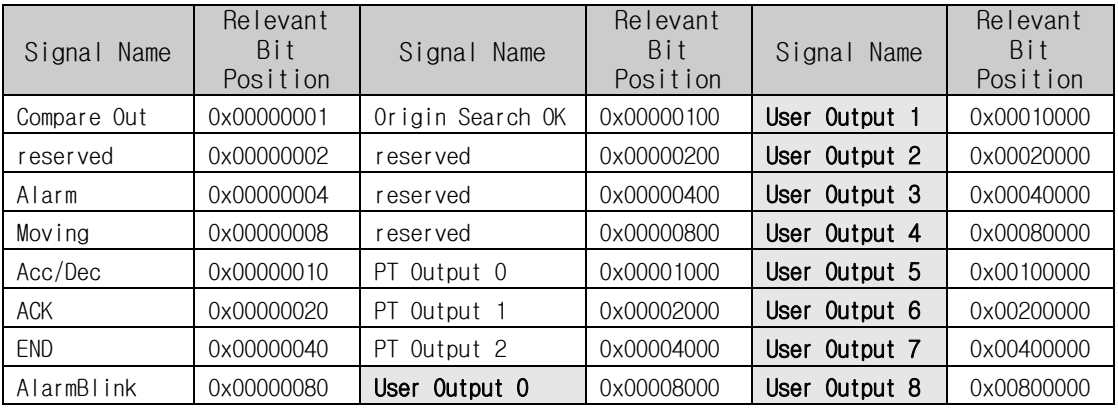

【Example 1】 Sending data to turn ON the User Output 5.

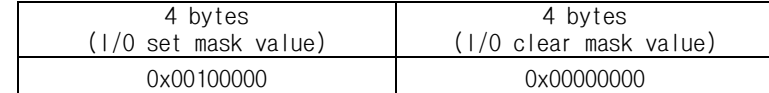

【Example 2】 Sending data to turn OFF the User Output 5.

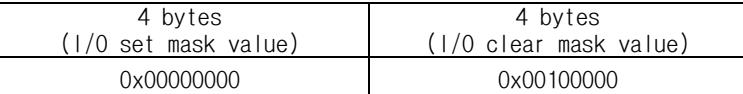

### <span id="page-25-1"></span> $1-2-4$ . Setup bit of Input pin

Here is detail description of '0x21' frame type.

This command is only applicable to 32 signals in the control input port. User can use signals for testing as if they are inputted without actual input signal. The following table shows bit mask values by each signal.

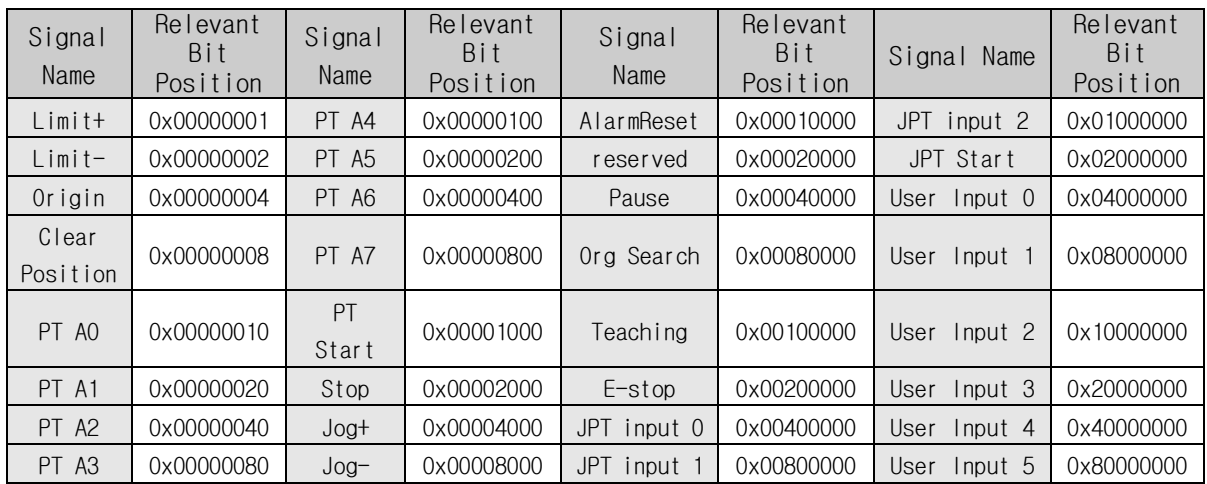

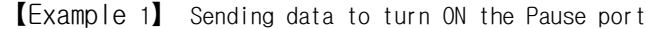

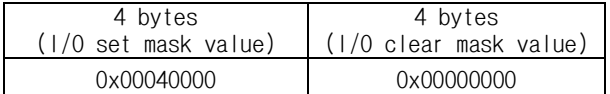

【Example 2】 Sending data to turn OFF the Pause port

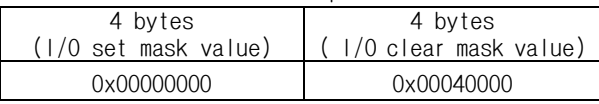

## <span id="page-26-0"></span> $1-2-5$ . Bit setup of Status Flag

Refer to 'EZISTEP\_AXISSTATUS 'structure of 'motion\_define.h' of include folder.

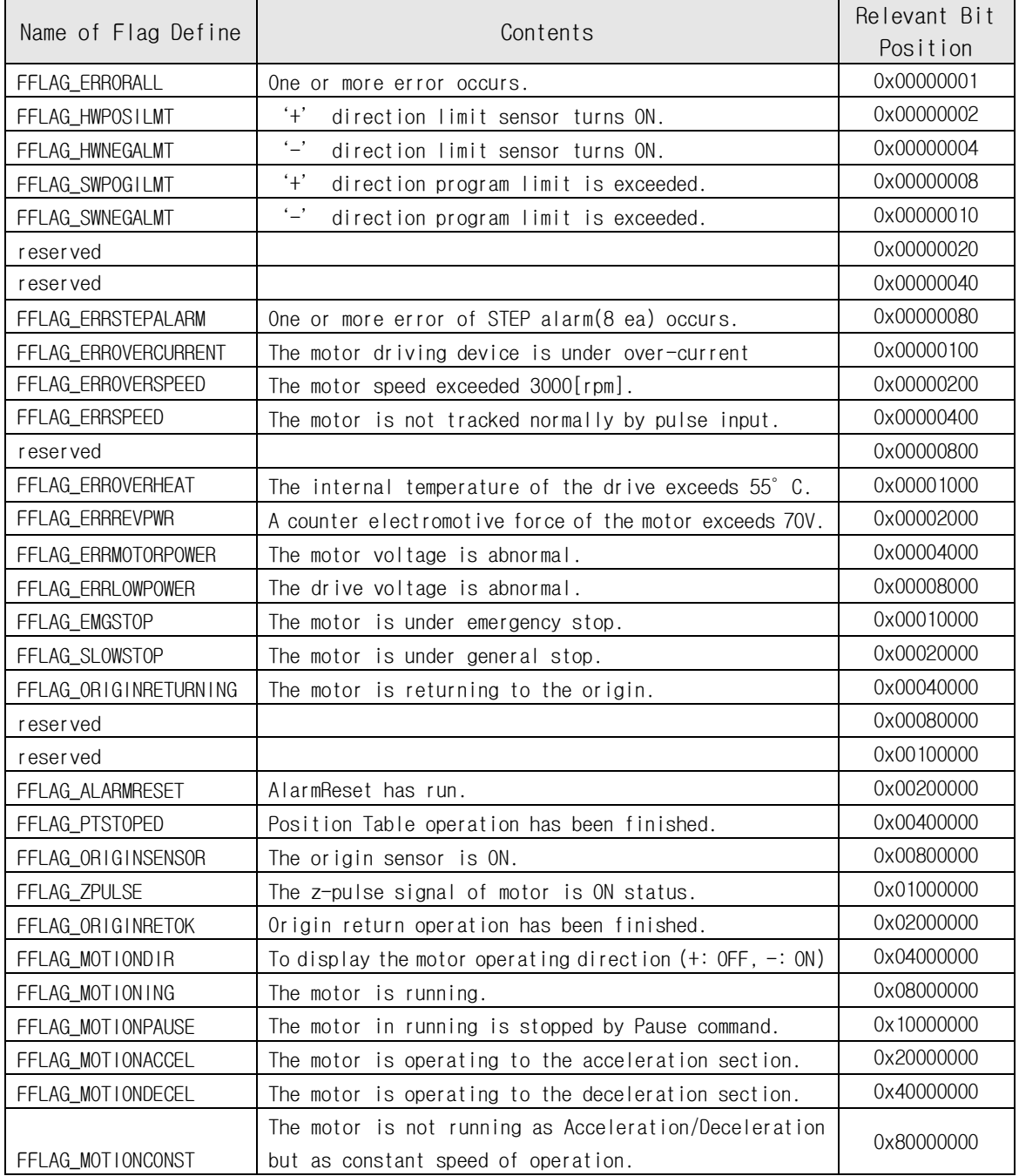

### <span id="page-26-1"></span> $1-2-6$ . Position Table Item

Refer to 'motion\_define.h' of include files.

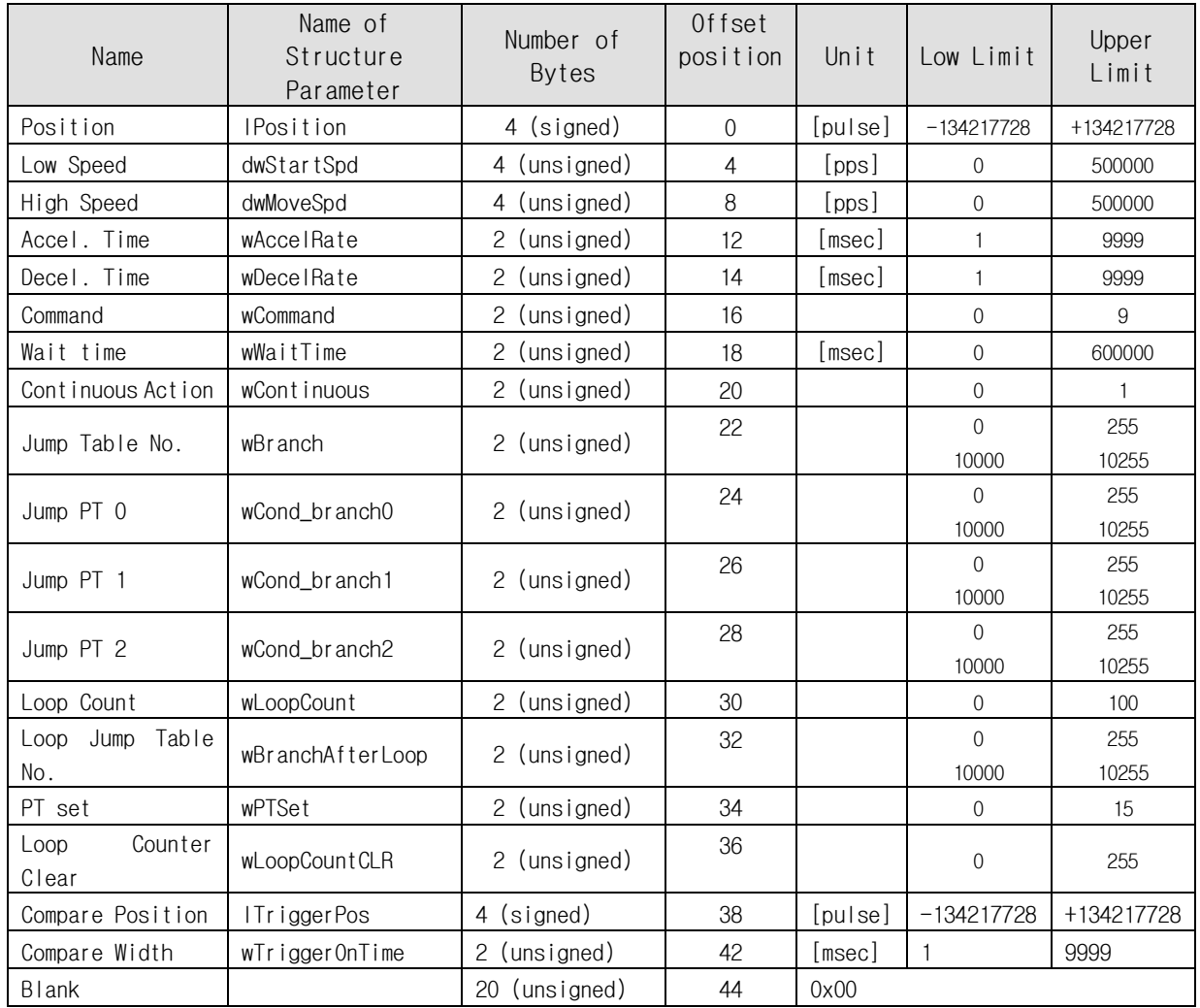

For the setting method by each item, refer to other manual 「User Manual\_Position Table」. Please refer to separate manual 「User Manual\_Position Table」for setting method per each time.

### <span id="page-27-0"></span>**1**-**2**-**7**.Information of Motors

First 2 digits of number and 1~2 characters indicate the motor size and length. 【Example】 56XL : Motor Flange size is 56mm and Extra large size

Other part indicates the motor manufacturer information as below.

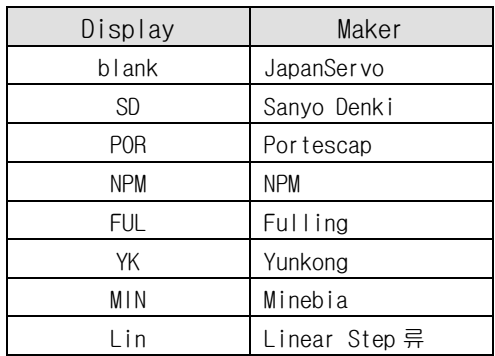

## <span id="page-28-0"></span>**1**-**3**.Program Method

There are 2 method of programming for Ezi-STEP Plus-R.

The first is generally used method with using Visual C++ language under window system of PC. Library that serviced together with Ezi-STEP Plus-R have to be used. Please refer to 「2. Library for PC Program」

The second method is sending command (characters) directly to Ezi-STEP Plus-R. User has to prepare low-level protocol programming like 'Protocol Test' program and this method is applied when use higher-level control unit as like PLC.

For more programming method details, please exercise 'ProtocolTest\_PlusR.exe' is serviced together with GUI.

Please refer to <sup>[3]</sup>. Protocol for PLC Program<sub>1</sub>.

## <span id="page-29-0"></span>**2**.Library for PC Program

## <span id="page-29-1"></span>**2**-**1**.Library Configuration

To use this library, C++ header file( $\star$ .h) and library file( $\star$ .lib or  $\star$ .dll) are required. These files locate in "\FASTECH\\EziMOTION PlusR\\include\\. And the following contents should be included in a source file for development.

#include "WWFASTECHWW EziMOTION PlusR WWWincludeWWFAS\_EziMotionPlusR.h"

#include "WWFASTECHWW EziMOTION PlusR WWincludeWWCOMM\_Define.h"

#include "\\FASTECH\\ EziMOTION PlusR \\include\\\MOTION DEFINE.h"

#include "\FASTECH\\ EziMOTION PlusR [\\include\\ReturnCodes\\_Define.h"](file://///FASTECH/%20EziMOTION%20PlusR%20/include/ReturnCodes_Define.h)

Also, library files are as follows:

"WWFASTECHWW EziMOTION PlusR WWincludeWWEziMotionPlusR.lib"

 $\degree$  WWFASTECHWW EziMOTION PlusR WWWincludeWWEziMotionPlusR.dll"

A sample program source of with using these libraries locate at "WWFASTECHWWEziMOTION PlusR WWExamplesWW" folder.

(1) The following table explains values returned when each library(DLL) function is used. The user can only check the values returned at the library(DLL) function. Low level programming method does not support following table.

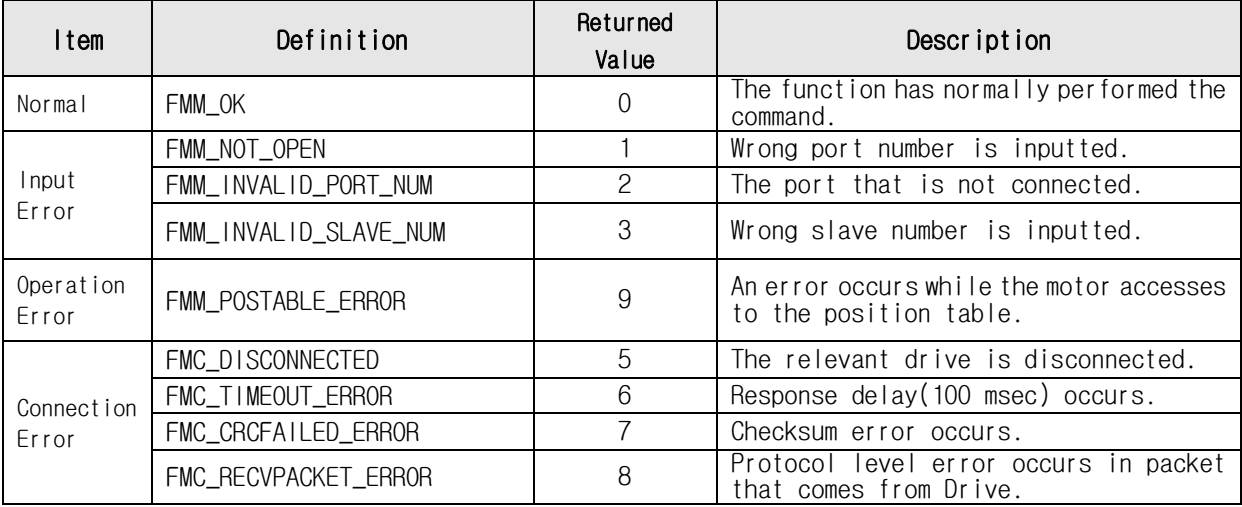

(2) The following table indicates return values included commonly in all libraries and these functions offer to check the result (communication status, running status) judged by the drive. These functions are available for using library (DLL) and protocol.

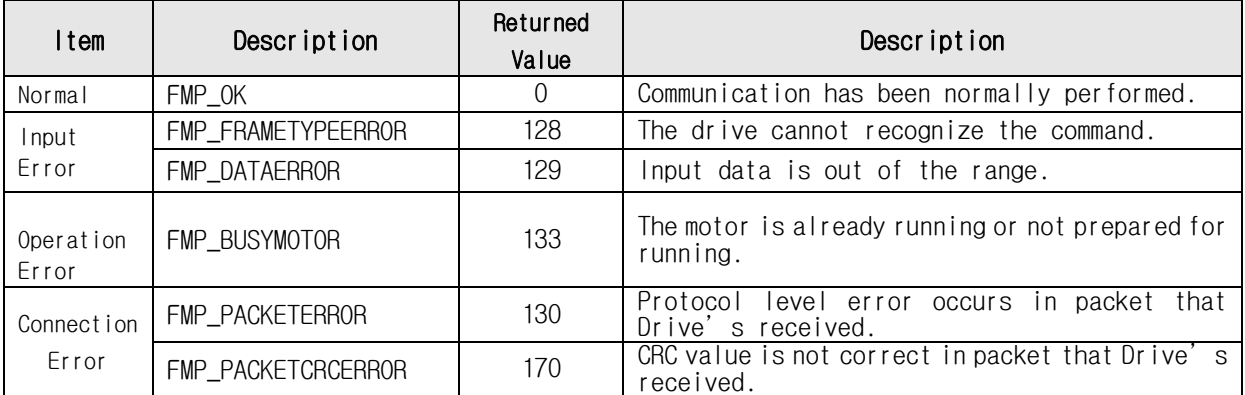

## <span id="page-30-0"></span>**2**-**2**.Communication Status Window

Above communication status is divided by 3 groups.

### (1) Communication Error

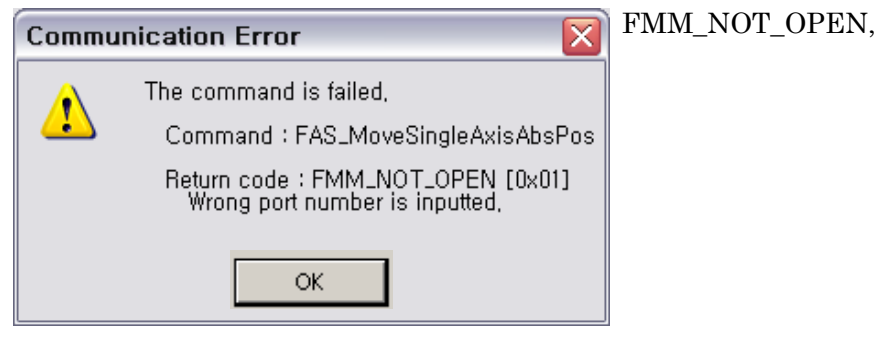

COM Port is not connected. (This error cannot be occurred in GUI.)

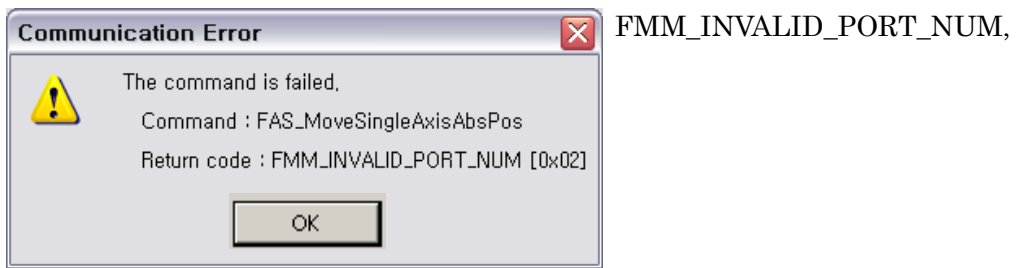

COM Port number does not exist. Checking the 'Device Manager' window in Window OS. (This error cannot be occurred in GUI.)

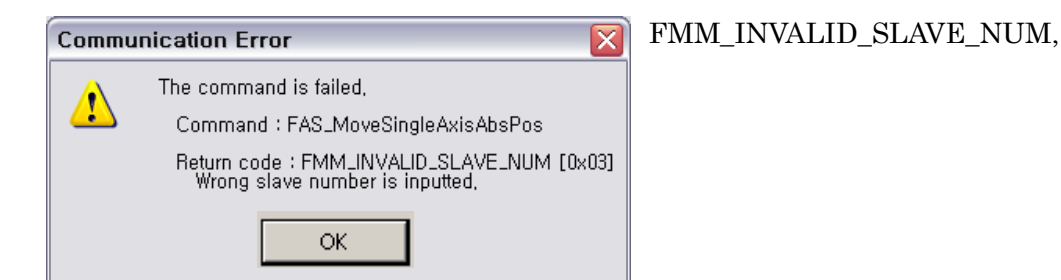

Slave number does not exist. Checking the ID value of the drive.

(This error cannot be occurred in GUI.)

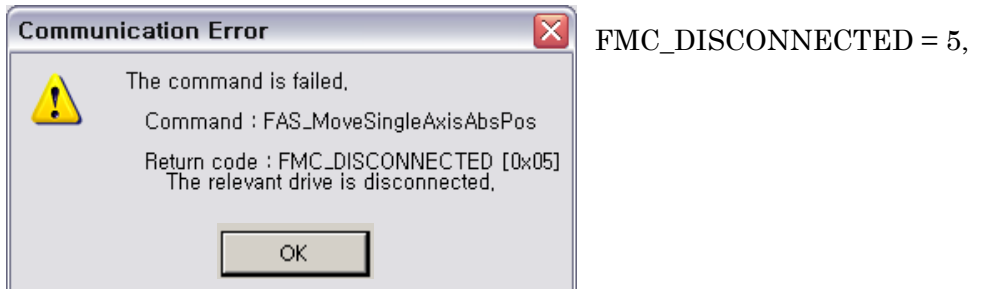

COM Port is disconnected during communication. Checking the communication cable Or Power of the drive.

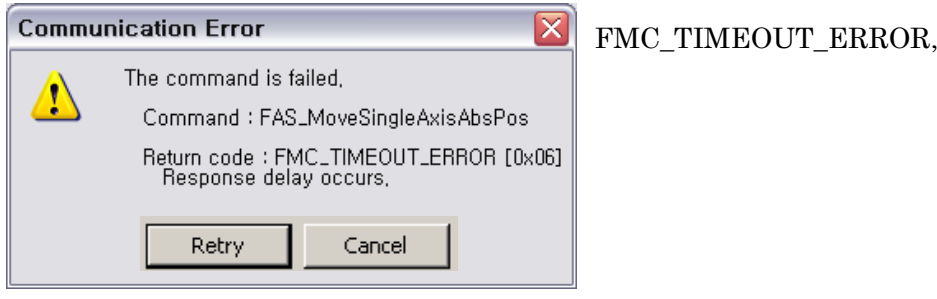

There is no response from the drive.

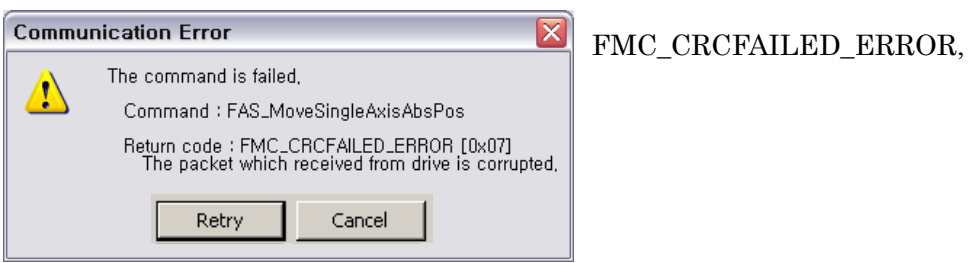

CRC value of communication packet from the drive is not correct. Checking the Possibility of noise on communication cable.

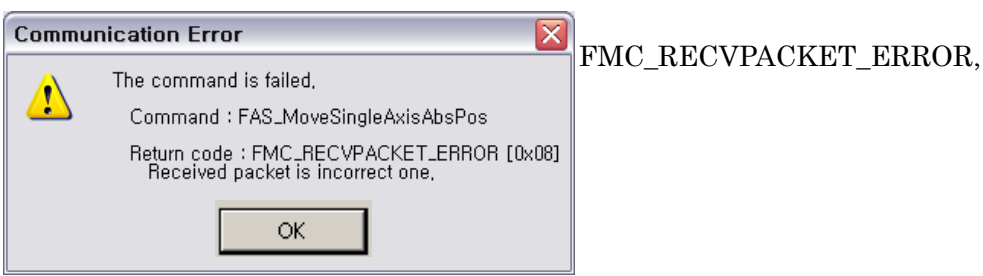

The length of received packet is not correct. Checking the possibility of noise on communication cable.

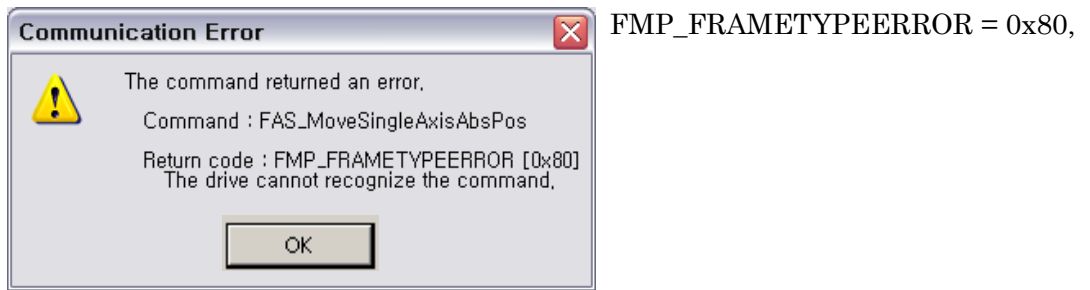

Drive does not recognize the command or wrong command is sent. Checking the command value that you want to send to the drive.

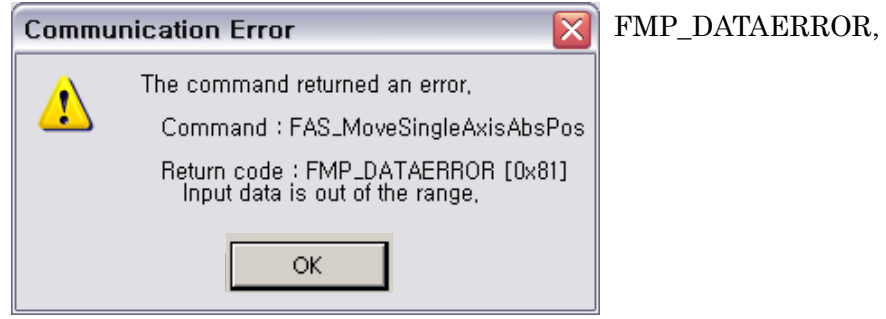

The value of the sent data is out of the proper range of the drive. Checking the value that you want to send to the drive.

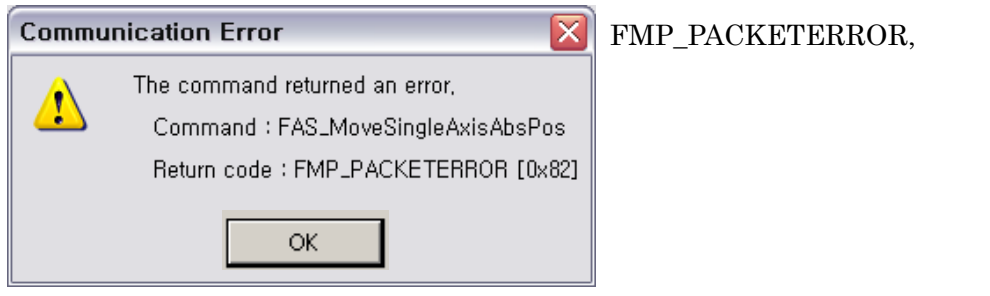

The length of received packet on drive is not correct. Checking the possibility of noise on communication cable.

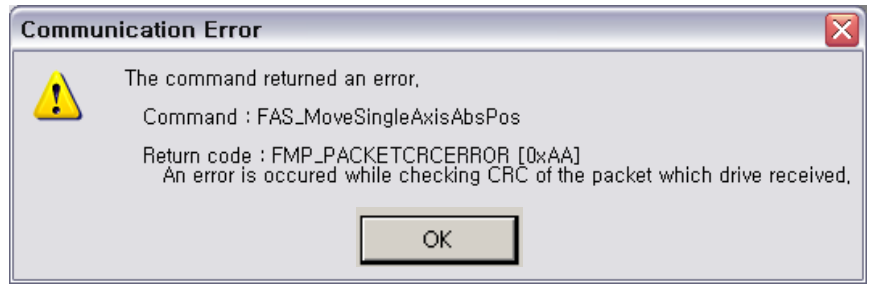

### FMP\_PACKETCRCERROR = 0xAA,

The incorrect CRC value of packet sent to the drive. Checking the possibility of noise on communication cable.

#### (2) Wrong Command

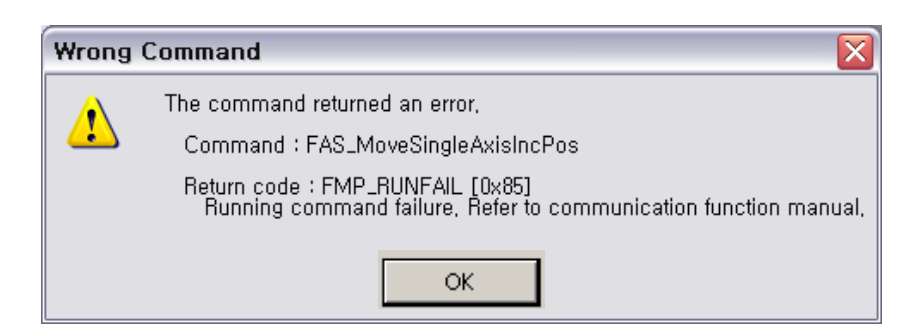

### $FMP_RUNFAIL = 0x85$ ,

Fail on motion command : Tried to new motion under following status.

- -. The motor is already running
- -. The motor is under stop command
- -. Try to Z-pulse Origin without external encoder (only for Ezi-STEP)

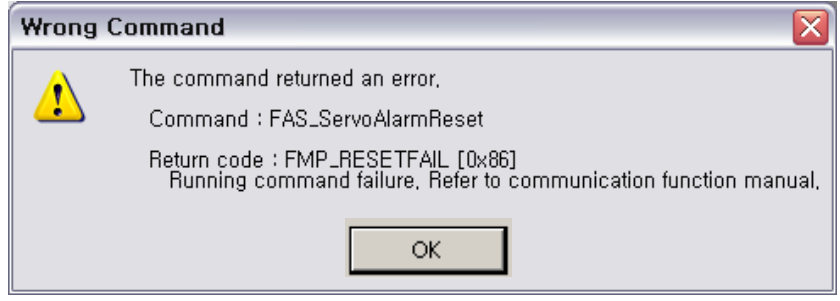

### FMP\_RESETFAIL,

Fail on reset command : Tried to new motion under following status.

-. Already 'Reset' status by external input signal.

#### (3) Command Execution Error

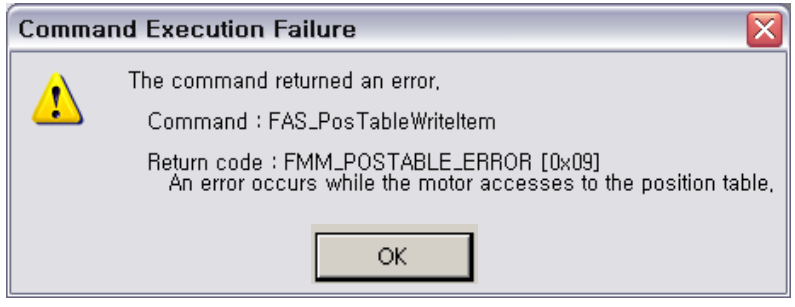

### FMM\_POSTABLE\_ERROR,

The execution of DLL library for 'Position Table' is failed.

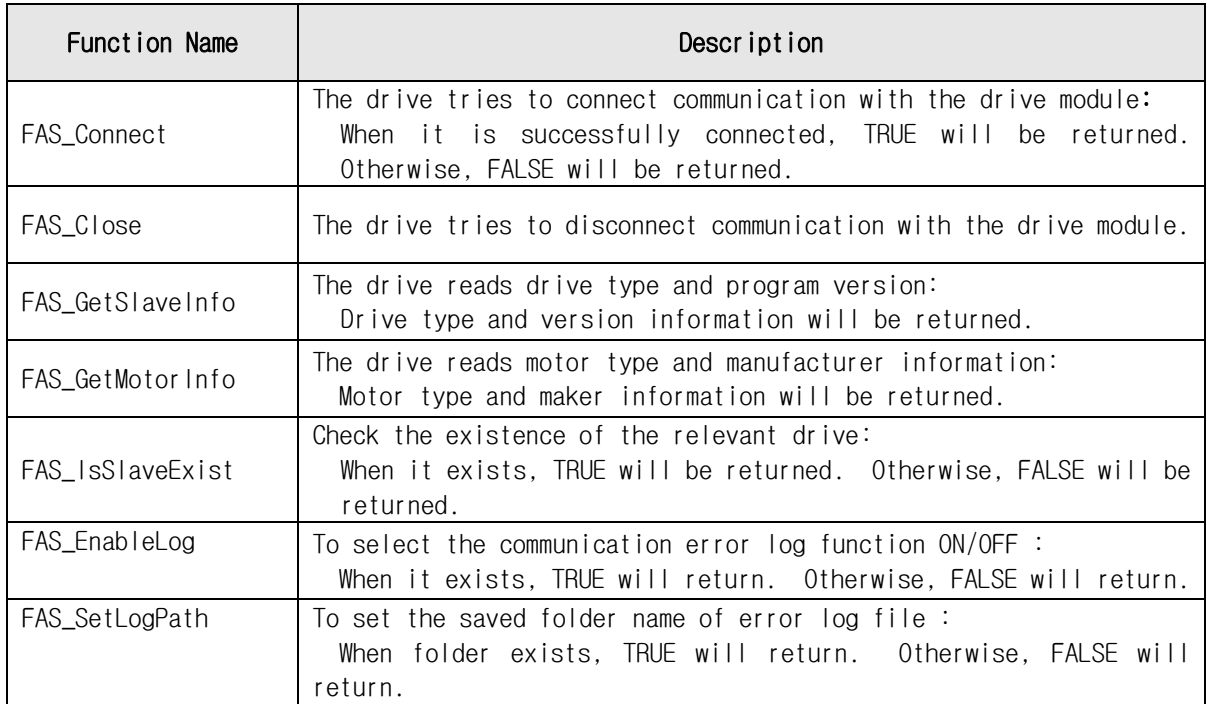

## <span id="page-34-0"></span>**2**-**3**.Drive Link Function

### <span id="page-35-0"></span>FAS\_Connect

FAS\_Connect is the function of connection Ezi-STEP Plus-R.

Syntax

```
BOOL FAS_Connect( 
    BYTE nPortNo,
    DWORD dwBaud 
);
```
Parameters

nPortNo

Select a serial port number to be connected. dwBaud Input the Baudrate of the serial port.

Return Value

When it is successfully connected, TRUE will be returned. Otherwise, FALSE will be returned.

#### **Remarks**

#### Example

{

```
#include "FAS_EziMOTIONPlusR.h"
void funcInit()
         BYTE nPortNo = 1; // COMM Port Number
         DWORD dwBaudrate = 115200; // Baudrate. (Be variable by setting)
         BYTE iSlaveNo = 0; // Slave No (0 \sim 15)char lpBuff[256];
         int nBuffSize = 256;
         BYTE nType;
         int nRtn;
         // Try to connect
         if (FAS_Connect(nPortNo, dwBaudrate) == FALSE)
         {
                   // Connection failed.
                   // The port is not connected or the baudrate may be wrong.
                   return;
         }
         if (FAS_IsSlaveExist(nPortNo, iSlaveNo) == FALSE)
         {
                   // There is no relevant slave number.
                   // Check the slave number of Ezi-STEP Plus-R.
                   return;
         }
         nRtn = FAS_GetSlaveInfo(nPortNo, iSlaveNo, &nType, lpBuff, nBuffSize);
         if (nRtn != FMM_OK){
                   // Command has not been performed properly.
                   // Refer to ReturnCodes_Define.h.
         }
         printf("Port : %d (Slave %d) \n", nPortNo, iSlaveNo);
         printf("\tType : %d \n", nType);
         printf("WtVersion : %d Wn", lpBuff);
```
// Disconnect. FAS\_Close(nPortNo);

}

See Also

FAS\_Close

# FAS\_Close

To disconnect the serial port being used

Syntax

void FAS\_Close( BYTE nPortNo );

Parameters

nPortNo

Port number to be disconnected

**Remarks** 

Example

Refer to 'FAS\_Connect' library.

See Also

FAS\_Connect

# FAS\_GetSlaveInfo

To get the version information string of the relevant drive

Syntax

```
int FAS_GetSlaveInfo( 
    BYTE nPortNo,
    BYTE iSlaveNo, 
    BYTE* pType, 
    LPSTR lpBuff, 
    int nBuffSize 
);
```
Parameters

```
nPortNo
    Port number of relevant drive
iSlaveNo
    Slave number of relevant drive
pType
    Type number of relevant drive
lpBuff
    Buffer pointer will get version information string
nBuffSize
    Memory allocation size of lpBuff
```
Return Value

FMM\_OK : Command has been successfully performed. FMM\_NOT\_OPEN : The drive has not been connected yet. FMM\_INVALID\_PORT\_NUM : There is no nPort in the connected ports. FMM\_INVALID\_SLAVE\_NUM : There is no drive of iSlaveNo in the relevant port.

**Remarks** 

**Example** 

Refer to 'FAS\_Connect' library.

See Also

# FAS\_GetMotor Info

To get the motor information string of the relevant drive

Syntax

```
int FAS_GetMotorInfo( 
    BYTE nPortNo,
    BYTE iSlaveNo, 
    BYTE* pType, 
    LPSTR lpBuff, 
    int nBuffSize 
);
```
Parameters

```
nPortNo
    Port number of relevant drive
iSlaveNo
    Slave number of relevant drive
pType
    Type number of relevant motor
lpBuff
    Buffer pointer to get version information string
nBuffSize
    Memory allocation size of lpBuff
```
Return Value

FMM\_OK : Command has been successfully performed. FMM\_NOT\_OPEN : The drive has not been connected yet. FMM\_INVALID\_PORT\_NUM : There is no nPort in the connected ports. FMM\_INVALID\_SLAVE\_NUM : There is no drive of iSlaveNo in the relevant port.

**Remarks** 

**Example** 

Refer to 'FAS\_Connect' library.

See Also

# FAS\_IsSlaveExist

Check connection status of the drive

Syntax

```
BOOL FAS_IsSlaveExist( 
    BYTE nPortNo,
    BYTE iSlaveNo 
);
```
Parameters

nPortNo Port number of relevant drive iSlaveNo Slave number of relevant drive

Return Value

TRUE : The drive is connected. FALSE : The drive is disconnected.

### Remarks

This function is provided from the library only and it is inapplicable to the protocol program mode.

# Example

Refer to 'FAS\_Connect' library.

See Also

FAS\_Connect

# FAS\_EnableLog

To select the save function of communication error log file.

Syntax

### void FAS\_EnableLog(BOOL bEnable);

Parameters

bEnable Select output of Log.

Remarks

```
Select the Log output during Ezi-MOITON Plus-R DLL function used. This setup
Do not effect th other process or other program.
Log function start from 'FAS_Connect' function, the Log output is end when the
 'FAS_Close' is excuted.
```
### **Example**

{

```
#include "FAS_ EziMOTIONPlusR.h"
```
void funcDisableLog()

BYTE nPortNo = 1;

```
FAS_EnableLog(FALSE);
```

```
// Try to connect.
if (FAS_Connect(nPortNo, 115200) == FALSE)
{
         // connection fail.
         // cab be different Port or different Baudrate.
         return;
}
// Connection close..
FAS_Close(nPortNo);
```
See Also

}

FAS\_SetLogPath

# FAS\_SetLogPath

Setup the folder path of Log output files.

Syntax

# BOOL FAS\_SetLogPath(LPCTSTR lpPath);

Parameters

lpPath

Folder path Character string of Log output file.

Return Value

If the folder name is not exist or can not access, return FALSE.

Remarks

This function have to be called before FAS\_Connect library. If the lpPath value is NULL or the length is 0, the Log path is selected to Ezi-MOTION Plus-R Library folder. The default value for Log path is NULL that the current library and program exist folder.

#### Example

{

```
#include "FAS_ EziMOTIONPlusR.h"
```
void funcEnableLog()

BYTE nPortNo = 1; // COMM Port number

```
// Log output.
FAS_EnableLog(TRUE);
```
if (!FAS\_SetLogPath(\_T("C:\\Logs\\"))) // C:\Logs folder exist.

```
{
```

```
// Log path does not exist.
Return;
```
}

// All Log output is stored in  $C:\mathbb{W}$  Logs folder.

```
// Try to connect.
if (FAS_Connect(nPortNo, 115200) == FALSE)
{
         // Connection fail.
         // cab be different Port or different Baudrate.
         return;
}
// Close connect.
```
FAS\_Close(nPortNo);

```
}
```
See Also

FAS\_EnableLog

# **2**-**4**.Parameter Control Function

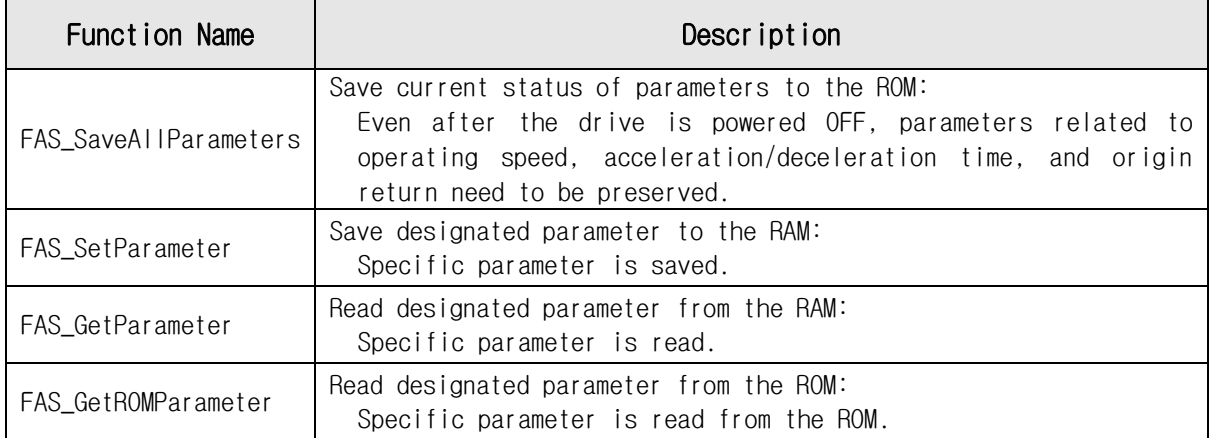

# FAS\_SaveAllParameters

Save all edited parameters up to now and assigned I/O signals to the ROM area.

Syntax

```
Int FAS_SaveAllParameters(
    BYTE nPortNo,
    BYTE iSlaveNo 
);
```
Parameters

nPortNo Port number of relevant drive iSlaveNo Slave number of relevant drive

Return Value

FMM\_OK : Command has been successfully performed. FMM\_NOT\_OPEN : The drive has not been connected yet. FMM\_INVALID\_PORT\_NUM : There is no nPort in the connected ports. FMM\_INVALID\_SLAVE\_NUM : There is no drive of iSlaveNo in the relevant port.

#### **Remarks**

Parameter values set to 'FAS\_SetIOAssignMap' library as well as current parameter values are saved to the ROM.

#### Example

{

```
#include "FAS_EziMOTIONPlusR.h"
void funcModifyParameter()
         BYTE nPortNo = 1; // COMM Port Number
         BYTE iSlaveNo = 0; // Slave No (0 ~ 15)
         long lParamVal;
         int nRtn;
         // Try to connect
         if (FAS_Connect(nPortNo, 115200) == FALSE)
         {
                   // Connection failed.
                   // The port is not connected or the baudrate may be wrong.
                   return;
         }
         // Check Axis Start Speed Parameter.
         nRtn = FAS_GetParameter(nPortNo, iSlaveNo, STEP_AXISSTARTSPEED, &lParamVal);
         if (nRtn != FMM_OK){
                   // Command has not been performed properly.
                   // Refer to ReturnCodes_Define.h.
                   _ASSERT(FALSE);
         }
         else
         {
                   // Parameter value saved in Ezi-STEP Plus-R.
                   printf("Parameter [before] : Start Speed = %d \n", lParamVal);
         }
```

```
// Change Axis Start Speed parameter as 200 then read it again.
         nRtn = FAS_SetParameter(nPortNo, iSlaveNo, STEP_AXISSTARTSPEED, 200);
         -ASSERT(nRtn == FMMOK); // You have to check if the command didn't execute
correctly.
         nRtn = FAS_GetParameter(nPortNo, iSlaveNo, STEP_AXISSTARTSPEED, &lParamVal);
         \text{LASSERT}(nRtn == FMM_OK);
         printf("Parameter [after] : Start Speed = %d Wn", IParamVal);
         // Check the value saved in the ROM.
         nRtn = FAS_GetROMParameter(nPortNo, iSlaveNo, STEP_AXISSTARTSPEED, &lParamVal);
         _ASSERT(nRtn == FMM_OK); // You have to check if the command didn't execute 
correctly.
         printf("Parameter [ROM] : Start Speed = %d Wm", IParamVal);// Edit the parameter value then save it in the ROM.
         nRtn = FAS_SetParameter(nPortNo, iSlaveNo, STEP_AXISSTARTSPEED, 100);
         \text{LASSERT(nRtn == FMM_OK)}; // You have to check if the command didn't execute
correctly.
         nRtn = FAS_SaveAllParameters(nPortNo, iSlaveNo);
         \angleASSERT(nRtn == FMM\angleOK);
         // Disconnect.
         FAS Close(nPortNo);
}
```

```
See Also
```
FAS\_GetROMParameter

# FAS\_SetParameter

Edit the relevant parameter value and then save it to the RAM.

Syntax

```
int FAS_SetParameter( 
    BYTE nPortNo,
    BYTE iSlaveNo, 
    BYTE iParamNo, 
    long lParamValue 
);
```
Parameters

```
nPortNo
   Port number of relevant drive
iSlaveNo
    Slave number of relevant drive
iParamNo
   Parameter number to be edited
lParamValue
   Parameter value to be edited
```
# Return Value

FMM\_OK : Command has been successfully performed. FMM NOT OPEN : The drive has not been connected yet. FMM\_INVALID\_PORT\_NUM : There is no nPort in the connected ports. FMM\_INVALID\_SLAVE\_NUM : There is no drive of iSlaveNo in the relevant port. FMM\_INVALID\_PARAMETER\_NUM : There is no parameter of designated iParamNo.

### **Remarks**

The function operates for only one parameter designated.

Parameters in the drive are saved to 2 memory areas. That is, when power is off, the ROM saves parameters permanently. When power is on, parameters in the ROM are copied to the DSP RAM and used. When the user changes parameters, it changes not parameters in the ROM but parameter in the RAM. This function is to set the parameter number designated from the RAM to the relevant value.

### Example

Refer to 'FAS\_SaveAllParameter' library.

See Also

FAS\_GetParameter

# FAS\_GetParamater

To call specific parameter value of the drive

Syntax

```
int FAS_GetParameter( 
    BYTE nPortNo,
    BYTE iSlaveNo, 
    BYTE iParamNo, 
    long* lParamValue 
);
```
Parameters

```
nPortNo
    Port number of relevant drive
iSlaveNo
    Slave number of relevant drive
iParamNo
    Parameter number to be brought
lParamValue
    Parameter values
```
Return Value

FMM\_OK : Command has been successfully performed. FMM NOT OPEN : The drive has not been connected yet. FMM\_INVALID\_PORT\_NUM : There is no nPort in the connected ports. FMM\_INVALID\_SLAVE\_NUM : There is no drive of iSlaveNo in the relevant port. FMM\_INVALID\_PARAMETER\_NUM : There is no parameter of designated iParamNo.

### Remarks

The function operates for only one parameter designated.

Parameters in the drive are saved to 2 memory areas. That is, when power is off, the ROM saves parameters permanently. When power is on, parameters in the ROM are copied to the DSP RAM and used. When the user changes parameters, it changes not parameters in the ROM but parameter in the RAM. This function reads the parameter number designated to the RAM.

### Example

Refer to 'FAS\_SaveAllParameter' library.

See Also

FAS\_SetParameter

# FAS\_GetROMParameter

To call parameters saved in the ROM

#### Syntax

```
int FAS_GetROMParameter( 
    BYTE nPortNo,
    BYTE iSlaveNo, 
    BYTE iParamNo, 
    long* lROMParam 
);
```
Parameters

```
nPortNo
   Port number of relevant drive
iSlaveNo
    Slave number of relevant drive
iParamNo
   Parameter number to be brought
lROMParam
   Parameter values saved in the ROM
```
# Return Value

FMM\_OK : Command has been successfully performed. FMM NOT OPEN : The drive has not been connected yet. FMM\_INVALID\_PORT\_NUM : There is no nPort in the connected ports. FMM\_INVALID\_SLAVE\_NUM : There is no drive of iSlaveNo in the relevant port. FMM\_INVALID\_PARAMETER\_NUM : There is no parameter of designated iParamNo.

### **Remarks**

To call parameter values saved in the ROM Even though this function runs, the value in the RAM is not changed. For this, run FAS\_SetParameter.

# Example

Refer to 'FAS\_SaveAllParameter' library.

### See Also

FAS SaveAllParameters

# **2**-**5**.Servo Control Function

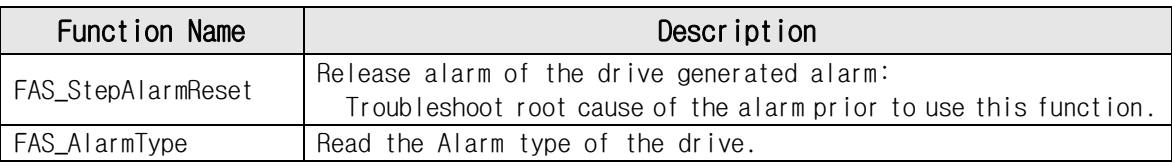

# FAS\_StepAlarmReset

To send AlarmReset command

## Syntax

```
int FAS_StepAlarmReset( 
    BYTE nPortNo,
    BYTE iSlaveNo 
    BYTE bReset 
);
```
Parameters

```
nPortNo
   Port number of relevant drive
iSlaveNo
   Slave number of relevant drive
bReset
   Reset command (1: reset, 0:reset release)
```
Return Value

FMM\_OK : Command has been successfully performed. FMM\_NOT\_OPEN : The drive has not been connected yet. FMM\_INVALID\_PORT\_NUM : There is no nPort in the connected ports. FMM\_INVALID\_SLAVE\_NUM : There is no drive of iSlaveNo in the relevant port.

## Remarks

Before sending this command, troubleshoot root cause of the alarm. For alarm cause, refer to 'User Manual\_Text'.

Two times commands are needed for clearing the alarm status. This command have to be executed sequentially '1' and '0' for the value Of 'bReset'. If you are execute only '1' value, the motor will be 'unlock' Status.

### **Example**

See Also

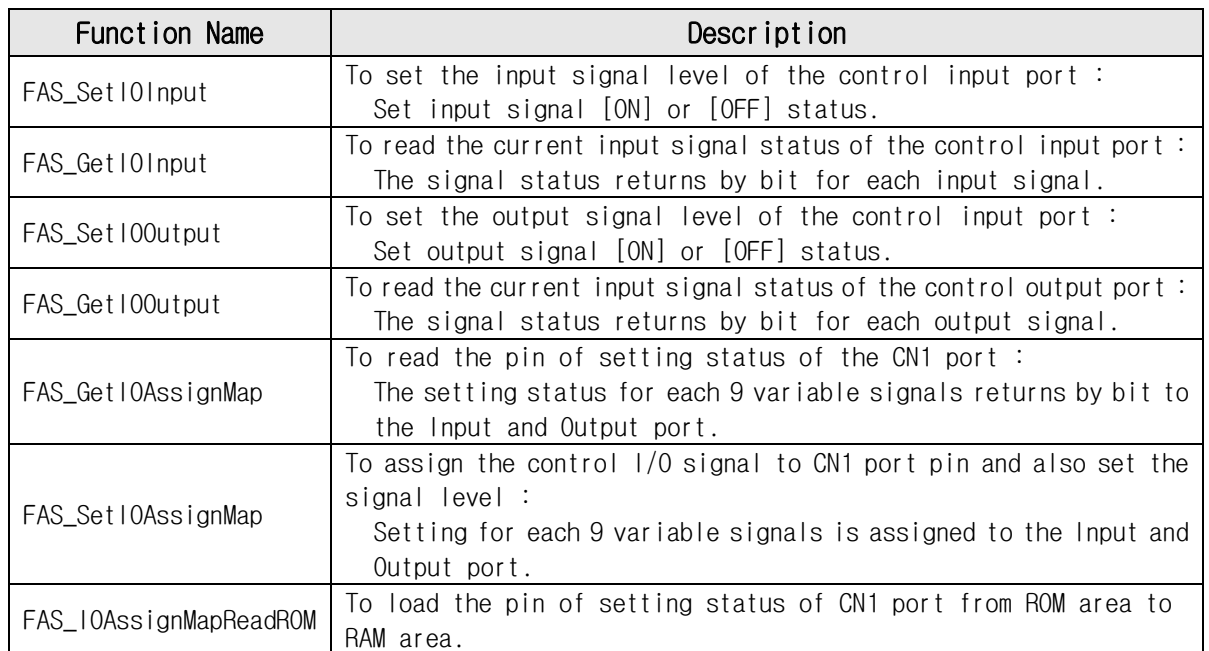

# **2**-**6**.Control I/O Function

# FAS\_SetIOInput

To set I/O input. For more information, refer to '1-1-5. Frame Type and Data Configuration'.

Syntax

```
int FAS_SetIOInput( 
    BYTE nPortNo.
    BYTE iSlaveNo, 
    DWORD dwIOSetMask, 
    DWORD dwIOCLRMask 
);
```
Parameters

```
nPortNo
   Port number of relevant drive.
iSlaveNo
    Slave number of relevant drive.
dwIOSetMask
    Input bitmask value to be set 
dwIOCLRMask
    Input bitmask value to be cleared
```
## Return Value

FMM\_OK : Command has been successfully performed. FMM\_NOT\_OPEN : The drive has not been connected yet. FMM\_INVALID\_PORT\_NUM : There is no nPort in the connected ports. FMM\_INVALID\_SLAVE\_NUM : There is no drive of iSlaveNo in the relevant port.

### **Remarks**

Be careful that dwIOSetMask bit and dwIOCLRMask bit are not duplicated.

### Example

```
#include "FAS_EziMOTIONPlusR.h"
void funcIO()
{
         BYTE nPortNo = 1; // COMM Port Number
         BYTE iSlaveNo = 0; // Slave No (0 \sim 15)DWORD dwInput, dwOutput;
         int nRtn;
         // Try to connect
         if (FAS_Connect(nPortNo, 115200) == FALSE)
         {
                   // Connection failed.
                   // The port is not connected or the baudrate may be wrong.
                   return;
         }
         // Check I/O input.
         nRtn = FAS_GetIOInput(nPortNo, iSlaveNo, &dwInput);
         \text{LASSERT}(nRtn == FMM_OK);
         if (dwInput & STEP_IN_BITMASK_LIMITP)
         {
                   // Limit + input is ON.
         }
```

```
if (dwInput & STEP IN BITMASK USERINO)
                {
                         // User Input 0 is ON.
                }
                // Turning ON 'Clear Position' and 'User Input 1' inputs and turning off 'Jog +' input.
               nRtn = FAS_SetIOInput(nPortNo, iSlaveNo, STEP_IN_BITMASK_CLEARPOSITION | 
      STEP_IN_BITMASK_USERIN1, STEP_IN_BITMASK_PJOG);
               \angleASSERT(nRtn == FMM\angleOK);
               // Check I/O output.
               nRtn = FAS_GetIOOutput(nPortNo, iSlaveNo, &dwOutput);
                \text{LASSENT}(nRtn == FMM_OK);
               if (dwOutput & STEP_OUT_BITMASK_USEROUT0)
                {
                         // User Output 0 is ON.
                }
               // Turn off User Output 1 and 2 signals.
               nRtn = FAS_SetIOOutput(nPortNo, iSlaveNo, 0, STEP_OUT_BITMASK_USEROUT1 | 
      STEP_OUT_BITMASK_USEROUT2);
               \angleASSERT(nRtn == FMM\angleOK);
               // Disconnect.
               FAS_Close(nPortNo);
      }
See Also
```
FAS\_GetIOInput

# FAS\_Get IOInput

To read I/O input values. For more information, refer to '1-1-5. Frame Type and Data Configuration'.

Syntax

int FAS\_GetIOInput( BYTE nPortNo, BYTE iSlaveNo, DWORD\* dwIOInput );

Parameters

```
nPortNo
   Port number of relevant drive.
iSlaveNo
   Slave number of relevant drive.
dwIOInput
   Parameter pointer where input values will be saved
```
Return Value

FMM\_OK : Command has been successfully performed. FMM\_NOT\_OPEN : The drive has not been connected yet. FMM\_INVALID\_PORT\_NUM : There is no nPort in the connected ports. FMM\_INVALID\_SLAVE\_NUM : There is no drive of iSlaveNo in the relevant port.

# Remarks

There are 12 input pins in Ezi-STEP Plus-R. The user can select and use 9 input pins of them. This function can read the input port status as 32bit. All of them are insulated by a photocoupler. (Refer to the figure.)

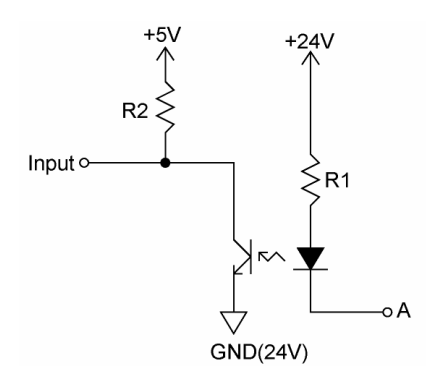

If voltage from an external input, is 24V at Port A, the input is recognized to 5V(High).

Example

Refer to 'FAS\_SetIOInput' library.

See Also

FAS\_SetIOInput

# FAS\_Set I00utput

To set I/O output values. For more information, refer to '1-1-5. Frame Type and Data Configuration'.

Syntax

int FAS\_SetI00utput( BYTE nPortNo, BYTE iSlaveNo, DWORD dwIOSetMask, DWORD dwIOCLRMask );

Parameters

nPortNo Port number of relevant drive. iSlaveNo Slave number of relevant drive. dwIOSetMask Output bitmask value to be set (ON status) dwIOCLRMask Output bitmask value be cleared (OFF status)

Return Value

FMM\_OK : Command has been successfully performed. FMM\_NOT\_OPEN : The drive has not been connected yet. FMM\_INVALID\_PORT\_NUM : There is no nPort in the connected ports. FMM\_INVALID\_SLAVE\_NUM : There is no drive of iSlaveNo in the relevant port.

**Remarks** 

There are 10 output pins in Ezi-STEP Plus-R. The user can select and use 9 output pins of them.

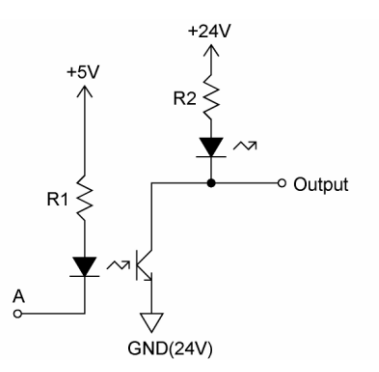

When output data is '1', Port A becomes OV. When it is '0', Port A becomes +5V.

Be careful that dwIOSetMask bit and dwIOCLRMask bit are not duplicated.

Example

Refer to FAS\_SetIOInput.

See Also

FAS\_GetI00utput

# FAS\_Get I00utput

To read I/O output values. For more information, refer to '1-1-5. Frame Type and Data Configuration'.

Syntax

```
int FAS_GetI00utput(
    BYTE nPortNo,
    BYTE iSlaveNo, 
    DWORD* dwIOOutput 
);
```
Parameters

```
nPortNo
   Port number of relevant drive.
iSlaveNo
    Slave number of relevant drive.
dwIOInput
   Parameter pointer where the output value will be saved.
```
Return Value

FMM\_OK : Command has been successfully performed. FMM\_NOT\_OPEN : The drive has not been connected yet. FMM\_INVALID\_PORT\_NUM : There is no nPort in the connected ports. FMM\_INVALID\_SLAVE\_NUM : There is no drive of iSlaveNo in the relevant port.

Remarks

### **Example**

Refer to 'FAS\_SetIOInput' library

See Also

FAS\_SetIOOutput

## FAS\_Get IOAssignMap

To read I/O Assign Map. For more information, refer to '1-1-5. Frame Type and Data Configuration'.

Syntax

int FAS\_GetIOAssignMap( BYTE nPortNo, BYTE iSlaveNo, BYTE iIOPinNo, DWORD\* dwIOLogicMask, BYTE\* bLevel );

Parameters

nPortNo Port number of relevant drive. iSlaveNo

Slave number of relevant drive.

iIOPinNo

I/O pin number to be read

dwIOLogicMask

Parameter pointer where the logic mask value assigned to a relevant pin will be saved

bLevel

Parameter pointer where the active level of relevant logic will be saved

Return Value

FMM\_OK: Command has been successfully performed. FMM\_NOT\_OPEN : The drive has not been connected yet. FMM\_INVALID\_PORT\_NUM : There is no nPort in the connected ports. FMM\_INVALID\_SLAVE\_NUM : There is no drive of iSlaveNo in the relevant port.

### **Remarks**

For dwIOLogicMask, refer to 'Motion\_define.h'.

Example

{

```
#include "FAS_EziMOTIONPlusR.h"
void funcIOAssign()
         BYTE nPortNo = 1; // COMM Port Number
         BYTE iSlaveNo = 0; // Slave No (0 \sim 15)BYTE iPinNo;
         DWORD dwLogicMask;
         BYTE bLevel;
         BYTE i;
         int nRtn;
         // Try to connect
         if (FAS_Connect(nPortNo, 115200) == FALSE)
         {
                   // Connection failed.
                   // The port is not connected or the baudrate may be wrong.
                   return;
         }
         // Check assigned information of input pin.
```

```
for (i=0; i<\nmid k| nput Pin Count *(12; i++){
                  nRtn = FAS_GetIOAssignMap(nPortNo, iSlaveNo, i, &dwLogicMask, &bLevel);
                  ASSERT(nRtn == FMM OK);if (dwLogicMask != IN_LOGIC_NONE)
                            printf("Input Pin %d : Logic Mask 0x%08X (%s)\m", i, dwLogicMask,
((bLevel == LEVEL_LOW_ACTIVE) ? "Low Active" : "High Active"));
                  else
                            printf("Input Pin %d : Not assignedWn", i);
         }
         // Assign E-Stop Logic (Low Active) to input pin 3.
         iPinNo = 3; // 0 ~11 value is available (Caution : 0 ~12 is fixed.)
         nRtn = FAS_SetIOAssignMap(nPortNo, iSlaveNo, iPinNo, STEP_IN_BITMASK_ESTOP, 
LEVEL_LOW_ACTIVE);
         \angleASSERT(nRtn == FMM\angleOK);
         // Check assign information of output pin.
         for (i=0; i<10/*Output Pin Count*/; i++)
         {
                  nRtn = FAS_Get10AssigmMap(nPortNo, iSlaveNo, 12/*Input Pin Count*/ + i,&dwLogicMask, &bLevel);
                  ASSERT(nRtn == FMM OK);if (dwLogicMask != OUT_LOGIC_NONE)
                            printf("Output Pin %d : Logic Mask 0x%08X (%s)\n", i, dwLogicMask,
((bLevel == LEVEL_LOW_ACTIVE) ? "Low Active" : "High Active"));
                  else
                            printf("Output Pin %d : Not assigned\n", i);
         }
         // Assign ALARM Logic (High Active) to output pin 9.
         iPinNo = 9; // 0 \sim 9 value is available (Caution : 0 is fixed to COMPOUT.)
         nRtn = FAS_SetIOAssignMap(nPortNo, iSlaveNo, 12/*Input Pin Count*/ + iPinNo, 
STEP_OUT_BITMASK_ALARM, LEVEL_HIGH_ACTIVE);
         \angleASSERT(nRtn == FMM\angleOK);
         // Disconnect.
         FAS_Close(nPortNo);
}
```
See Also

FAS\_SetIOAssignMap

# FAS\_Set IOAssignMap

To set I/O Assign Map. For more information, refer to '1-1-5. Frame Type and Data Configuration'.

Syntax

int FAS\_SetIOAssignMap( BYTE nPortNo, BYTE iSlaveNo, BYTE iIOPinNo, DWORD dwIOLogicMask, BYTE bLevel );

Parameters

nPortNo Port number of relevant drive. iSlaveNo Slave number of relevant drive. iIOPinNo I/O Pin number to be read

dwIOLogicMask

Logic mask value to be assigned to the relevant pin

bLevel

Active Level value of the relevant logic

### Return Value

FMM\_OK : Command has been successfully performed. FMM\_NOT\_OPEN : The drive has not been connected yet. FMM\_INVALID\_PORT\_NUM : There is no nPort in the connected ports. FMM\_INVALID\_SLAVE\_NUM : There is no drive of iSlaveNo in the relevant port. FMM\_INVALID\_PARAMETER\_NUM: Designated iIOPinNo or dwIOLogicMask value is out of range.

### **Remarks**

To save current setting values to the ROM memory, 'FAS\_SaveAllParameters' library should be run.

### Example

Refer to 'FAS\_GSetIOAssignMap' library

See Also

FAS GetIOAssignMap

# FAS\_IOAssignMapReadROM

To load the status of CN1 assignment I/O setting status and signal level in ROM area

Syntax

```
int FAS_PosTableReadROM( 
    BYTE nPortNo,
    BYTE iSlaveNo 
);
```
Parameters

nPortNo Port number of relevant drive. iSlaveNo Slave number of relevant drive.

Return Value

FMM\_OK : Command has been successfully performed. FMM\_NOT\_OPEN : The drive has not been connected yet. FMM\_INVALID\_PORT\_NUM : There is no nPort in the connected ports. FMM\_INVALID\_SLAVE\_NUM : There is no drive of iSlaveNo in the relevant port.

**Remarks** 

**Example** 

See Also

FAS\_ Get IOAssignMap

# **2**-**7**.Position Control Function

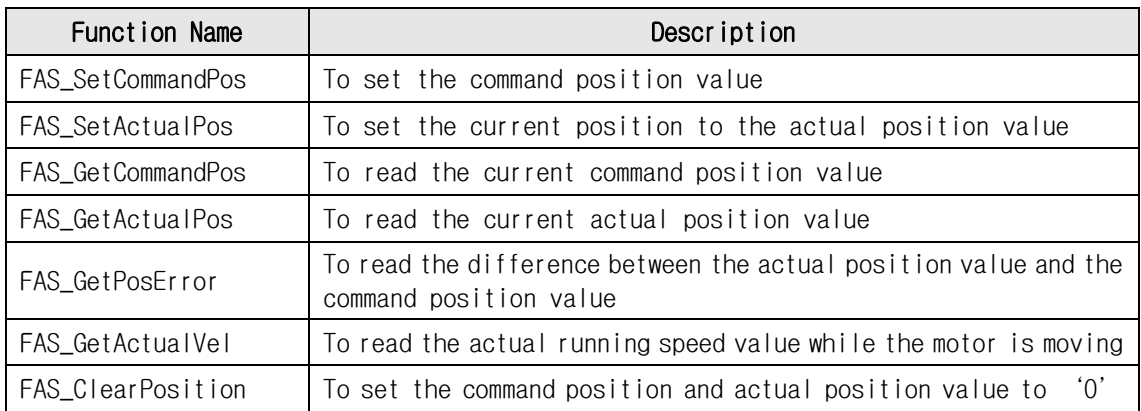

# FAS\_SetCommandPos

To set the command position value of the motor

Syntax

```
int FAS_SetCommandPos( 
    BYTE nPortNo.
    BYTE iSlaveNo, 
    long lCmdPos 
);
```
Parameters

nPortNo Port number of relevant drive. iSlaveNo Slave number of relevant drive. lCmdPos Command position value to be set.

Return Value

FMM\_OK : Command has been successfully performed. FMM\_NOT\_OPEN : The drive has not been connected yet. FMM\_INVALID\_PORT\_NUM : There is no nPort in the connected ports. FMM\_INVALID\_SLAVE\_NUM : There is no drive of iSlaveNo in the relevant port.

#### **Remarks**

The user sets the position command (pulse output counter) value. This function is generally used when the user sets the current position to coordinates that customer wants.

#### **Example**

```
#include "FAS_EziMOTIONPlusR.h"
void funcClearPosition()
{
         BYTE nPortNo = 1; // COMM Port Number
         BYTE iSlaveNo = 0; // Slave No (0 \sim 15)int nRtn;
         // Try to connect
         if (FAS_Connect(nPortNo, 115200) == FALSE)
         {
                   // Connection failed.
                   // The port is not connected or the baudrate may be wrong.
                   return;
         }
         // Initialize Command Position and Actual Position values to 0.
         nRtn = FAS_SetCommandPos(nPortNo, iSlaveNo, 0);
         -ASSERT(nRtn == FMM_OK);
         nRtn = FAS_SetActualPos(nPortNo, iSlaveNo, 0);
         ASSERT(nRtn == FMM OK);// Disconnect.
         FAS_Close(nPortNo);
}
```

```
See Also
```
FAS\_SetActualPos

# FAS\_SetActualPos

To set the actual position value of the motor

Syntax

```
int FAS_SetActualPos( 
    BYTE nPortNo.
    BYTE iSlaveNo, 
    long lActPos 
);
```
Parameters

```
nPortNo
   Port number of relevant drive.
iSlaveNo
    Slave number of relevant drive.
lActPos
   Actual position value to be set.
```
Return Value

FMM\_OK : Command has been successfully performed. FMM\_NOT\_OPEN : The drive has not been connected yet. FMM\_INVALID\_PORT\_NUM : There is no nPort in the connected ports. FMM\_INVALID\_SLAVE\_NUM : There is no drive of iSlaveNo in the relevant port.

### **Remarks**

Can be used when external encoder is connected.

The user sets the encoder feedback counter value to the value what customer wants.

#### **Example**

Refer to 'FAS\_GetActualPos' library.

### See Also

FAS\_SetCommandPos

# FAS\_GetCommandPos

To read the command position of the current motor

Syntax

```
int FAS_GetCommandPos( 
    BYTE nPortNo,
    BYTE iSlaveNo, 
    long* lCmdPos 
);
```
Parameters

```
nPortNo
   Port number of relevant drive
iSlaveNo
   Slave number of relevant drive
lCmdPos
    Parameter pointer where command position value will be saved
```
Return Value

FMM\_OK : Command has been successfully performed. FMM\_NOT\_OPEN : The drive has not been connected yet. FMM\_INVALID\_PORT\_NUM : There is no nPort in the connected ports. FMM\_INVALID\_SLAVE\_NUM : There is no drive of iSlaveNo in the relevant port.

#### Remarks

To read the position command (pulse output counter) value.

#### Example

```
#include "FAS_EziMOTIONPlusR.h"
void funcDisplayStatus()
{
         BYTE nPortNo = 1; // COMM Port Number
         BYTE iSlaveNo = 0; // Slave No (0 \sim 15)long lValue;
         int nRtn;
         // Try to connect
         if (FAS_Connect(nPortNo, 115200) == FALSE)
         {
                   // Connection failed.
                   // The port is not connected or the baudrate may be wrong.
                   return;
         }
         // Check position information of Ezi-STEP Plus-R.
         nRtn = FAS_GetCommandPos(nPortNo, iSlaveNo, &lValue);
         \text{LASSERT}(nRtn == FMM_OK);
         printf("CMDPOS: %d \n", lValue);
         nRtn = FAS_GetActualVel(nPortNo, iSlaveNo, &lValue);
         \text{LASSENT}(nRtn == FMM_OK);
         printf("ACTVEL: %d \n", lValue);
         // Disconnect.
         FAS_Close(nPortNo);
}
```

```
See Also
```
FAS\_GetActualPos

# FAS\_GetActualPos

To read the actual position value of the motor

Syntax

```
int FAS_GetActualPos( 
    BYTE nPortNo,
    BYTE iSlaveNo, 
    long* lActPos 
);
```
Parameters

```
nPortNo
    Port number of relevant drive.
iSlaveNo
    Slave number of relevant drive.
lActPos
```
Parameter pointer where the actual position value will be saved.

Return Value

FMM\_OK : Command has been successfully performed. FMM\_NOT\_OPEN : The drive has not been connected yet. FMM\_INVALID\_PORT\_NUM : There is no nPort in the connected ports. FMM\_INVALID\_SLAVE\_NUM : There is no drive of iSlaveNo in the relevant port.

#### **Remarks**

Can be used when external encoder is connected. When the user decides the motor position and checks its actual position, this function is generally used.

### Example

Refer to 'FAS\_GetCOmmandPosition' library.

### See Also

FAS\_GetCommandPos

# FAS\_GetPosError

To read the position error of the motor

Syntax

```
int FAS_GetPosError( 
    BYTE nPortNo,
    BYTE iSlaveNo, 
    long* lPosErr 
);
```
Parameters

```
nPortNo
   Port number of relevant drive.
iSlaveNo
    Slave number of relevant drive.
lPosErr
    Parameter pointer where the position error value will be saved
```
Return Value

FMM\_OK : Command has been successfully performed. FMM\_NOT\_OPEN : The drive has not been connected yet. FMM\_INVALID\_PORT\_NUM : There is no nPort in the connected ports. FMM\_INVALID\_SLAVE\_NUM : There is no drive of iSlaveNo in the relevant port.

#### **Remarks**

Can be used when external encoder is connected.

### Example

Refer to 'FAS\_GetCOmmandPosition' library.

## See Also

FAS\_GetCommandPos, FAS\_GetActualPos

# FAS\_GetActualVel

To read the actual velocity of the motor

Syntax

```
int FAS_GetActualVel( 
    BYTE nPortNo.
    BYTE iSlaveNo, 
    long* lActVel 
);
```
Parameters

```
nPortNo
   Port number of relevant drive.
iSlaveNo
    Slave number of relevant drive.
lActVel
   Parameter pointer where the actual velocity value will be saved
```
Return Value

FMM\_OK : Command has been successfully performed. FMM\_NOT\_OPEN : The drive has not been connected yet. FMM\_INVALID\_PORT\_NUM : There is no nPort in the connected ports. FMM\_INVALID\_SLAVE\_NUM : There is no drive of iSlaveNo in the relevant port.

**Remarks** 

# **Example**

Refer to 'FAS\_GetCOmmandPosition' library.

See Also

# FAS\_ClearPosition

To set the command position value and actual position value of the motor to '0'

Syntax

```
int FAS_ClearPosition( 
    BYTE nPortNo,
    BYTE iSlaveNo 
);
```
Parameters

```
nPortNo
    Port number of relevant drive.
iSlaveNo
    Slave number of relevant drive.
```
### Return Value

FMM\_OK : Command has been successfully performed. FMM\_NOT\_OPEN : The drive has not been connected yet. FMM\_INVALID\_PORT\_NUM : There is no nPort in the connected ports. FMM\_INVALID\_SLAVE\_NUM : There is no drive of iSlaveNo in the relevant port.

#### **Remarks**

The user sets the position command (pulse output counter) value. This function is generally used when the user sets the current position to initial values.

#### Example

```
#include "FAS_EziMOTIONPlusR.h"
void funcClearPosition()
{
         BYTE nPortNo = 1; // COMM Port Number
         BYTE iSlaveNo = 0; // Slave No (0 \sim 15)int nRtn;
         // Try to connect
         if (FAS Connect(nPortNo, 115200) == FALSE)
         {
                   // Connection failed.
                   // The port is not connected or the baudrate may be wrong.
                   return;
         }
         // Initialize Command Position and Actual Position values to 0.
         nRtn = FAS_ClearPosition(nPortNo, iSlaveNo);
         \angleASSERT(nRtn == FMM\angleOK);
          // Disconnect.
         FAS_Close(nPortNo);
}
```
#### See Also

FAS\_SetActualPos

# **2**-**8**.Drive Status Control Function

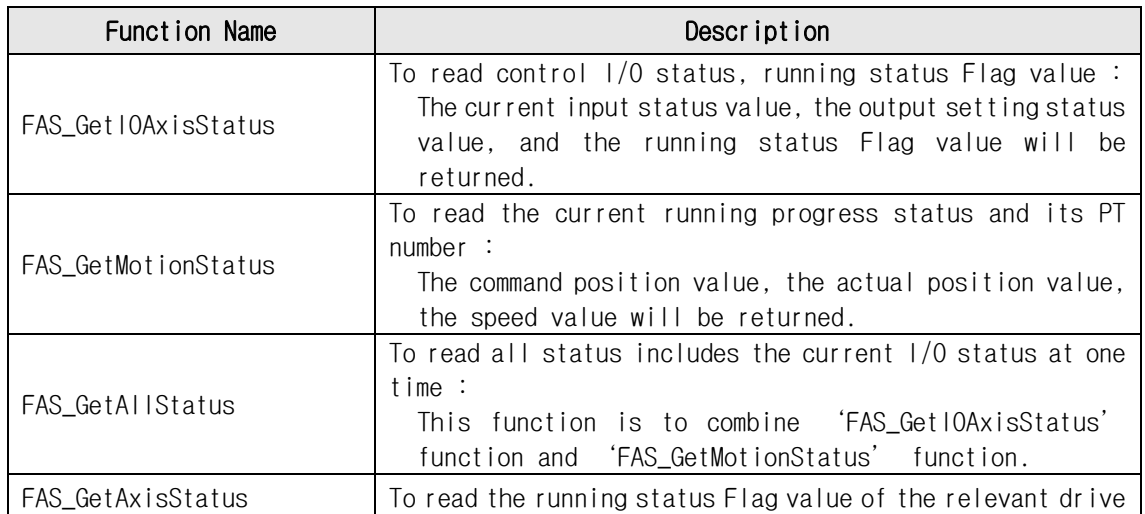
# FAS\_GetIOAxisStatus

To read I/O Input and Output values of the relevant drive, and the motor Axis Status value

Syntax

```
int FAS GetIOAxisStatus(
    BYTE nPortNo.
    BYTE iSlaveNo, 
    DWORD* dwInStatus, 
    DWORD* dwOutStatus, 
    DWORD* dwAxisStatus 
);
```
Parameters

```
nPortNo
   Port number of relevant drive.
iSlaveNo
   Slave number of relevant drive.
dwInStatus
   Parameter pointer where the I/O input value will be saved.
dwOutStatus
   Parameter pointer where the I/O output value will be saved.
dwAxisStatus
   Parameter pointer where the axis status value of the relevant motor will be saved
```
Return Value

FMM\_OK : Command has been successfully performed. FMM\_NOT\_OPEN : The drive has not been connected yet. FMM\_INVALID\_PORT\_NUM : There is no nPort in the connected ports. FMM\_INVALID\_SLAVE\_NUM : There is no drive of iSlaveNo in the relevant port.

**Remarks** 

### Example

Refer to 'FAS\_MoveSingleAxisAbsPos' library.

# FAS\_GetMotionStatus

To read the motion status of current motor at one time

Syntax

```
int FAS_GetMotionStatus( 
    BYTE nPortNo.
    BYTE iSlaveNo, 
    long* lCmdPos, 
    long* lActPos, 
    long* lPosErr, 
    long* lActVel, 
    WORD* wPosItemNo
```
);

Parameters

nPortNo Port number of relevant drive. iSlaveNo Slave number of relevant drive. lCmdPos Parameter pointer where the command position value will be saved lActPos Parameter pointer where the actual position value will be saved. lPosErr Parameter pointer where the position error value will be saved lActVel Parameter pointer where the actual velocity value will be saved wPosltemNo Parameter pointer where current running item number in the Position Table will be saved

Return Value

FMM\_OK : Command has been successfully performed. FMM\_NOT\_OPEN : The drive has not been connected yet. FMM\_INVALID\_PORT\_NUM : There is no nPort in the connected ports. FMM\_INVALID\_SLAVE\_NUM : There is no drive of iSlaveNo in the relevant port.

**Remarks** 

#### **Example**

Refer to 'FAS\_MoveSingleAxisAbsPos' library.

# FAS GetAllStatus

To read I/O Input and Output values of the relevant drive, the motor Axis Status, the motor motion status at one time.

Syntax

```
int FAS_GetAllStatus( 
    BYTE nPortNo.
    BYTE iSlaveNo, 
    DWORD* dwInStatus, 
    DWORD* dwOutStatus, 
    DWORD* dwAxisStatus, 
    long* lCmdPos, 
    long* lActPos, 
    long* lPosErr, 
    long* lActVel, 
    WORD* wPosItemNo 
);
```
Parameters

nPortNo Port number of relevant drive. iSlaveNo Slave number of relevant drive. dwInStatus Parameter pointer where the I/O input value will be saved. dwOutStatus Parameter pointer where the I/O output value will be saved. dwAxisStatus Parameter pointer where the axis status value of the relevant motor will be saved lCmdPos Parameter pointer where the command position value will be saved lActPos Parameter pointer where the actual position value will be saved lPosErr Parameter pointer where the position error value will be saved lActVel Parameter pointer where the actual velocity value will be saved wPosItemNo Parameter pointer where current running item number in the Position Table will be saved

Return Value

FMM\_OK : Command has been successfully performed. FMM\_NOT\_OPEN : The drive has not been connected yet. FMM\_INVALID\_PORT\_NUM : There is no nPort in the connected ports. FMM\_INVALID\_SLAVE\_NUM : There is no drive of iSlaveNo in the relevant port.

#### Remarks

#### Example

Refer to 'FAS\_MoveSingleAxisAbsPos' library.

See Also

FAS\_GetAxisStatus FAS\_GetMotionStatus

# FAS\_GetAxisStatus

To read the motor Axis Status value. For status Flag, refer to '1-1-5. Frame Type and Data Configuration'.

Syntax

int FAS\_GetAxisStatus( BYTE nPortNo, BYTE iSlaveNo, DWORD\* dwAxisStatus );

Parameters

nPortNo Port number of relevant drive. iSlaveNo Slave number of relevant drive. dwAxisStatus Parameter pointer where the axis status value of the relevant motor

Return Value

FMM\_OK : Command has been successfully performed. FMM\_NOT\_OPEN : The drive has not been connected yet. FMM\_INVALID\_PORT\_NUM : There is no nPort in the connected ports. FMM\_INVALID\_SLAVE\_NUM : There is no drive of iSlaveNo in the relevant port.

**Remarks** 

#### Example

Refer to 'FAS\_MoveSingleAxisAbsPos' library.

# 2-9. Running Control Function

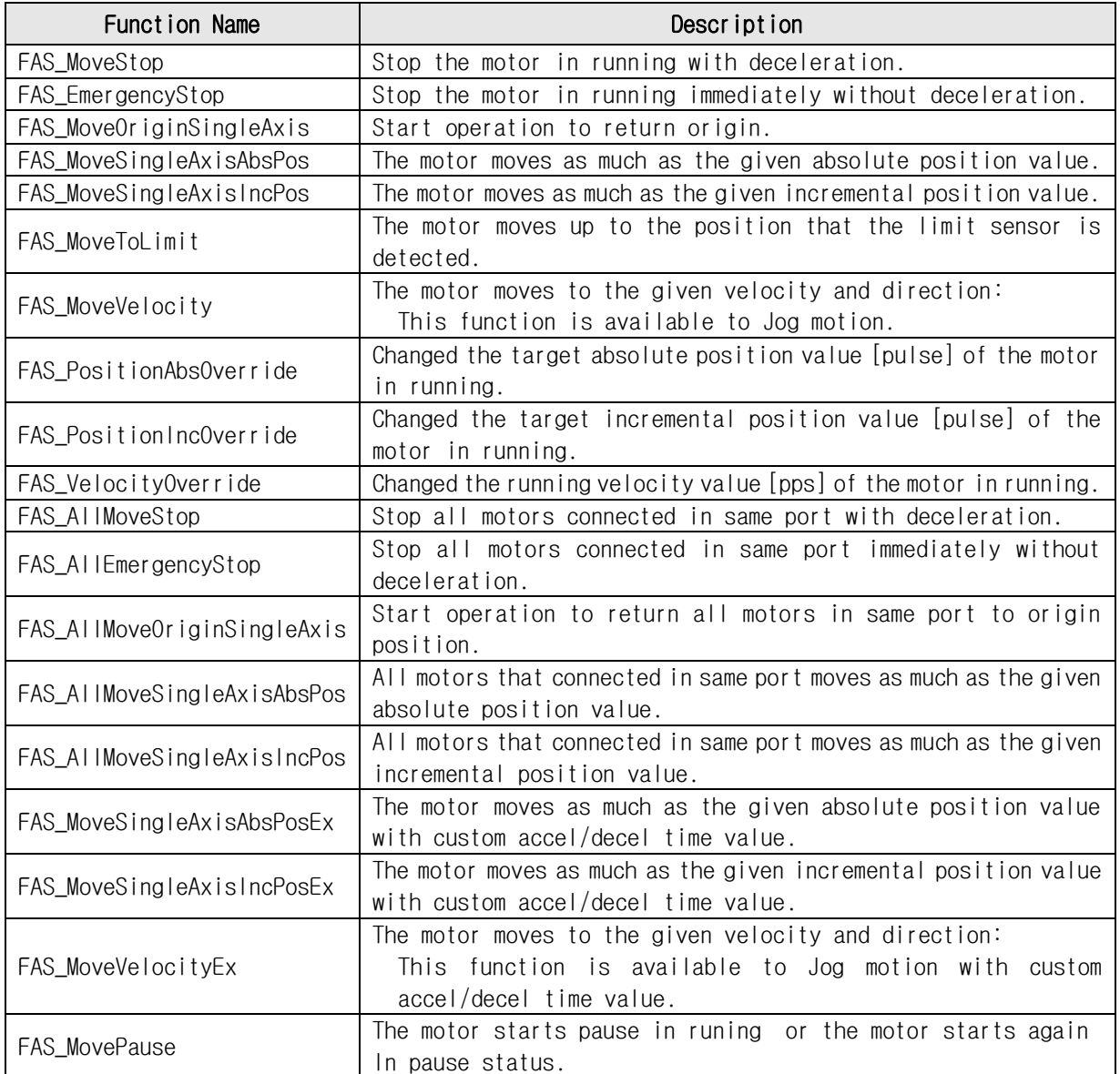

# FAS\_MoveStop

To stop the motor

Syntax

```
int FAS_MoveStop( 
    BYTE nPortNo,
    BYTE iSlaveNo 
);
```
Parameters

nPortNo Port number of relevant drive. iSlaveNo Slave number of relevant drive.

#### Return Value

FMM\_OK : Command has been successfully performed. FMM\_NOT\_OPEN : The drive has not been connected yet. FMM\_INVALID\_PORT\_NUM : There is no nPort in the connected ports. FMM\_INVALID\_SLAVE\_NUM : There is no drive of iSlaveNo in the relevant port.

#### Remarks

#### Example

Refer to 'FAS\_MoveSingleAxisAbsPos' library.

# FAS\_EmergencyStop

To stop the motor without deceleration

Syntax

```
int FAS_EmergencyStop( 
    BYTE nPortNo.
    BYTE iSlaveNo 
);
```
Parameters

```
nPortNo
    Port number of relevant drive.
iSlaveNo
    Slave number of relevant drive.
```
#### Return Value

FMM\_OK : Command has been successfully performed. FMM\_NOT\_OPEN : The drive has not been connected yet. FMM\_INVALID\_PORT\_NUM : There is no nPort in the connected ports. FMM\_INVALID\_SLAVE\_NUM : There is no drive of iSlaveNo in the relevant port.

#### **Remarks**

This function does not include deceleration phase. So, the user must be careful so that the machine cannot be impacted.

## Example

Refer to 'FAS\_MoveSingleAxisAbsPos' library.

# FAS\_MoveOriginSingleAxis

```
To search the origin of system. For more information, refer to 'User Manual_Text 9.3 
Origin Return'.
```
Syntax

```
int FAS_MoveOriginSingleAxis( 
    BYTE nPortNo,
    BYTE iSlaveNo 
);
```
Parameters

nPortNo Port number of relevant drive. iSlaveNo Slave number of relevant drive.

#### Return Value

FMM\_OK : Command has been successfully performed. FMM\_NOT\_OPEN : The drive has not been connected yet. FMM\_INVALID\_PORT\_NUM : There is no nPort in the connected ports. FMM\_INVALID\_SLAVE\_NUM : There is no drive of iSlaveNo in the relevant port.

#### **Remarks**

#### **Example**

Refer to 'FAS\_MoveSingleAxisAbsPos' library.

#### FAS\_MoveSingleAxisAbsPos

To move the motor to the absolute coordinate value

Syntax

```
int FAS_MoveSingleAxisAbsPos( 
    BYTE nPortNo.
    BYTE iSlaveNo, 
    long lAbsPos, 
    DWORD lVelocity 
);
```
Parameters

```
nPortNo
    Port number of relevant drive.
iSlaveNo
    Slave number of relevant drive.
lAbsPos
    Absolute coordinate where position to move
lVelocity
```
Velocity when the motor moves

#### Return Value

FMM\_OK : Command has been successfully performed. FMM\_NOT\_OPEN : The drive has not been connected yet. FMM\_INVALID\_PORT\_NUM : There is no nPort in the connected ports. FMM\_INVALID\_SLAVE\_NUM : There is no drive of iSlaveNo in the relevant port.

Remarks

#### **Example**

{

```
#include "FAS_EziMOTIONPlusR.h"
void funcMove()
         BYTE nPortNo = 1; // COMM Port Number
         BYTE iSlaveNo = 0; // Slave No (0 \sim 15)DWORD dwAxisStatus, dwInput;
         EZISTEP_AXISSTATUS stAxisStatus;
         long lAbsPos, lIncPos, lVelocity;
         int nRtn;
         // Try to connect
         if (FAS_Connect(nPortNo, 115200) == FALSE)
         {
                   // Connection failed.
                   // The port is not connected or the baudrate may be wrong.
                   return;
         }
         // Check error status.
         nRtn = FAS_GetAxisStatus(nPortNo, iSlaveNo, &dwAxisStatus);
         \text{LASSERT}(nRtn == FMM_OK);
         stAxisStatus.dwValue = dwAxisStatus;
         //if (dwAxisStatus & 0x00000001)
         if (stAxisStatus.FFLAG_ERRORALL)
```

```
FAS StepAlarmReset(nPortNo, iSlaveNo);
         // Check input status.
         nRtn = FAS_GetIOInput(nPortNo, iSlaveNo, &dwInput);
         \angleASSERT(nRtn == FMM\angleOK);
         if (dwInput & (STEP_IN_BITMASK_STOP | STEP_IN_ BITMASK _PAUSE | STEP_IN_ BITMASK
_ESTOP))
                   FAS_SetIOInput(nPortNo, iSlaveNo, 0, STEP_IN_ BITMASK _STOP | STEP_IN_
BITMASK _PAUSE | STEP_IN_ BITMASK _ESTOP);
         // Increase the motor to 15000 pulse.
         lIncPos = 15000;
         lVelocity = 30000;
         nRtn = FAS_MoveSingleAxisIncPos(nPortNo, iSlaveNo, lIncPos, lVelocity);
         \angleASSERT(nRtn == FMM\angleOK);
         // Stand by until motion command is completely finished.
         do
         {
                   Sleep(1);
                   nRtn = FAS_GetAxisStatus(nPortNo, iSlaveNo, &dwAxisStatus);
                   ASSERT(nRtn == FMM OK);stAxisStatus.dwValue = dwAxisStatus;
         }
         while (stAxisStatus.FFLAG_MOTIONING);
         // Move the motor to '0'.
         IAbsPos = 0;lVelocity = 20000;
         nRtn = FAS_MoveSingleAxisAbsPos(nPortNo, iSlaveNo, lAbsPos, lVelocity);
         \angleASSERT(nRtn == FMM\angleOK);
         // Stand by until motion command is completely finished
         do
         {
                   Sleep(1);
                   nRtn = FAS_GetAxisStatus(nPortNo, iSlaveNo, &dwAxisStatus);
                   \angleASSERT(nRtn == FMM\angleOK);
                   stAxisStatus.dwValue = dwAxisStatus;
         }
         while (stAxisStatus.FFLAG_MOTIONING);
         // Disconnect.
```

```
}
```
FAS Close(nPortNo);

# FAS\_MoveSingleAxisIncPos

To move the motor to the incremental coordinate value

Syntax

```
int FAS_MoveSingleAxisIncPos( 
    BYTE nPortNo,
    BYTE iSlaveNo, 
    long lIncPos, 
    DWORD lVelocity 
);
```
Parameters

```
nPortNo
   Port number of relevant drive.
iSlaveNo
    Slave number of relevant drive.
lIncPos
    Incremental coordinate where position to move
lVelocity
```
Velocity when the motor moves

# Return Value

FMM\_OK : Command has been successfully performed. FMM\_NOT\_OPEN : The drive has not been connected yet. FMM\_INVALID\_PORT\_NUM : There is no nPort in the connected ports. FMM\_INVALID\_SLAVE\_NUM : There is no drive of iSlaveNo in the relevant port.

Remarks

#### Example

Refer to 'FAS\_MoveSingleAxisAbsPos' library.

# FAS\_MoveToLimit

To give the motor a command to search the limit sensor

Syntax

```
int FAS_MoveToLimit( 
    BYTE nPortNo.
    BYTE iSlaveNo, 
    DWORD lVelocity, 
    int iLimitDir 
);
```
Parameters

```
nPortNo
   Port number of relevant drive.
iSlaveNo
   Slave number of relevant drive.
lVelocity
   Velocity when the motor moves
iLimitDir
   Limit direction of the motor moves ( 0: -Limit, 1: +Limit)
```
## Return Value

FMM\_OK : Command has been successfully performed. FMM\_NOT\_OPEN : The drive has not been connected yet. FMM\_INVALID\_PORT\_NUM : There is no nPort in the connected ports. FMM\_INVALID\_SLAVE\_NUM : There is no drive of iSlaveNo in the relevant port.

Remarks

#### Example

Refer to 'FAS\_MoveSingleAxisAbsPos' library.

# FAS\_MoveVelocity

To move the motor to the relevant direction and velocity. This function is available for Jog motion.

Syntax

int FAS\_MoveVelocity( BYTE nPortNo, BYTE iSlaveNo, DWORD lVelocity, int iVelDir );

Parameters

nPortNo Port number of relevant drive. iSlaveNo Slave number of relevant drive. lVelocity Velocity when the motor moves iVelDir Direction when the motor moves ( $0: -Jog$ , 1:  $+Jog$ )

Return Value

FMM\_OK : Command has been successfully performed. FMM\_NOT\_OPEN : The drive has not been connected yet. FMM\_INVALID\_PORT\_NUM : There is no nPort in the connected ports. FMM\_INVALID\_SLAVE\_NUM : There is no drive of iSlaveNo in the relevant port.

**Remarks** 

**Example** 

Refer to 'FAS\_MoveSingleAxisAbsPos' library.

# FAS\_PositionAbsOverride

To change the absolute position value set while the motor moves to the absolute position

Syntax

```
int FAS_PositionAbsOverride( 
    BYTE nPortNo,
    BYTE iSlaveNo, 
    long lOverridePos 
);
```
Parameters

nPortNo

Port number of relevant drive.

iSlaveNo

Slave number of relevant drive.

lOverridePos

Absolute coordinate position value to be changed

Return Value

FMM\_OK: Command has been successfully performed. FMM\_NOT\_OPEN : The drive has not been connected yet. FMM\_INVALID\_PORT\_NUM : There is no nPort in the connected ports. FMM\_INVALID\_SLAVE\_NUM : There is no drive of iSlaveNo in the relevant port.

**Remarks** 

1) If the target position is set to the farther coordinate than the original target position while the motor moves under acceleration or constant velocity, the motor moves to the velocity pattern until then and stops at the target position.

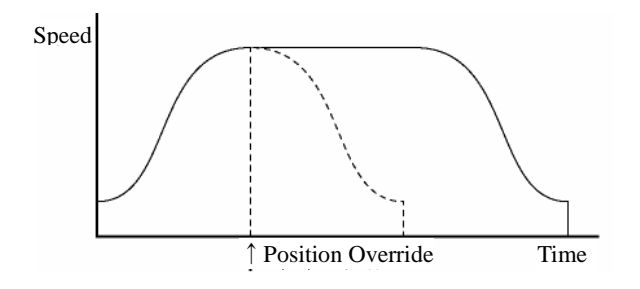

2) If the target position is changed while the motor is decelerated, it is again accelerated up to the constant velocity and then stops at the target position.

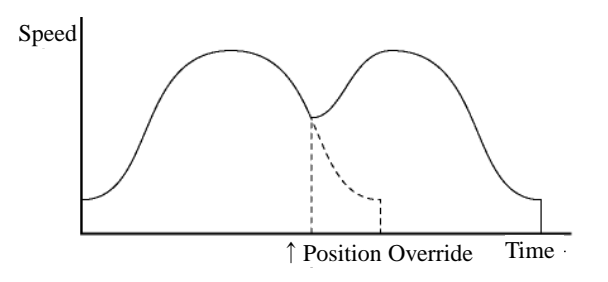

3) If the changed target position is set to the closer coordinate than the original target position, the motor move to the changed target position.

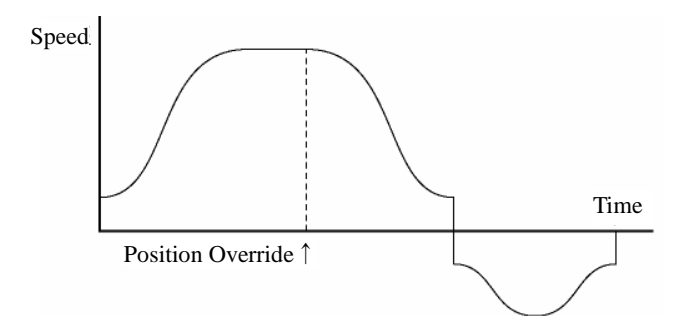

# Example

Refer to 'FAS\_MoveSingleAxisAbsPos' library.

### See Also

FAS\_PositionIncOverride

# FAS\_PositionIncOverride

To change the incremental position value set while the motor moves to the incremental position

Syntax

```
int FAS_PositionIncOverride( 
    BYTE nPortNo,
    BYTE iSlaveNo, 
    long lOverridePos 
);
```
Parameters

nPortNo Port number of relevant drive. iSlaveNo Slave number of relevant drive. lOverridePos Incremental coordinate position value to be changed

Return Value

FMM\_OK : Command has been successfully performed. FMM\_NOT\_OPEN : The drive has not been connected yet. FMM\_INVALID\_PORT\_NUM : There is no nPort in the connected ports. FMM\_INVALID\_SLAVE\_NUM : There is no drive of iSlaveNo in the relevant port.

#### Remarks

Refer to 'FAS\_PositionAbsOverride' library.

## **Example**

Refer to 'FAS\_MoveSingleAxisAbsPos' library.

#### See Also

FAS\_PositionAbsOverride

# FAS\_VelocityOverride

To change the velocity set while the motor moves

Syntax

```
int FAS_VelocityOverride( 
    BYTE nPortNo.
    BYTE iSlaveNo, 
    DWORD lVelocity 
);
```
Parameters

```
nPortNo
   Port number of relevant drive.
iSlaveNo
    Slave number of relevant drive.
lVelocity
    Velocity to be changed in [pps]
```
Return Value

FMM\_OK : Command has been successfully performed. FMM\_NOT\_OPEN : The drive has not been connected yet. FMM\_INVALID\_PORT\_NUM : There is no nPort in the connected ports. FMM\_INVALID\_SLAVE\_NUM : There is no drive of iSlaveNo in the relevant port.

**Remarks** 

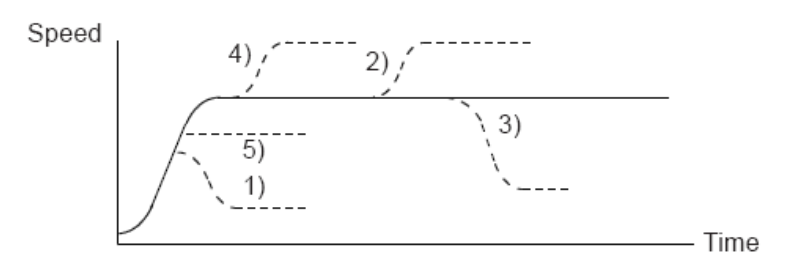

- 1) In case of ((change speed) < (speed before change)), the motor reaches to the change speed through acceleration/deceleration using a new velocity pattern.
- 5) In case of ((change speed)  $\geq$  (speed before change)), the motor reaches to the change speed through acceleration/deceleration without any new velocity pattern.
- 4) The motor reaches to the 'speed before change'without change of the velocity pattern and then it reaches to the 'change speed'by a new velocity pattern.
- 2),3) After acceleration/deceleration is finished, the motor reaches the change speed corresponding to the velocity pattern of the 'change speed'.

#### Example

Refer to 'FAS\_MoveSingleAxisAbsPos' library.

# FAS\_AllMoveStop

To stop all motors that connected in same port.

Syntax

```
int FAS_AllMoveStop( 
    BYTE nPortNo 
);
```
Parameters

nPortNo Port number of relevant drive.

Return Value

No response

Remarks

Example

Refer to 'FAS\_MoveSingleAxisAbsPos' library.

# FAS\_AllEmergencyStop

To stop all motors that connected in same port without deceleration

Syntax

```
int FAS_AllEmergencyStop( 
    BYTE nPortNo 
);
```
Parameters

nPortNo Port number of relevant drive.

Return Value

No response

Remarks

This function does not include deceleration phase. So, the user must be careful so that the machine cannot be impacted.

Example

Refer to 'FAS\_MoveSingleAxisAbsPos' library.

# FAS\_AllMoveOriginSingleAxis

To search the origin of system for all motor those are connected in same port. For more information, refer to 'User Manual\_Text 9.3 Origin Return'.

Syntax

```
int FAS_AllMoveOriginSingleAxis( 
    BYTE nPortNo 
);
```
Parameters

nPortNo Port number of relevant drive.

Return Value

No response

**Remarks** 

Example

Refer to 'FAS\_MoveSingleAxisAbsPos' library.

# FAS\_AllMoveSingleAxisAbsPos

To move all motors that connected in same port to the absolute coordinate

Syntax

int FAS\_AllMoveSingleAxisAbsPos( BYTE nPortNo, long lAbsPos, DWORD lVelocity );

Parameters

nPortNo

Port number of relevant drive. lAbsPos Absolute coordinate of position to move lVelocity Velocity when the motor moves

Return Value

No response

Remarks

#### Example

Refer to 'FAS\_MoveSingleAxisAbsPos' Library.

# FAS\_AllMoveSingleAxisIncPos

To move all motors that connected in same port to the incremental coordinate value

Syntax

```
int FAS_AllMoveSingleAxisIncPos( 
    BYTE nPortNo,
    long lIncPos, 
    DWORD lVelocity 
);
```
Parameters

```
nPortNo
   Port number of relevant drive.
lIncPos
    Incremental coordinate of position to move
lVelocity
   Velocity when the motor moves
```
Return Value

No response

**Remarks** 

#### Example

Refer to 'FAS\_MoveSingleAxisAbsPos' library.

## FAS\_MoveSingleAxisAbsPosEx

To move the motor to the absolute coordinate

Syntax

```
int FAS_MoveSingleAxisAbsPos( 
    BYTE nPortNo,
    BYTE iSlaveNo, 
    long lAbsPos, 
    DWORD lVelocity, 
    MOTION_OPTION_EX* lpExOption 
);
```
Parameters

```
nPortNo
   Port number of relevant drive.
iSlaveNo
    Slave number of relevant drive.
lAbsPos
    Absolute coordinate of position to move
lVelocity
    Velocity when the motor moves
lpExOption
   Custom option.
```
Return Value

FMM OK: Command has been normally performed. FMM\_NOT\_OPEN : The drive has not been connected yet. FMM\_INVALID\_PORT\_NUM : There is no nPort in the connected ports. FMM\_INVALID\_SLAVE\_NUM : There is no drive of iSlaveNo in the relevant port.

#### Remarks

Refer to MOTION OPTION EX struct.

#### Example

```
#include "FAS_ EziMOTIONPlusR.h"
void funcMoveEx()
{
         BYTE nPortNo = 1; // COMM Port Number
         BYTE iSlaveNo = 0; // Slave No (0 \sim 15)DWORD dwAxisStatus, dwInput;
         EZISTEP_AXISSTATUS stAxisStatus;
         long lAbsPos, lIncPos, lVelocity;
         MOTION OPTION EX opt = {0};
         int nRtn;
         // Try to connect
         if (FAS_Connect(nPortNo, 115200) == FALSE)
         {
                   // Connection failed.
                   // The port number may be wrong, or incorrect Baudrate.
                   return;
         }
         // Moving motor with different acc/dec time
         lIncPos = 15000;
          lVelocity = 30000;
```

```
opt.flagOption.BIT_USE_CUSTOMACCEL = 1;
opt.flagOption.BIT_USE_CUSTOMDECEL = 1;
opt.wCustomAccelTime = 50;
opt.wCustomDecelTime = 200;
nRtn = FAS_MoveSingleAxisIncPosEx(nPortNo, iSlaveNo, lIncPos, lVelocity, &opt);
\text{LASSERT}(nRtn == FMM_OK);
// Waiting until motioning is done.
do
{
         Sleep(1);
          nRtn = FAS_GetAxisStatus(nPortNo, iSlaveNo, &dwAxisStatus);
          \text{LASSERT}(nRtn == FMM_OK);
          stAxisStatus.dwValue = dwAxisStatus;
}
while (stAxisStatus.FFLAG_MOTIONING);
// Moving motor to position 0.
lAbsPos = 0;
lVelocity = 20000;
nRtn = FAS_MoveSingleAxisAbsPos(nPortNo, iSlaveNo, lAbsPos, lVelocity);
\angleASSERT(nRtn == FMM\angleOK);
// Waiting until motioning is done.
do
{
         Sleep(1);
          nRtn = FAS_GetAxisStatus(nPortNo, iSlaveNo, &dwAxisStatus);
          \text{LASSERT}(nRtn == FMM_OK);
         stAxisStatus.dwValue = dwAxisStatus;
}
while (stAxisStatus.FFLAG_MOTIONING);
// Disconnect.
FAS_Close(nPortNo);
```

```
See Also
```
}

# FAS\_MoveSingleAxisIncPosEx

To move the motor to the Incremental coordinate

Syntax

```
int FAS_MoveSingleAxisIncPos( 
    BYTE nPortNo,
    BYTE iSlaveNo, 
    long lIncPos, 
    DWORD lVelocity, 
    MOTION_OPTION_EX* lpExOption 
);
```
Parameters

```
nPortNo
   Port number of relevant drive.
iSlaveNo
   Slave number of relevant drive.
lIncPos
    Incremental coordinate of position to move
lVelocity
   Velocity when the motor moves
lpExOption
   Custom option.
```
#### Return Value

FMM\_OK : Command has been normally performed. FMM\_NOT\_OPEN : The drive has not been connected yet. FMM\_INVALID\_PORT\_NUM : There is no nPort in the connected ports. FMM\_INVALID\_SLAVE\_NUM : There is no drive of iSlaveNo in the relevant port.

#### Remarks

Example

# FAS\_MoveVelocityEx

To move the motor to the relevant direction and velocity. This function is also available for Jog motion.

Syntax

```
int FAS_MoveSingleAxisIncPos( 
    BYTE nPortNo,
    BYTE iSlaveNo, 
    DWORD lVelocity, 
    int iVelDir, 
    VELOCITY_OPTION_EX* lpExOption 
);
```
Parameters

```
nPortNo
   Port number of relevant drive.
iSlaveNo
   Slave number of relevant drive.
lVelocity
   Velocity when the motor moves
iVelDir
   Direction which the motor moves (0: -Jog, 1: +Jog)
lpExOption
   Custom option.
```
Return Value

```
FMM_OK : Command has been normally performed.
FMM_NOT_OPEN : The drive has not been connected yet.
FMM_INVALID_PORT_NUM : There is no nPort in the connected ports.
FMM_INVALID_SLAVE_NUM : There is no drive of iSlaveNo in the relevant port.
```
**Remarks** 

Refer to VELOCITY\_OPTION\_EX struct.

#### Example

```
#include "FAS_ EziMOTIONPlusR.h"
void funcMoveVelocityEx()
{
          BYTE nPortNo = 1; // COMM Port Number
          BYTE iSlaveNo = 0; // Slave No (0 \sim 15)long lVelocity;
          VELOCITY_OPTION_EX opt = {0};
          int nRtn;
          // Try to connect
          if (FAS_Connect(nPortNo, 115200) == FALSE)
          {
                     // Connection failed.
                     // The port number may be wrong, or incorrect Baudrate.
                     return;
          }
          // Moving motor with different acc/dec time : FAS_MoveSingleAxisIncPosEx
          lVelocity = 30000;
          opt.flagOption.BIT_USE_CUSTOMACCDEC = 1;
```
nRtn = FAS\_MoveVelocityEx(nPortNo, iSlaveNo, lVelocity, DIR\_INC, &opt);  $\overline{\text{L}}$ ASSERT(nRtn == FMM\_OK);

Sleep(5000); FAS\_MoveStop(nPortNo, iSlaveNo);

}

# **2**-**10**.Position Table Control Function

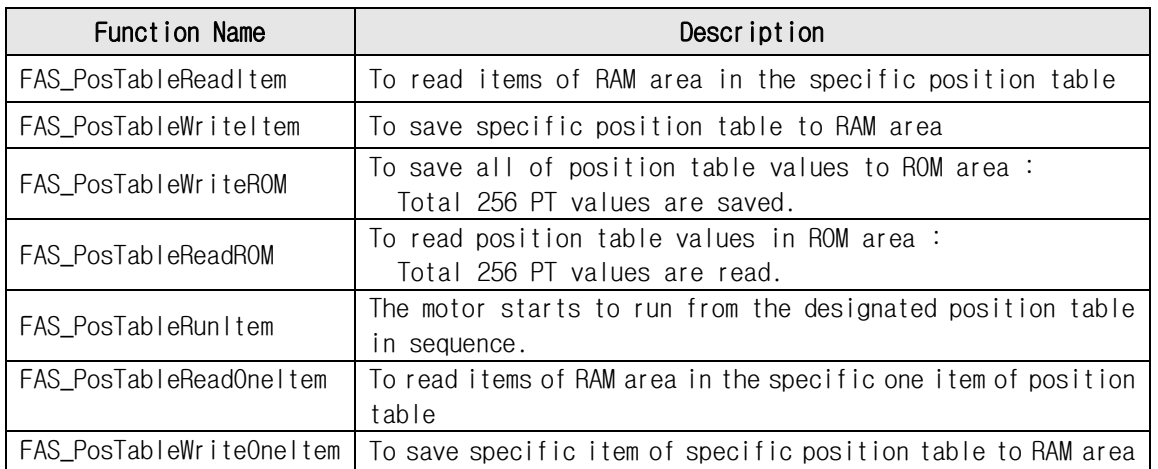

# FAS\_PosTableReadItem

To read a specific item in the position table

Syntax

```
int FAS_PosTableReadItem( 
    BYTE nPortNo,
    BYTE iSlaveNo, 
    WORD wItemNo, 
    LPITEM_NODE lpItem 
);
```
**Parameters** 

```
nPortNo
    Port number of relevant drive.
iSlaveNo
    Slave number of relevant drive.
w/temNo
    Item number to be read
lpItem
    Item structure pointer where item value is saved
```
Return Value

FMM\_OK : Command has been successfully performed. FMM\_NOT\_OPEN : The drive has not been connected yet. FMM\_INVALID\_PORT\_NUM : There is no nPort in the connected ports. FMM\_INVALID\_SLAVE\_NUM : There is no drive of iSlaveNo in the relevant port. FMM\_INVALID\_PARAMETER\_NUM : wItemNo is out of range.

**Remarks** 

```
Example
      #include "FAS_EziMOTIONPlusR.h"
      void funcPosTable()
      {
                BYTE nPortNo = 1; // COMM Port Number
                BYTE iSlaveNo = 0; // Slave No (0 \sim 15)WORD wItemNo;
                ITEM_NODE_nodeItem;
                int nRtn;
                // Try to connect
                if (FAS_{\text{1}}\text{Connect}(n\text{PortNo}, 115200) = FALSE){
                         // Connection failed.
                         // The port is not connected or the baudrate may be wrong.
                         return;
                }
                // Read No.20 Position table value and edit the position value.
                wltemNo = 20;
                nRtn = FAS_PosTableReadItem(nPortNo, iSlaveNo, wItemNo, &nodeItem);
                \angleASSERT(nRtn == FMM\angleOK);
                nodeItem.lPosition = 260000; // Change the position value to 260000.
                nodeItem.wBranch = 23; \frac{1}{3} Set next command to 23.
```

```
nodeltem.wContinuous = 1; // Next command should be connected without
deceleration.
         nRtn = FAS_PosTableWriteItem(nPortNo, iSlaveNo, wItemNo, &nodeItem);
         \angleASSERT(nRtn == FMM\angleOK);
         // Call the value in the ROM regardless of edited position table data.
         nRtn = FAS_PosTableReadROM(nPortNo, iSlaveNo);
         \angleASSERT(nRtn == FMM\angleOK);
         // Save edited position table data in the ROM.
         nRtn = FAS_PosTableWriteROM(nPortNo, iSlaveNo);
         \angleASSERT(nRtn == FMM\angleOK);
         // Disconnect.
         FAS_Close(nPortNo);
}
```
See Also

FAS\_PosTableWriteItem

# FAS\_PosTableWriteItem

To edit specific items in the position table

Syntax

```
int FAS_PosIableWriteItem( 
    BYTE nPortNo.
    BYTE iSlaveNo, 
    WORD wItemNo, 
    LPITEM_NODE lpItem 
);
```
Parameters

```
nPortNo
    Port number of relevant drive.
iSlaveNo
    Slave number of relevant drive.
wItemNo
    Item number to be edited
lpItem
```
Item structure pointer to be edited

## Return Value

FMM\_OK: Command has been successfully performed. FMM\_NOT\_OPEN : The drive has not been connected yet. FMM\_INVALID\_PORT\_NUM : There is no nPort in the connected ports. FMM\_INVALID\_SLAVE\_NUM : There is no drive of iSlaveNo in the relevant port. FMC\_POSTABLE\_ERROR : An error occurs while position table is being written. FMM\_INVALID\_PARAMETER\_NUM : wItemNo is out of range.

#### **Remarks**

Position Table data is saved to RAM / ROM area. This function activates to save data to RAM area. When power is off, data is deleted.

# Example

See Also

FAS\_PosTableReadItem

# FAS\_PosTableWriteROM

To save all current position table items to ROM area

Syntax

```
int FAS_PosTableWriteROM( 
    BYTE nPortNo.
    BYTE iSlaveNo 
);
```
Parameters

nPortNo Port number of relevant drive. iSlaveNo Slave number of relevant drive.

Return Value

FMM\_OK : Command has been successfully performed. FMM\_NOT\_OPEN : The drive has not been connected yet. FMM\_INVALID\_PORT\_NUM : There is no nPort in the connected ports. FMM\_INVALID\_SLAVE\_NUM : There is no drive of iSlaveNo in the relevant port. FMC\_POSTABLE\_ERROR : An error occurs while position table is being saved.

#### **Remarks**

Position table data is saved to RAM / ROM area. This function activates to save data to ROM area. Even though power is off, data is preserved.

Example

See Also

FAS\_PosTableReadROM

# FAS\_PosTableReadROM

To read position table items being saved in ROM area

Syntax

```
int FAS_PosTableReadROM( 
    BYTE nPortNo,
    BYTE iSlaveNo 
);
```
Parameters

nPortNo Port number of relevant drive. iSlaveNo Slave number of relevant drive.

Return Value

FMM\_OK : Command has been successfully performed. FMM\_NOT\_OPEN : The drive has not been connected yet. FMM\_INVALID\_PORT\_NUM : There is no nPort in the connected ports. FMM\_INVALID\_SLAVE\_NUM : There is no drive of iSlaveNo in the relevant port. FMC\_POSTABLE\_ERROR : An error occurs while position table is being read.

**Remarks** 

Example

See Also

FAS\_PosTableWriteROM

# FAS\_PosTableRunItem

To perform command from a specific item in the position table

Syntax

```
int FAS_PosTableRunItem( 
    BYTE nPortNo,
    BYTE iSlaveNo, 
    WORD wItemNo 
);
```
Parameters

```
nPortNo
   Port number of relevant drive.
iSlaveNo
    Slave number of relevant drive.
w/temNo
    Item number to start motion
```
Return Value

FMM\_OK : Command has been successfully performed. FMM\_NOT\_OPEN : The drive has not been connected yet. FMM\_INVALID\_PORT\_NUM : There is no nPort in the connected ports. FMM\_INVALID\_SLAVE\_NUM : There is no drive of iSlaveNo in the relevant port. FMM\_INVALID\_PARAMETER\_NUM : witemNo is out of range.

Remarks

Example

See Also

FAS\_GetAllStatus FAS\_MoveStop FAS\_EmergencyStop

# FAS PosTableReadOneItem

To read specific item in the specific position table

Syntax

```
int FAS_PosTableReadOneItem( 
    BYTE nPortNo,
    BYTE iSlaveNo, 
    WORD wItemNo, 
    WORD wOffset, 
    long* lPosItemVal 
);
```
Parameters

```
nPortNo
         Port number of relevant drive.
     iSlaveNo
         Slave number of relevant drive.
     w/temNo
         Item number to be read
     wOffset
         offset value which will be read from PT items. (Refer to '1-2-6. Position Table 
         Item')
     lPosItemVal
         Parameter pointer where PT item data value will be saved
Return Value
     FMM_OK : Command has been successfully performed.
```

```
FMM_NOT_OPEN : The drive has not been connected yet.
FMM_INVALID_PORT_NUM : There is no nPort in the connected ports.
FMM_INVALID_SLAVE_NUM : There is no drive of iSlaveNo in the relevant port.
FMM_INVALID_PARAMETER_NUM : wItemNo is out of range.
```

```
Remarks
```
**Example** 

See Also

FAS\_PosTableWriteOneItem

# FAS\_PosTableWriteOneltem

To edit specific item in the specific position table

Syntax

```
int FAS_PosIableWriteOneItem( 
    BYTE nPortNo.
    BYTE iSlaveNo, 
    WORD wItemNo, 
    WORD wOffset, 
    long lPosItemVal 
);
```
Parameters

nPortNo

Port number of relevant drive.

iSlaveNo

Slave number of relevant drive.

wItemNo

Item number to be edited

wOffset

offset value which will be saved from PT items. (Refer to '1-2-6. Position Table Item')

```
lPosItemVal
```
PT item data value to be set

Return Value

```
FMM_OK : Command has been successfully performed.
FMM_NOT_OPEN : The drive has not been connected yet.
FMM_INVALID_PORT_NUM : There is no nPort in the connected ports.
FMM_INVALID_SLAVE_NUM : There is no drive of iSlaveNo in the relevant port.
FMC_POSTABLE_ERROR : An error occurs while position table is being written.
FMM_INVALID_PARAMETER_NUM : wItemNo is out of range.
```
**Remarks** 

Example

See Also

FAS PosTableReadOneItem
# **2**-**11**.Other Control Function

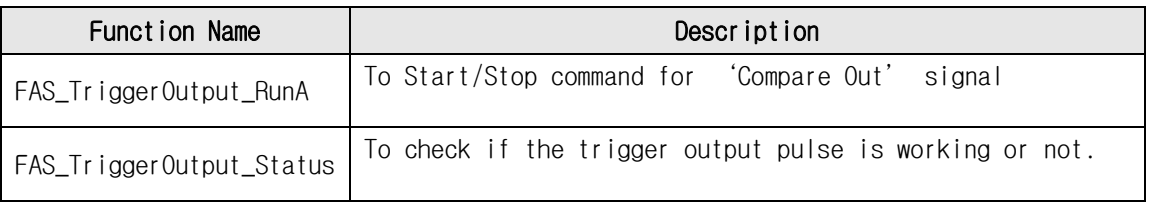

## FAS\_TriggerOutput\_RunA

To start/stop the digital output signal(Compare Out pin) when reaching the specific Taregt position.

Syntax

int FAS\_TriggerOutput\_RunA( BYTE nPortNo, BYTE iSlaveNo, BOOL bStartTrigger, long lStartPos, DWORD dwPeriod, DWORD dwPulseTime,

);

Parameters

nPortNo Port number of relevant drive. iSlaveNo Slave number of relevant drive. bStartTrigger Output start/stop command (1:start, 0:stop) long lStartPos Output start position [pulse] DWORD dwPeriod Period of output signal [pulse] DWORD dwPulseTime Width of output signal [msec]

### Return Value

FMM\_OK : Command has been normally performed. FMM\_NOT\_OPEN : The drive has not been connected yet. FMM\_INVALID\_PORT\_NUM : There is no nPort in the connected ports. FMM\_INVALID\_SLAVE\_NUM : There is no drive of iSlaveNo in the relevant port. FMM\_INVALID\_PARAMETER\_NUM : wItemNo is out of range.

**Remarks** 

**Example** 

See Also

FAS\_TriggerOutput\_Status

## FAS\_TriggerOutput\_Status

To check if the trigger output is working or not.

Syntax

int FAS\_TrggerOutput\_Status( BYTE nPortNo, BYTE iSlaveNo, BYTE\* bTriggerStatus

);

Parameters

nPortNo Port number of relevant drive. iSlaveNo Slave number of relevant drive. bTriggerStatus Current status of signal output.

Return Value

FMM\_OK : Command has been normally performed. FMM\_NOT\_OPEN : The drive has not been connected yet. FMM\_INVALID\_PORT\_NUM : There is no nPort in the connected ports. FMM\_INVALID\_SLAVE\_NUM : There is no drive of iSlaveNo in the relevant port.

**Remarks** 

**Example** 

See Also

FAS\_ TriggerOutput\_RunA

## **3**.Protocol for PLC Program

Next window activates when you click in the icon in User Program(GUI) installed folder.

Next test procedure will help you to understand the protocol programming.

(1)Servo ON/OFF command purpose of command

 \* In case of Ezi-STEP Plus-R : Jump to next step('(2)Motion Command'), because the motor is ready to move status after Power ON.

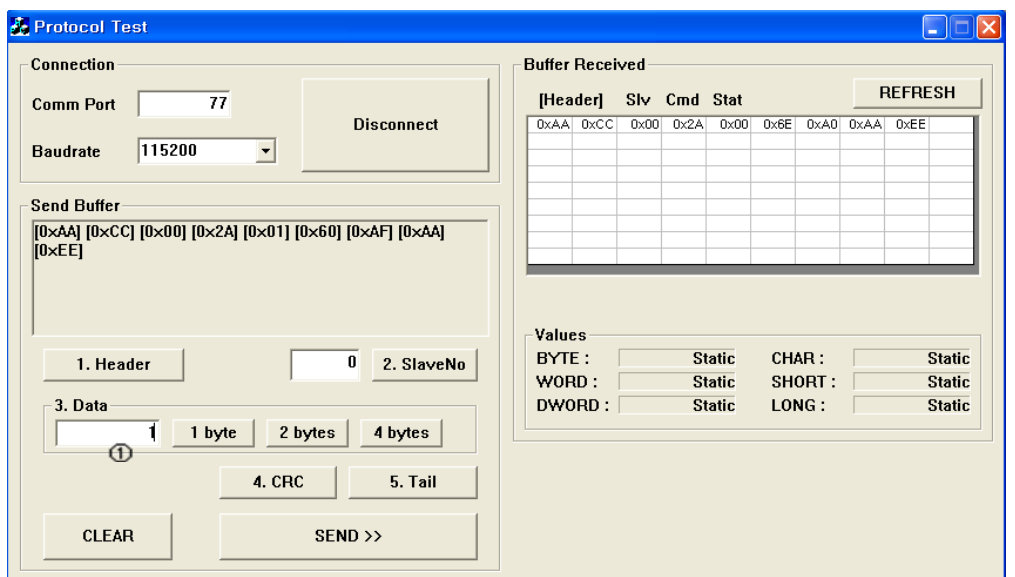

 The header and tail information is needed for protocol programming. Additionally Frame Data (Slave ID, Frame type, Data and CRC) is also needed in each one of protocol with header and tail.

- 1) Select 'Comm Port' number and 'Baudrate', and click 'Connect' button.
- 2) Header: Click 'Header' and you can see '[0xAA][0xCC]' on 'Send Buffer' window.
- 3)Slave ID : Insert your connected slave number(above example is '0') and click

'SlaveNo'.

- 4)Frame type : Select 'Frame type'.
	- You can find next table information in '1-2-1. Frame Type and Data Configuration' on UserManual(Ezi-SERVO Plus-R)\_Communication Function about Servo ON/OFF command.

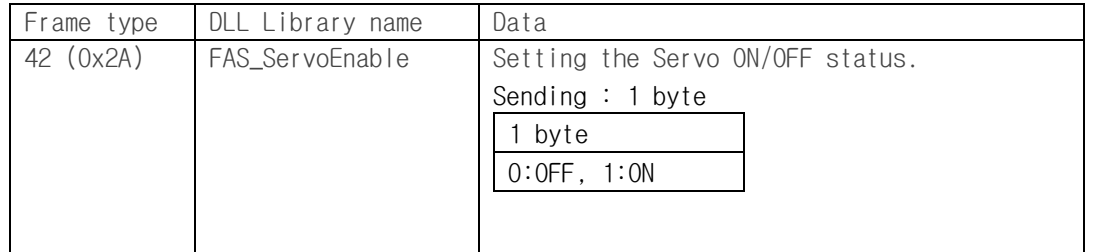

 $Insert '42' in  $①$  area and click '1 byte' because the size of Frame Twoe is 1 byte.$ 

- 5) Data: To make Servo ON status, the data is '1' so insert '1' in $\Phi$  area and click 1 byte'.
- 6) CRC: Click 'CRC' and the automatically calculated result value (2 bytes) is displayed on 'Send Buffer' window.
- 7) Tail: click 'Tail' and you can see '[0xAA][0xEE]' on 'Send Buffer' window. 8)Finally click 'Send' button to send command characters to Ezi-SERVO Plus-R. You can check the motor torque and LED flash for Servo ON status.
- 9)After sending command, you can check the answering information from Ezi-SERVO Plus-R on 'Buffer Received' window.

#### (2)Motion command purpose of command

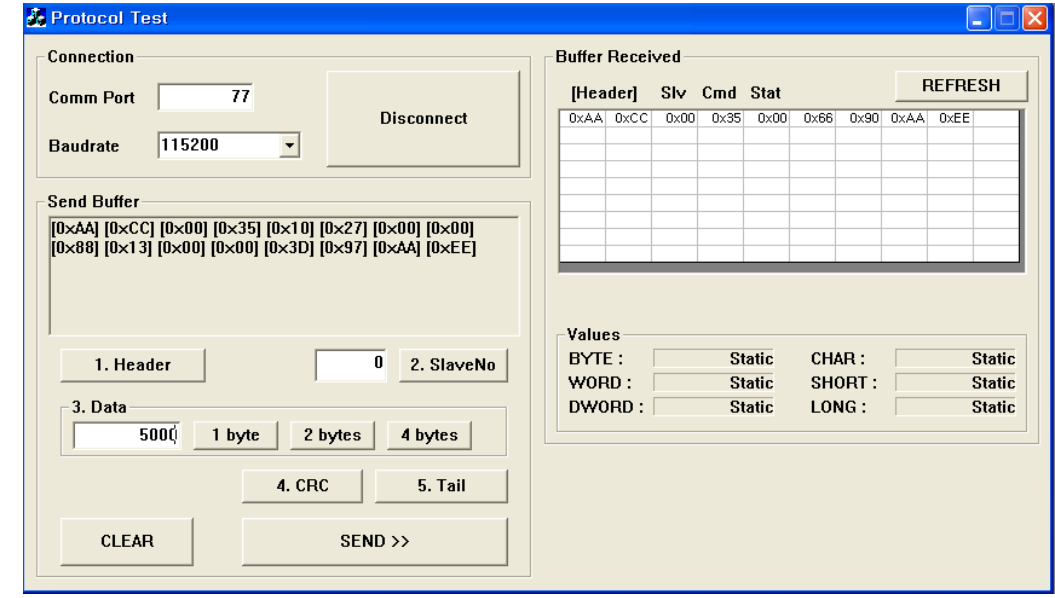

- 1) Header
- 2) Slave No.
- 3) Frame type: insert '53' in 1 byte size for 'Incremental Move'command.
- 4) Data (Position value): insert '10000' and click '4byte'.
- 5) Data (Running speed): insert'5000'and click '4 byte'.
- 6) CRC
- 7) Tail
- 8) Send: When parameter sets as 'default' value, motor rotates as one revolution. '53' command is incremental move command so once click 'Send', motor will rotate again as same distance.

#### (3)PLC Programming

In 'Protocol test GUI' automatically calculate the ' Byte stuffing' and 'CRC' data. For protocol programming in PLC, you have to add the function of 'Byte stuffing' and 'CRC' calculation.

For 'Byte stuffing' refer to '1-1-2. RS-485 Communication Protocol' and for 'CRC' refer to '1-1-3. CRC Calculation Example' on UserManual(Ezi-STEP Plus-R)\_Communication Function.

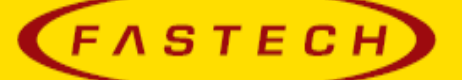

## **FASTECH Co., Ltd.**

Rm #1202, Bucheon Technopark 401 Dong, Yakdae-dong, <br>Wonmi-Gu, Bucheon-si, Gyeonggi-do, Rep. Of Korea(Zip:420-734) TEL: 82-32-234-6300, 6301 FAX : 82-32-234-6302 Email : fastech@fastech.co.kr Homepage : www.fastech.co.kr

· Please note that the specifications are subject to change without notice due to product improvements.

All Rights Reserved. Dec 17, 2017 rev.08.05.029